# **Начало работы Запись Воспроизведение Меню Функция Bluetooth Подключение к компьютеру Прочая информация 1 2 3 4 5 6 7**

# **Линейный PCM-диктофон РУКОВОДСТВО ПОЛЬЗОВАТЕЛЯ**

Благодарим вас за покупку цифрового диктофона Olympus. Прочтите эту инструкцию для получения сведений о правильном и безопасном использовании данного изделия. Храните инструкцию под рукой для будущего использования.

Для обеспечения успешности записи рекомендуется перед использованием проверить громкость и функцию записи.

# **OLYMPUS®**

LS-P2 LS-P1

**LINEAR PCM RECORDER**

B **RU**

# Содержание

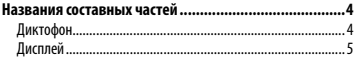

# 1 [Начало работы](#page-7-0)

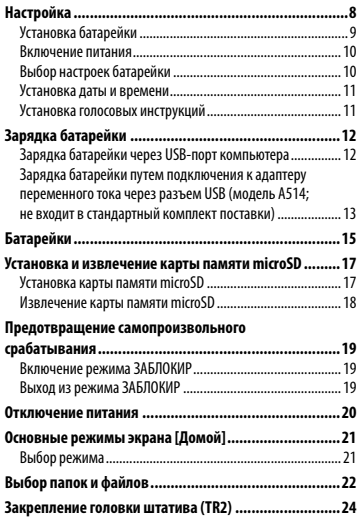

# 2 [Запись](#page-25-0)

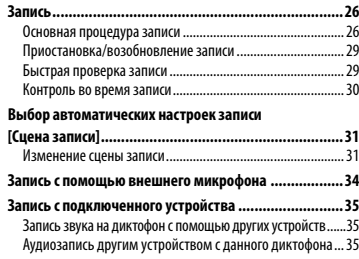

#### 3 [Воспроизведение](#page-35-0)

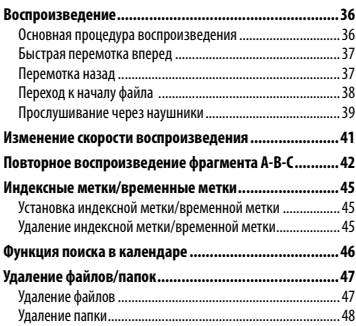

### 4 [Меню](#page-48-0)

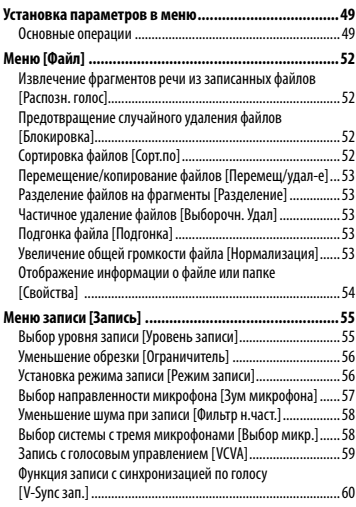

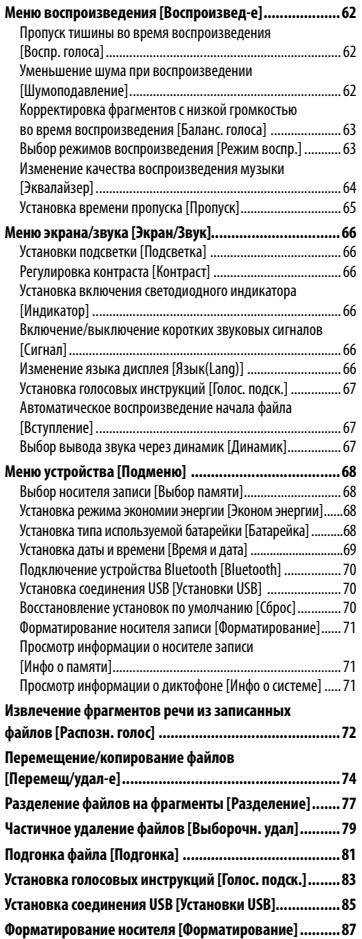

#### 5 [Функция Bluetooth](#page-88-0)

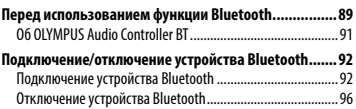

#### 6 [Подключение к компьютеру](#page-96-0)

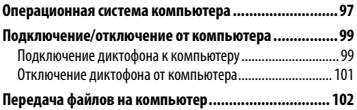

### 7 [Прочая информация](#page-103-0)

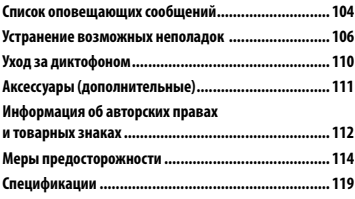

**Символы, используемые в руководстве**

#### **ПРИМЕЧАНИЕ**

Описывает меры предосторожности и операции, которых следует избегать при использовании диктофона.

#### **СОВЕТ**

Содержит полезную информацию и советы, которые помогут максимально использовать возможности диктофона.

#### ☞

Указывает ссылки на страницы с подробным описанием или сопутствующей информацией. RU

# <span id="page-3-0"></span>Диктофон

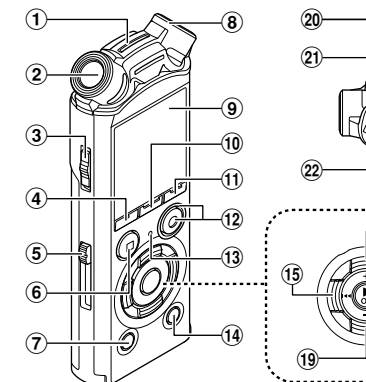

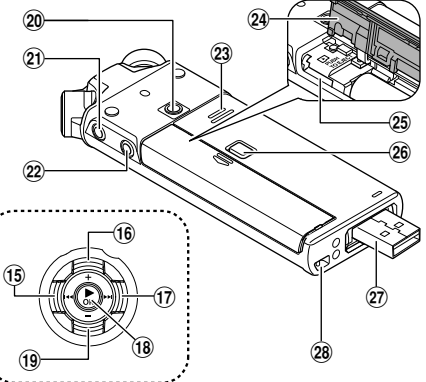

- 1 **Встроенный центральный микрофон \***
- 2 **Встроенный стереомикрофон (L)**
- 3 **Переключатель** POWER**/**HOLD
- 4 **Кнопка** F1
- 5 **Задвижка разъема USB**
- 6 **Кнопка** STOP **(**4**)**
- 7 **Кнопка** ERASE
- 8 **Встроенный стереомикрофон (R)**
- 9 **Дисплей**
- 0 **Кнопка** MENU**/**SCENE
- ! **Кнопка** F2
- @ **Кнопка** REC **(запись)(**s**), Индикаторный сигнал записи (LED)**
- # **Индикатор сигнала** PEAK **(LED), Светодиодный индикатор (LED)**
- **14 Кнопка LIST**
- % **Кнопка** 0
- ^ **Кнопка** +
- $\left( \frac{1}{2} \right)$  Кнопка **DD**
- **18 Кнопка ► ОК**
- ( **Кнопка** –
- ) **Крепежное отверстие**
- **Разъем для наушников ( )**
- $(2)$  Разъем для микрофона ( $\Psi$ )
- q **Встроенный динамик**
- w **Крышка отделения батареек/ отсека карты**
- e **Слот карты памяти microSD**
- r **Кнопка блокировки крышки отделения батареек/отсека карты**
- t **Разъем USB/крышка разъема USB (выдвижная)**
- y **Отверстие для ремешка**

**\*** Только модель LS-P2

**RU** 4

# <span id="page-4-0"></span>Дисплей

# 4 **Режим [**Диктофон**]**

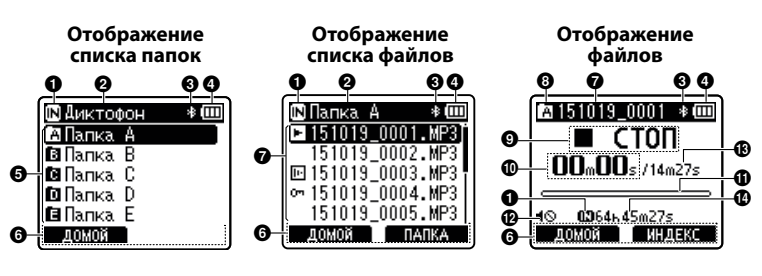

# 1 **Индикатор носителя для записи**

[ ]: Внутренняя память **[E]**: Карта памяти microSD

- 2 **Имя текущей папки**
- 3 **Индикатор Bluetooth \***
- 4 **Индикатор батарейки**
- 5 **Имя папки**
- 6 **Экран подсказок функциональной кнопки**
- $\Omega$  Имя файла
	- [ ]: Индикатор воспроизведения [ ]: Индикатор распознавания голоса
	- [ [ ]: Индикатор блокировки файла
- 8 **Индикатор папки**
- 9 **Индикатор состояния диктофона**
	- [ ]: Индикатор записи
	- [ ]: Индикатор паузы записи
	- [ ]: Индикатор остановки
	- [ ]: Индикатор воспроизведения
	- [ ]: Индикатор ускоренного воспроизведения
- [ ]: Индикатор замедленного воспроизведения
- [ ]: Индикатор быстрой перемотки вперед
- [  $\blacklozenge$ ]: Индикатор быстрой перемотки назад
- 0 **Истекшее время записи (в режиме записи), время воспроизведения (в режиме воспроизведения)**
- ! **Шкала индикатора свободной памяти (в режиме записи), шкала индикатора положения воспроизведения (в режиме воспроизведения)**
- @ **Индикатор отключения динамика ( )**
- $\bigoplus$  **Продолжительность файла**
- \$ **Оставшееся возможное время записи**
- **\*** Только модель LS-P2

# Дисплей

# 4 **Режим [**Музыка**]**

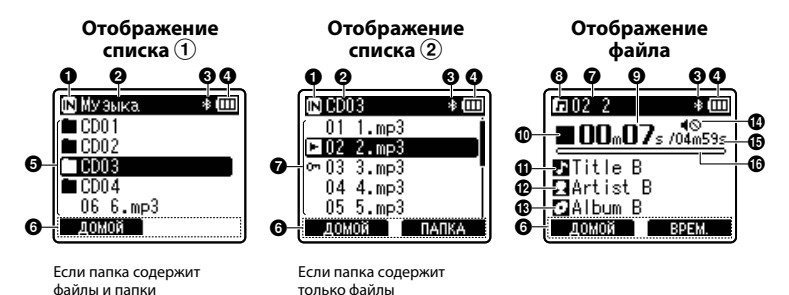

- 1 **Индикатор носителя для записи** [ $M$ ]: Внутренняя память
	- [ ]: Карта памяти microSD
- 2 **Имя текущей папки**
- 3 **Индикатор Bluetooth \***
- 4 **Индикатор батарейки**
- 5 **Имя папки или файла**
- 6 **Экран подсказок функциональной кнопки**
- $\bullet$  Имя файла
	- [ ] Индикатор воспроизведения [ ] Индикатор блокировки файла
- 8 **Индикатор папки**
- 9 **Истекшее время воспроизведения**

### 0 **Индикатор состояния диктофона**

- [ ]: Индикатор остановки
- [ ]: Индикатор воспроизведения
- [ ]: Индикатор ускоренного воспроизведения
- [ ]: Индикатор замедленного воспроизведения
- [ ]: Индикатор быстрой перемотки вперед
- [  $\blacktriangleleft$ ]: Индикатор быстрой перемотки назад
- ! **Заголовки музыкального файла**
- @ **Исполнитель**
- **18 Название альбома**
- **10 Индикатор отключения динамика ( )**
- % **Продолжительность файла**
- ^ **Индикатор положения воспроизведения в виде полосы**

# Дисплей

#### **СОВЕТ**

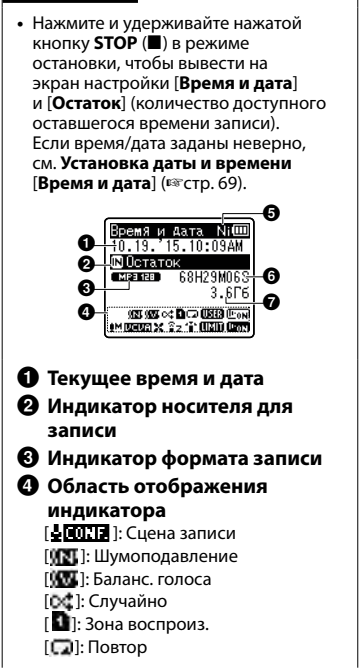

[ ]: Эквалайзер [ ]: Воспр. голоса [ $|M$ **]**: Уровень записи [ **DELVE** ]: VCVA **[ БУЛС** ]: V-Sync зап. [ ]: Фильтр н.част.  $\left[\frac{2}{3}\right]$ : Зум микрофона  $[$  $]$  $]$ : Выбор микр.  $*$ [ **[ ]]**: Ограничитель [ ]: Распозн. голос 5 **Индикатор батарейки** [ ]: Ni-MH [ ]: Щелочная 6 **Оставшееся возможное время записи** 7 **Доступная свободная память \*** Только модель LS-P2

# Начало работы

# <span id="page-7-0"></span>Настройка

Распакуйте диктофон и выполните перечисленные ниже действия, чтобы подготовить его к работе.

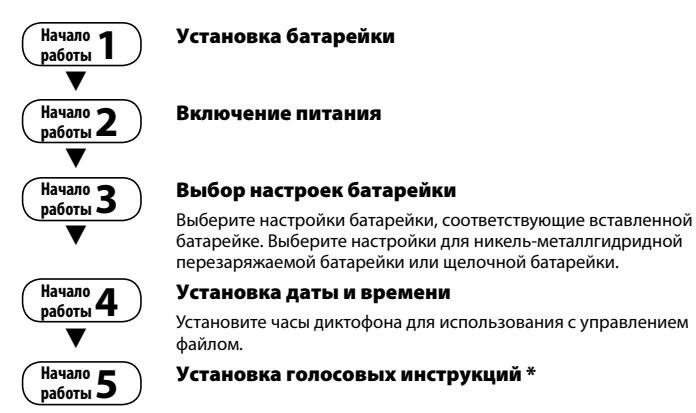

**\*** Только модель LS-P2

1

Настройка

# <span id="page-8-1"></span><span id="page-8-0"></span>Установка батарейки

Перед использованием диктофона вставьте батарейку в соответствующий отсек диктофона.

1 **Нажмите и удерживайте нажатой кнопку блокировки крышки отделения батареек/ отсека карты, а затем отодвиньте крышку отделения батареек/отсека карты, чтобы открыть ее.** 

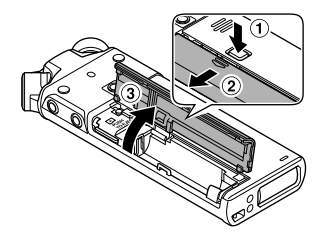

2 **Вставьте батарейку AAA, соблюдая полярность.** 

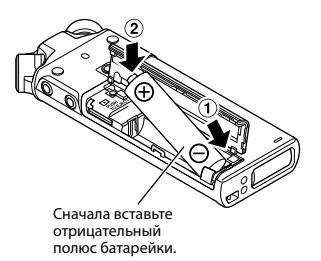

3 **Полностью закройте крышку отделения батареек/отсека карты.** 

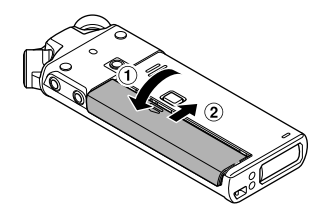

# <span id="page-9-0"></span>Настройка

## Включение питания

1 **Когда диктофон выключен, сдвиньте переключатель**  POWER**/**HOLD **в направлении, указанном стрелкой.**

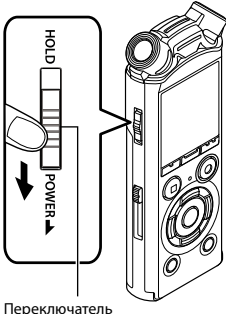

POWER/HOLD

## <span id="page-9-1"></span>Выбор настроек батарейки

1 **Нажмите кнопку** + **или** –**, чтобы выбрать тип вставленной батарейки.** 

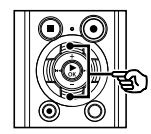

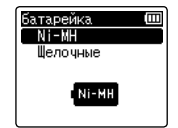

#### [**Ni-MH**]

Выберите данный пункт, если вставлена никель-металлгидридная перезаряжаемая батарейка Olympus (модель BR404).

#### [**Щелочные**]

Выберите, если вставлена щелочная батарейка.

**2 Нажмите ► ОК, чтобы завершить настройку.**

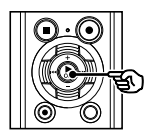

## **ПРИМЕЧАНИЕ**

**•**  См. «**Установка даты и времени**», если после настройки батарейки на дисплее времени возникает мигающий курсор установки часов (☞ [стр. 11\)](#page-10-1).

# <span id="page-10-1"></span><span id="page-10-0"></span>Установка даты и времени

**1 Нажмите кнопку >> или**  $\blacktriangleleft$ **для выбора устанавливаемого пункта.**

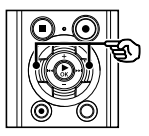

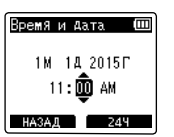

2 **Нажмите кнопку** + **или** –**, чтобы изменить число.**

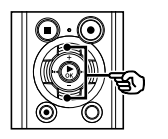

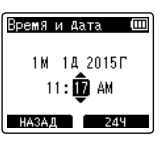

**•**  Чтобы изменить другой пункт, нажмите кнопку → или 144. чтобы переместить мигающий курсор, а затем **+** или -, чтобы изменить число.

3 **Нажмите** `ОК**, чтобы завершить настройку.**

#### **СОВЕТ**

- **•**  Во время настройки можно нажать кнопку `**ОК**, чтобы установить введенные пункты и запустить часы.
- **•**  Можно изменить формат отображения часов. Описание процедуры см. в разделе «**Установка даты и времени** [**Время и дата**]» (☞ [стр. 69](#page-68-1)).

# Установка голосовых инструкций

Данная функция позволяет включать голосовое объявление рабочего состояния диктофона.

## **Только модель LS-P2**

1 **Нажмите кнопку** + **или** –**, чтобы выбрать [**ВКЛ**] или [**ВЫКЛ**].**

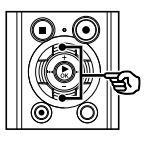

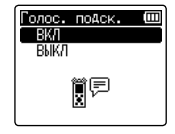

### [**ВКЛ**]

Голосовые подсказки включены.

[**ВЫКЛ**]

Голосовые подсказки отключены.

**2** Нажмите > 0К, чтобы завершить **настройку.**

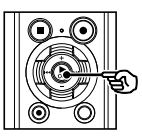

### **СОВЕТ**

**•**  Для голосовых подсказок можно задать параметры [**Вкл/Выкл**], [**Скорость**] и [**Громкость**]. Описание процедуры см. в разделе «У**становка голосовых инструкций** [**Голос. подск.**]» (☞ [стр. 83\)](#page-82-1).

# <span id="page-11-0"></span>Зарядка батарейки через USB-порт компьютера

## **ПРИМЕЧАНИЕ**

- **•**  Перед зарядкой батарейки вставьте предоставленную перезаряжаемую батарейку и для параметра [**Батарейка**] установите [**Ni-MH**] (☞ [стр. 9](#page-8-1), [стр. 10](#page-9-1)).
	- 1 **Включите компьютер.**
- 2 **Переместите задвижку разъема USB в направлении, указанном стрелкой.**

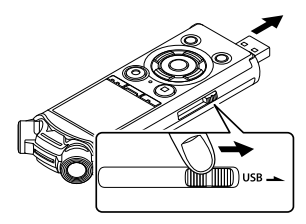

- **•**  При этом выдвигается USB-разъем. Крышка USB-разъема хранится внутри диктофона.
- 3 **Отключите диктофон и подключите USB-разъем к USB-порту компьютера.**

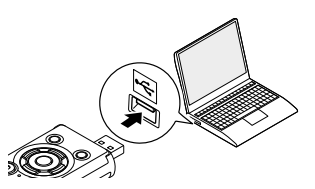

4 **Нажмите кнопку** `ОК**, чтобы начать зарядку батарейки.**

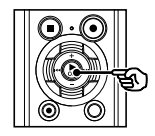

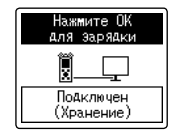

**•**  Если для параметра [**Батарейка**] (☞ [стр. 68\)](#page-67-1) задано значение [**Ni-MH**], на дисплее отображается сообщение [**Нажмите ОК для зарядки**]. Когда данное сообщение будет мигать, нажмите кнопку `**ОК**.

5 **Когда зарядка закончена, для индикатора батарейки отображается сообщение [ ].**

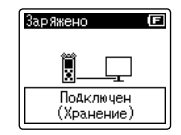

Время зарядки: около 3 часов \*

\* Примерное время, необходимое для зарядки полностью разряженной батарейки при комнатной температуре.

Время зарядки батарейки зависит от оставшегося заряда и состояния батарейки.

<span id="page-12-0"></span>Зарядка батарейки путем подключения к адаптеру переменного тока через разъем USB (модель A514; не входит в стандартный комплект поставки)

#### **ПРИМЕЧАНИЕ**

- **•**  Перед подключением АС-адаптера выберите [**АС-адаптер**] для настройки USB-порта (☞ [стр. 85](#page-84-1)).
- **•**  Перед зарядкой батарейки вставьте предоставленную перезаряжаемую батарейку и для параметра [**Батарейка**] установите [**Ni-MH**] (☞ [стр. 9](#page-8-1), [стр. 10](#page-9-1)).
- **•**  Используйте только предоставленный Olympus АС-адаптер для подключения через USB (A514).

### 1 **Подключите диктофон к USB-порту на АС-адаптере.**

USB-разъем АС-адаптера (модель A514)

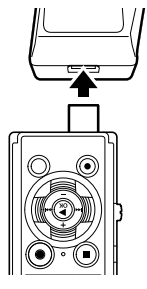

2 **Подключите АС-адаптер к выводу питания переменного тока.**

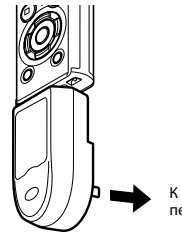

К выводу питания переменного тока

3 **Нажмите кнопку** `ОК**, чтобы начать зарядку.**

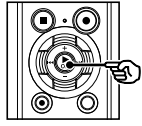

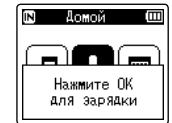

**•**  Если для параметра [**Батарейка**] (☞ [стр. 68\)](#page-67-1) задано значение [**Ni-MH**], на дисплее отображается сообщение [**Нажмите ОК для зарядки**]. Когда данное сообщение будет мигать, нажмите кнопку `**ОК**.

### 4 **После окончания зарядки отображается сообщение [**Заряжено**].**

При зарядке с отключенным питанием

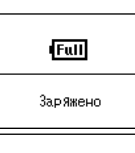

Отображается при полной зарядке батарейки

При зарядке с включенным питанием

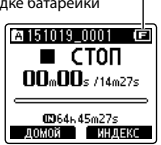

### **ПРИМЕЧАНИЕ**

- **•**  Не заряжайте щелочные, литиевые или другие гальванические батарейки. Утечка жидкости или перегрев могут привести к поломке диктофона.
- **•**  Питание компьютера должно быть включено для зарядки батарейки через USB-порт.

Если питание компьютера отключено или компьютер находится в режиме ожидания, сна или автоматического отключения, зарядка батарейки не выполняется.

- **•**  Не используйте USB-концентратор при зарядке батарейки от компьютера.
- **•**  Зарядка батарейки невозможна, если [ ] **\*1** или [ ] **\*2** мигает. При зарядке батарейки температура окружающей среды должна составлять от 5 до 35 °C (от 41 до 95 °F).
	- **\* 1**[ ] Слишком низкая температура окружающей среды.
	- **\* 2**[ ] Слишком высокая температура окружающей среды
- **•**  Если срок службы батарейки после полной зарядки заметно сократился, замените батарейку на новую.
- **•**  Полностью вставьте USB-разъем. В противном случае нормальное функционирование не гарантируется.
- **•**  Используйте только совместимый USB кабель-удлинитель Olympus. При использовании кабеля другой марки функционирование не гарантируется. Используйте удлинительный USBкабель Olympus только для зарядки диктофона, но не используйте его для зарядки устройства другого производителя.
- **•**  Для зарядки батарейки с помощью параметра [**Установки USB**] задайте параметр [**Композитный**], а для параметра [**Соедин. USB**] задайте значение [**Опции**] перед зарядкой. Если выбран [**АС-адаптер**] для параметра [**Соедин. USB**], батарейку можно заряжать (☞ [стр. 85\)](#page-84-1).

### <span id="page-14-0"></span>Индикатор батарейки

По мере падения заряда батарейки состояние батарейки на дисплее меняется следующим образом.

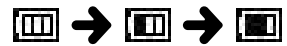

• [ **• 10** означает низкий остаточный заряд батарейки. Зарядите батарейку или замените новой. Если батарейка разряжена, на экране отображается сообщение [ ] и [**Низкий заряд батареи**] и работа прекращается.

#### Перезаряжаемые батарейки

Внимательно прочтите указанную ниже информацию при использовании никельметаллгидридных перезаряжаемых батареек (модель BR404).

# 4 **Разрядка**

Перезаряжаемые батарейки естественным образом разряжаются при неиспользовании. Зарядите батарейку перед использованием.

# 4 **Рабочая температура**

Перезаряжаемые батарейки работают по принципу химической реакции. Их рабочие характеристики могут варьироваться даже при использовании в рекомендованных температурных режимах. Это нормальная ситуация.

## 4 **Рекомендованные диапазоны температур**

При подаче питания на диктофон: от 0 до 42 °C (от 32 до 107,6 °F) При зарядке: от 5 до 35 °C (от 41 до 95 °F) При долгосрочном хранении: от **–**20 до 30 °C (от **–**4 до 86 °F)

Использование перезаряжаемых батареек в диапазонах температур, превышающих заданные, может привести к ухудшению рабочих характеристик или сокращению срока службы батарейки. Если диктофон не используется на протяжении длительного времени, снимите перезаряжаемую батарейку и храните ее отдельно чтобы предотвратить утечку жидкости или коррозию.

### **ПРИМЕЧАНИЕ**

- **•**  Из-за особенностей никельметаллгидридных перезаряжаемых батареек, новые батарейки и батарейки, не используемые на протяжении длительного времени (один месяц и более), могу заряжаться не полностью. Батарейка должна достигать полного заряда после трехкратной зарядки и разрядки.
- **•**  Всегда утилизируйте перезаряжаемые батарейки предусмотренным законодательством способом. Перед утилизацией перезаряжаемых батареек, которые не были полностью разряжены, выполните необходимые действия для предотвращения короткого замыкания: например, заизолируйте клеммы лентой.
- **•**  Приобретайте перезаряжаемые никель-металлгидридные батарейки модели BR404. При использовании батареек другого производителя нормальная работа не гарантируется.
- **•**  Время непрерывного использования перезаряжаемых никельметаллгидридных батареек при многократном использовании уменьшается из-за их разрушения (☞ [стр. 121\)](#page-120-0).

#### Меры предосторожности при использовании батареек

- **•**  Диктофон не поддерживает марганцевые батарейки.
- **•**  Перед заменой батарейки отключайте питание. Файлы могут быть повреждены, если батарейка удаляется во время записи с помощью диктофона или выполнения таких операций, как стирание файлов.
- **•**  При снятии батареек с диктофона автоматически отображается экран [**Время и дата**] при включении питания. Описание процедуры см. в разделе «**Установка даты и времени** [**Время и дата**]» (☞ [стр. 69](#page-68-1)).
- **•**  Если диктофон не используется на протяжении длительного времени, всегда снимайте перезаряжаемую батарейку и храните ее отдельно чтобы предотвратить утечку жидкости или коррозию.
- **•**  Для замены используйте щелочные сухие батарейки ААА или перезаряжаемые никель-металлгидридные батарейки Olympus (модель BR404).
- **•**  Даже если индикатор батарейки отображает [[ ], воспроизведение с помощью встроенного динамика на некоторых громкостях может привести к падению выходного напряжения на клеммах батарейки, что может привести к сбросу настроек диктофона. В этом случае следует уменьшить громкость.
- **•**  Индикатор батарейки может меняться в зависимости от того, используется ли внутренняя память или карта microSD.
- **•**  При использовании карты памяти microSD время непрерывного использования батарейки уменьшается (☞ [стр. 121\)](#page-120-0).
- **•**  Оно зависит от рабочих характеристик используемой батарейки (☞ [стр. 121\)](#page-120-0).
- **•**  После замены батарейки автоматически открывается экран [**Батарейка**]. Этот экран также можно открыть с помощью меню, чтобы выбрать тип установленной батарейки (☞ [стр. 68\)](#page-67-1).

### Для пользователей из Германии

Olympus имеет соглашение с немецкой организацией GRS (Объединенная ассоциация по утилизации использованных батарей) по экологически безопасной утилизации батареек.

# <span id="page-16-0"></span>Установка и извлечение карты памяти microSD

Диктофон имеет собственную внутреннюю память и поддерживает стандарт карт памяти microSD (microSD, microSDHC), которые продаются отдельно.

# Установка карты памяти microSD

**1 Переключите диктофон в режим остановки и откройте крышку отделения батареек/ отсека карты.**

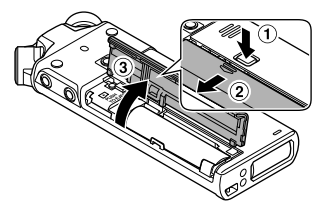

**•**  Слот карты памяти microSD находится внутри под крышкой отделения батареек/отсека карты.

2 **Вставьте карту памяти microSD и расположите ее правильно, как показано.**

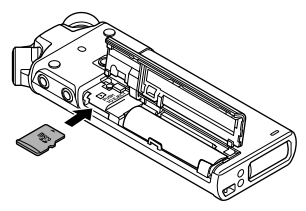

- **•**  Вставьте карту памяти microSD прямо, не сгибая ее.
- **•**  Если карта памяти microSD установлена неправильно или согнута, поверхность контакта может быть повреждена или карта может застрять в слоте.

**•**  Если карта памяти microSD вставлена не полностью (до щелчка фиксации на месте), запись данных может быть невозможна.

**В Закройте крышку отделения батареек/отсека карты.** 

- **•**  После вставки памяти microSD отображается экран выбора носителя для записи.
- 4 **Для записи на карту памяти microSD нажмите кнопку** + **или** – **и нажмите [**Да**].**

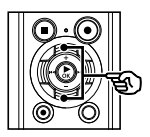

Выбрать Kapty microSD? **Her** 

5 **Нажмите** `ОК**, чтобы завершить настройку.**

#### **СОВЕТ**

**•**  В качестве носителя для записи можно также выбрать внутреннюю память (☞ [стр. 68](#page-67-2)).

### **ПРИМЕЧАНИЕ**

**•**  Диктофон может не распознавать карты памяти microSD, отформатированные (инициализированные) для компьютера или другого устройства. Перед использованием карты памяти microSD обязательно инициализируйте ее в диктофоне (☞ [стр. 87\)](#page-86-1).

## <span id="page-17-0"></span>Извлечение карты памяти microSD

1 **Переключите диктофон в режим остановки и откройте крышку отделения батареек/ отсека карты.**

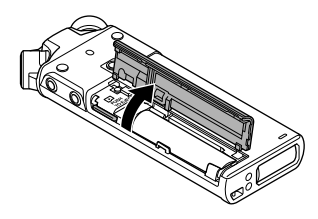

2 **Разблокируйте карту памяти microSD, нажав ее вовнутрь. После этого карта должна медленно вернуться в исходное состояние.**

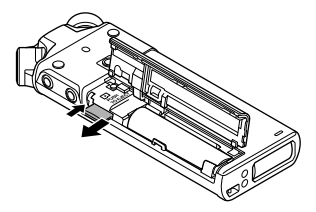

- **•**  Карта памяти microSD выдвигается наружу и останавливается. Вытащите ее пальцами.
- **•**  После извлечения карты памяти microSD отображается сообщение [**Выбрана внутренняя память**], если для параметра [**Выбор памяти**] задано значение [**Карта microSD**].

3 **Закройте крышку отделения батареек/отсека карты.** 

## **ПРИМЕЧАНИЕ**

- **•**  Карты памяти microSD могут выскакивать из гнезда, если слегка ударить по карте в гнезде или слишком быстро убрать палец после нажатия на карту.
- **•**  В зависимости от производителя и типа карты некоторые карты памяти microSD и microSDHC могут быть не полностью совместимы с данным диктофоном и могут распознаваться неправильно.
- **•**  Для получения информации о картах microSD, работа с которыми была подтверждена компанией Olympus, обращайтесь в нашу службу технической помощи.
	- http://www.olympusamerica.com (Америка)
	- http://www.olympus-europa.com (Европа, Океания)

Следует иметь в виду, что служба технической помощи предоставляет информацию о производителях и типах карт памяти microSD, работа с которыми была подтверждена компанией Olympus, но не гарантирует их нормальную работу. Также следует иметь в виду, что некоторые карты памяти могут перестать правильно распознаваться диктофоном вследствие изменений технических характеристик карт производителями.

- **•**  При использовании карты памяти microSD прочитайте инструкцию по эксплуатации, поставляемую с картой.
- **•**  Если карта памяти microSD не распознается диктофоном, попробуйте ее переустановить, чтобы диктофон повторно попытался определить карту.
- **•**  Скорость работы с некоторыми картами памяти microSD может быть низкой. Скорость работы также может снижаться после многократной записи и удаления данных с карты памяти microSD. В этом случае инициализируйте карту повторно (☞ [стр. 87\)](#page-86-1).

1

18 RU

# <span id="page-18-0"></span>Предотвращение самопроизвольного срабатывания

Установка диктофона в режим ЗАБЛОКИР приводит к продолжению работы в текущем режиме и блокированию кнопок. Режим ЗАБЛОКИР предназначен для предотвращения самопроизвольного переключения после случайного нажатия кнопки, когда диктофон находится в сумке или в кармане. Он также удобен для предотвращения случайной остановки записи.

# Включение режима ЗАБЛОКИР

1 **Переместите переключатель**  POWER**/**HOLD **в положение [**HOLD**].**

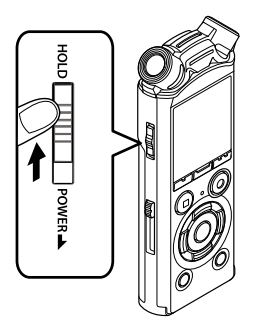

**•**  На экране отображается сообщение [**Hold**] и диктофон переключается в режим ЗАБЛОКИР.

#### **ПРИМЕЧАНИЕ**

- **•**  В случае нажатия кнопки, когда диктофон находится в режиме ЗАБЛОКИР, на дисплее в течение 2 секунд отображается индикация [**Hold**]. Дальнейшие операции не выполняются.
- **•**  При переводе диктофона в режим ЗАБЛОКИР во время воспроизведения (или записи) воспроизведение (или запись) продолжается и блокируется выполнение других операций. (Диктофон выключается после завершения воспроизведения или записи, например из-за нехватки памяти.)
- Выход из режима ЗАБЛОКИР
- 1 **Переместите переключатель**  POWER**/**HOLD **в положение** A**, как показано ниже.**

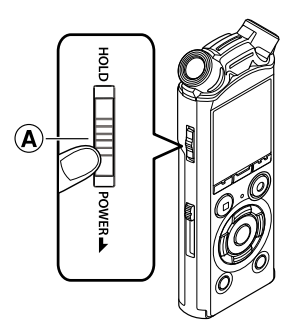

<span id="page-19-0"></span>При отключении питания имеющиеся данные, настройки режимов и установки часов сохраняются.

1 **Переместите переключатель**  POWER**/**HOLD **в направлении, указанном стрелкой, и оставьте его в этом положении на время не менее полсекунды.** 

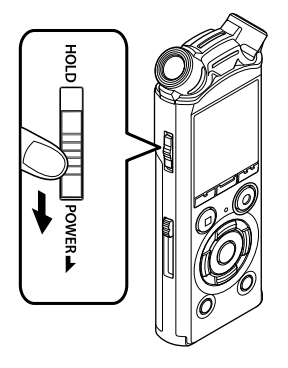

**•**  Время остановки воспроизведения при выключении сохраняется в памяти.

### **СОВЕТ**

**•**  Выключение питания, когда диктофон не используется, экономит заряд батарейки.

#### Режим экономии энергии

Если после включения питания диктофон остановлен на 10 (установка по умолчанию) или более минут, индикация на дисплее отключается, и диктофон автоматически переходит в режим экономии энергии (<sup>№</sup> [стр. 68](#page-67-3)).

**•**  При нажатии любой кнопки диктофон выходит из режима экономии энергии.

# <span id="page-20-1"></span><span id="page-20-0"></span>Выбор режима

Помимо функции записи данный диктофон предоставляет функции музыкального. Выберите интересующую функцию путем включения соответствующего режима диктофона.

1 **В режиме остановки диктофона нажмите кнопку** F1 **(**ДОМОЙ**), чтобы открыть экран [**Домой**].**

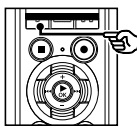

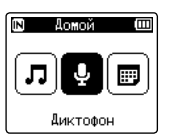

2 **Для выбора необходимого режима нажмите кнопку** 9 **или**  $\blacktriangleleft$ .

### **Если выбрано [**Диктофон**]**

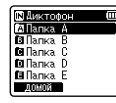

.<br>ШМУ ЭЫКА  $CDD1$ 

 $\overline{\phantom{a}}$  cho **Tion**  $n \cap A$  $066$ . mp3 **Antonio** 

Диктофон переходит в режим [**Диктофон**]. Звук можно записать встроенным микрофоном. Файлы, записанные микрофоном, также можно воспроизвести (☞ [стр. 26](#page-25-1), [стр. 36](#page-35-1)).

Диктофон переходит в режим [**Музыка**]. В этом режиме можно воспроизводить музыкальные файлы, переданные диктофону

### **Если выбрано [**Музыка**]**

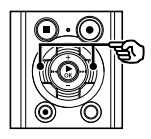

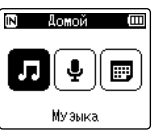

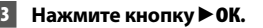

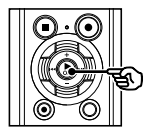

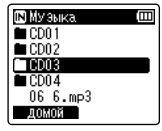

# **Если выбрано [**Поиск в календ.**]**

(☞ [стр. 36](#page-35-1)).

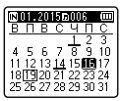

Диктофон переходит в режим [**Поиск в календ.**]. В этом режиме можно вести поиск файлов по дате записи (☞ [стр. 46](#page-45-1)).

<span id="page-21-1"></span><span id="page-21-0"></span>Пока диктофон остановлен или воспроизводит файл, можно выбрать другую папку. Описание иерархической структуры папок диктофона приведено в разделе «**Передача файлов на компьютер**» (☞ [стр. 102](#page-101-1)).

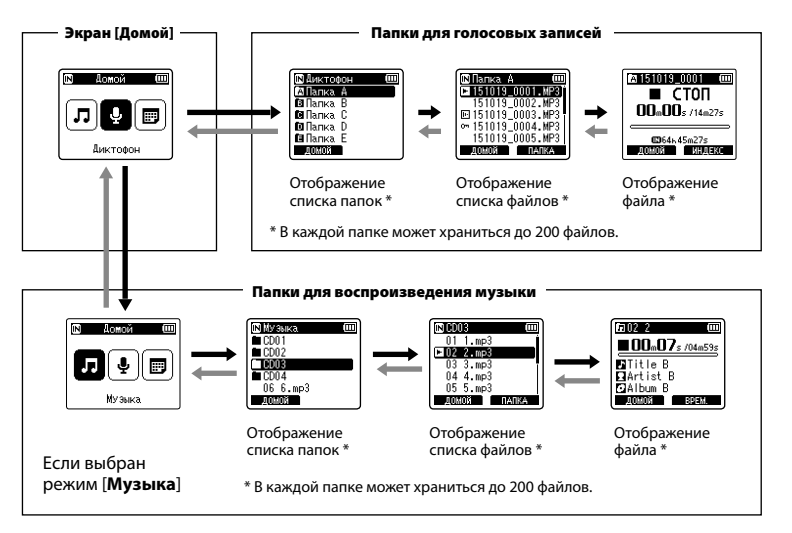

### **⇒ Вперед: кнопка > ОК**

При каждом нажатии кнопки `**ОК** открывается текущая выбранная в списке папка или файл и выполняется переход на следующий (более низкий) уровень иерархии папок. Когда отображается список, эту же операцию можно выполнить нажатием кнопки **>>I**.

#### Назад: кнопка LIST

При каждом нажатии кнопки **LIST** выполняется переход на предыдущий (более высокий) уровень иерархии папок. Когда отображается список, эту же операцию можно выполнить нажатием кнопки  $\blacktriangleright$ 

#### **СОВЕТ**

**•**  При переходе по иерархии папок можно нажать и удерживать кнопку **LIST**, чтобы вернуться к отображению файлов.

#### Кнопка + или -

Используются для выбора папки или файла.

#### **Экран [**Домой**]**

Используется для выбора режима диктофона (☞ [стр. 21\)](#page-20-1).

#### **Отображение списка**

Отображает папки и файлы, записанные диктофоном. Нажатие кнопки **F2 (ПАПКА)** изменяет отображение на отображение списка следующей папки.

#### **Отображение файла**

Отображает информацию выбранного файла.

<span id="page-23-0"></span>Используйте данный адаптер при установке диктофона на штатив. Он позволяет изменить диаметр отверстия в задней части диктофона на 1/4 дюйма.

#### 1 **Прикрепите головку к монтажному отверстию в задней части диктофона.**

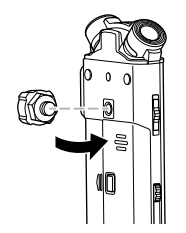

2 **Поверните винт головки пальцами, чтобы закрепить ее на диктофоне.**

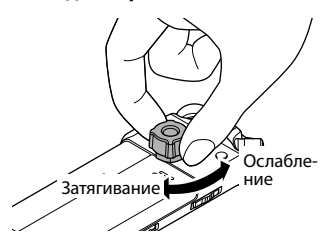

### **ПРИМЕЧАНИЕ**

**•**  Не используйте ключ или другой инструмент для подтяжки винтов при закреплении головки на диктофоне. Это может повредить диктофон.

#### Меры предосторожности при обращении с головкой

При работе с диктофоном на штативе придерживайте диктофон во время работы. Сильное нажатие кнопки может повредить диктофон, если он не придерживается.

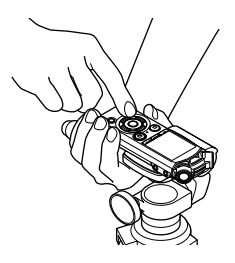

Если крепежный винт штатива и головки невозможно вытащить, отсоедините деталь, показанную на рисунке, гаечным ключом М10 или другим инструментом.

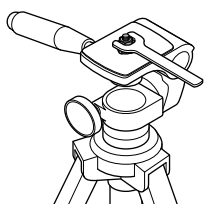

### **ПРИМЕЧАНИЕ**

- **•**  Не используйте чрезмерных усилий для подтяжки винтов при закреплении головки на диктофоне, так как это может повредить устройство.
- **•**  Не используйте не предназначенные для этого крепления, так как диктофон может быть поврежден.
- **•**  При закреплении штатива поворачивайте винт штатива, а не диктофон.
- **•**  Снимите предназначенное крепление перед открытием крышки батарейки/карты.

# Запись

# <span id="page-25-1"></span><span id="page-25-0"></span>Запись

Диктофон включает пять папок ([&] до [\*]), в которых можно сохранять файлы. Данные папки упрощают сортировку записей по разным категориям (например, «бизнес» и «отдых»).

## Основная процедура записи

- **1 Нажмите кнопку >>I или**  $\blacktriangleleft$ **на экране [**Домой**] и выберите [**Диктофон**] (**☞ **[стр. 21](#page-20-1)).**
	- Нажмите кнопку ▶ ОК.
	- 3 **Нажмите кнопку** + **или** –**, чтобы выбрать папку, в которой будут сохраняться записи.**

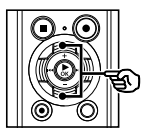

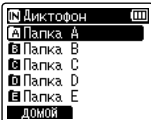

**•**  Каждый новый записанный файл будет сохранен в выбранной папке.

#### 4 **Нажмите кнопку** REC **(**s**) для подготовки к записи.**

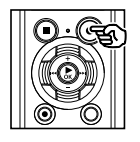

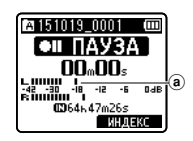

- **a** Измеритель уровня (переключается в соответствии с установленной громкостью и настройками записи)
- **•**  При этом мигает индикатор записи.

5 **Направьте встроенный микрофон в направлении записываемого звука.**

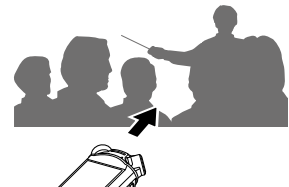

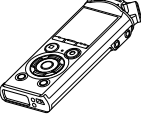

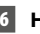

**6 Нажмите кнопку ▶▶ или**  $\blacktriangleleft$ , **чтобы отрегулировать уровень записи.**

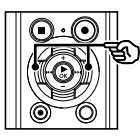

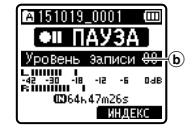

**(b)** Уровень записи

## **ПРИМЕЧАНИЕ**

**•**  Отрегулируйте уровень записи так, чтобы при проверке измерителя уровня он не превышал пикового значения на измерителе. Если пик превышен, загорается индикатор **PEAK** и качество звука на диктофоне может быть нарушено.

### 7 **Нажмите кнопку** REC **(**s**) для начала записи.**

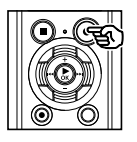

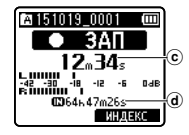

- **C** Истекшее время записи
- d Оставшееся возможное время записи
- **•**  При этом загорается индикатор записи.
- **•**  Если вначале выполняется простая запись, для ее поиска можно использовать функцию [**Вступление**] (только для модели LS-P2) (☞ [стр. 67\)](#page-66-1).

8 **Нажмите кнопку** STOP **(**4**), чтобы остановить запись.**

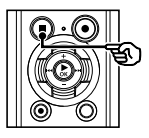

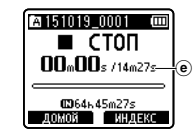

e Продолжительность файла

Звуковые файлы, записанные с помощью диктофона, автоматически получают имена в указанном ниже формате.

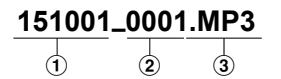

#### 1**Записанные данные** Указывает год, месяц и день

выполнения записи.

2**Номер файла**

Имя файла дополняется последовательным номером независимо от того, был ли переключен носитель для записи.

3**Расширение**

Расширение файла, указывающее формат записи.

- **•**  Формат линейной ИКМ: «**.WAV**»
- **•**  Формат MP3: «**.MP3**»

#### **СОВЕТ**

- **•**  [**Режим записи**] следует задавать, когда диктофон остановлен (☞ [стр. 56](#page-55-1)).<br>• При нажатии кнопки REC (●) запись
- начинается даже в режиме [**Музыка**] или [**Поиск в календ.]**. Благодаря этому можно быстро начать запись в случае необходимости. Записанный файл будет сохранен в папку [**Папка А**].

## **ПРИМЕЧАНИЕ**

- **•**  Чтобы избежать обрезания начала записи, начинайте запись после того, как загорится индикатор записи или на экране появится индикатор режима.
- **•**  Если оставшееся возможное время записи составляет 60 секунд, светодиодный индикатор начнет мигать. По мере сокращения оставшегося времени скорость мигания возрастает (при пересечении точки в 30 и 10 секунд).
- **•**  Когда на экране отображается сообщение [**Папка заполнена**], запись более невозможна. Чтобы продолжить запись, выберите другую папку или удалите ненужные файлы (☞ [стр. 47\)](#page-46-1).
- **•**  Если на экране появляется сообщение [**Память полная**], доступная память в диктофоне отсутствует. Чтобы продолжить запись, необходимо удалить ненужные файлы (☞ [стр. 47\)](#page-46-1).
- **•**  При использовании карты microSD в диктофоне выберите необходимые настройки носителя для записи ([**Встроенная**] или [**Карта microSD**]) (☞ [стр. 68\)](#page-67-2).
- **•**  Производительность обработки может быть уменьшена, если данные многократно записывались или удалялись на носителе. Инициализируйте носитель для записи в этом случае (☞ [стр. 87](#page-86-1)).

### Запись файлов в формате линейной ИКМ размером более 2 ГБ

При записи файлов в формате линейной ИКМ запись продолжается даже после превышения 2 ГБ.

- **•**  Данные разделяются и сохраняются в отдельных файлах размером до 2 ГБ. При воспроизведении такие файлы обрабатываются как несколько файлов.
- **•**  После записи 200 файлов, превышающих 2 ГБ, запись останавливается.

# <span id="page-28-0"></span>Приостановка/возобновление записи

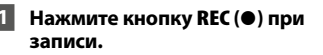

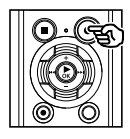

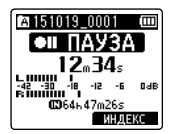

- **•**  При этом запись останавливается и на экране мигает сообщение [75 **ПАУЗА**].
- **•**  Запись останавливается автоматически, когда длительность паузы превышает 60 минут.
- **2** Нажмите кнопку REC (●) еще **раз, когда запись находится на паузе.** 
	- **•**  Запись продолжается с точки установки на паузу.

## Быстрая проверка записи

#### 1 **Нажмите кнопку** `ОК **при записи.**

**•**  Запись завершается и воспроизводится записанный файл.

### Настройки записи

Предоставляется ряд различных настроек записи, позволяющих настроить запись в зависимости от условий.

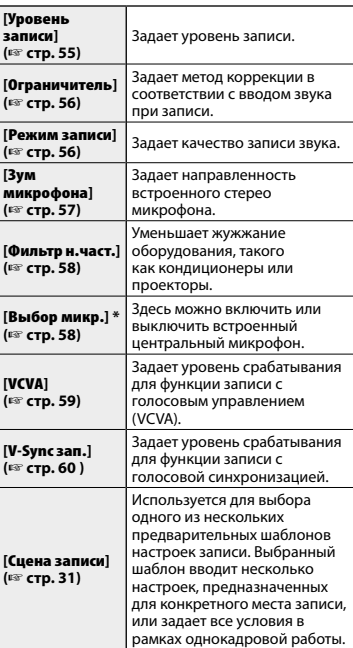

\* Только модель LS-P2

### <span id="page-29-0"></span>Контроль во время записи

Запись можно отслеживать, например с помощью наушников, подключенных к разъему наушников диктофона  $(\bigcap$ . Настройка громкости отслеживания записи выполняется кнопками **+** и -.

- **•**  Наушники являются дополнительной опцией.
- 1 **Подключите наушники к разъему наушников диктофона ( ).**

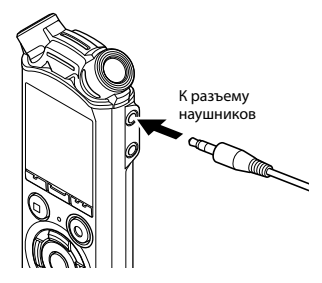

**•**  Изменение громкости не влияет на уровень записи.

### **ПРИМЕЧАНИЕ**

- **•**  Чтобы избежать неприятных громких звуков, задайте для громкости значение [**00**] перед подключением наушников.
- **•**  Чтобы предотвратить обратный сигнал, не размещайте наушники возле микрофона при записи.

 $\mathcal{P}$ 

# <span id="page-30-1"></span><span id="page-30-0"></span>Выбор автоматических настроек записи [Сцена записи]

## Изменение сцены записи

Диктофон оснащен заданными шаблонами для оптимальной настройки в зависимости от применения (например, для лекций и надиктовывания). Выбрав один из этих шаблонов, можно ввести различные рекомендованные настройки для конкретного применения в рамках одной операции.

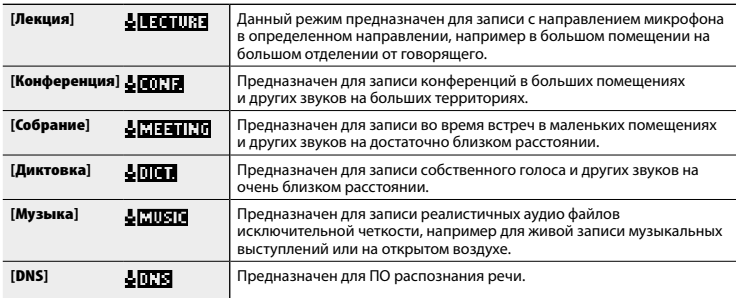

1 **Когда диктофон остановлен, нажмите и удерживайте нажатой кнопку** MENU **/**SCENE **.**

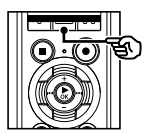

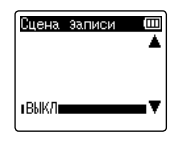

2 **Нажмите кнопку + или – для выбора необходимого режима записи.**

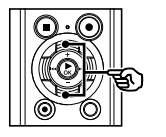

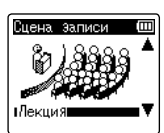

## **СОВЕТ**

- **•**  Для вывода на экран выбранного шаблона можно нажать кнопку <sup>9</sup>. Для возврата на экран [**Сцена записи**] нажмите кнопку **I<I**
- <sup>3</sup> Нажмите ▶ 0К, чтобы завершить **настройку.**
- 4 **Для выхода из экрана выбора нажмите кнопку** STOP **(** 4**).**

2

RU

# Выбор автоматических настроек записи [Сцена записи]

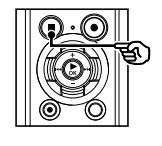

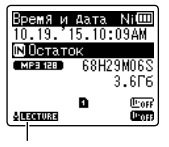

Сцена записи

**•**  Нажмите и удерживайте нажатой кнопку **STOP** ( 4), когда диктофон остановлен для проверки индикаторов настройки.

### **ПРИМЕЧАНИЕ**

**•**  Настройки меню записи нельзя **Гененить авлиси**]. Для использования данной функции выберите [**Выкл**] для параметра [**Сцена записи**].

### Предварительные настройки параметра [Сцена записи]

#### [Лекция ]

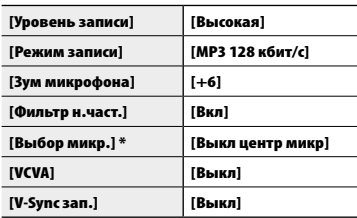

#### [Конференция ]

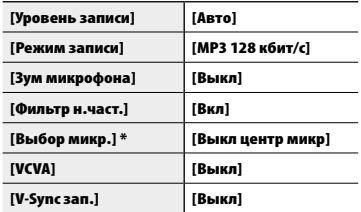

#### [Собрание ]

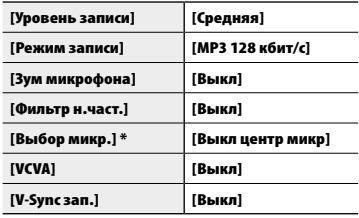

# Выбор автоматических настроек записи [Сцена записи]

## [Диктовка]

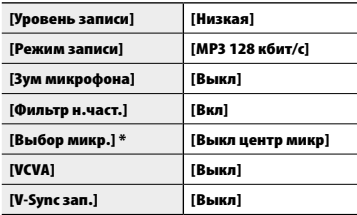

#### [Музыка ]

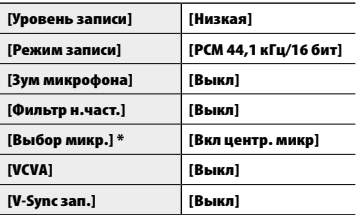

### [DNS ]

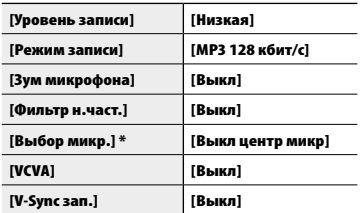

\* Только модель LS-P2

<span id="page-33-0"></span>Аудио файлы можно записывать с помощью внешнего микрофона или другого устройства, подключенного к разъему микрофона диктофона ( ). Не подключайте и не отключайте устройства к разъемам диктофона при записи.

1 **Подключите внешний микрофон к разъему микрофона диктофона ( ).**

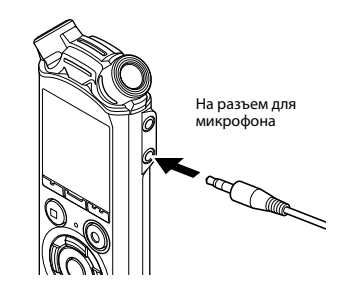

#### **ПРИМЕЧАНИЕ**

- **•**  Можно использовать микрофоны со встроенными источниками питания.
- **•**  Если для параметра [**Режим записи**] задан параметр стерео, запись выполняется с помощью внешнего моно микрофона только на левом канале (☞ [стр. 56\)](#page-55-1).
- **•**  Если для параметра [**Режим записи**] задан параметр моно, запись выполняется только с помощью микрофона на левом канале при использовании внешнего стерео микрофона (☞ [стр. 56\)](#page-55-1).

### 2 **Начать запись.**

**•**  Описание операций записи см. в разделе «**Запись**» (☞ [стр. 26](#page-25-1)).

### **СОВЕТ**

**•**  Описание совместимых внешних микрофонов см. в разделе «**Аксессуары (дополнительные)**» (☞ [стр. 111](#page-110-1)).

# <span id="page-34-0"></span>Запись с подключенного устройства

# Запись звука на диктофон с помощью других устройств

Аудио файлы можно записывать при подключении к аудиовыходу (разъем наушников) другого устройства и разъема микрофона ( $\bullet$ ) диктофона через шнур КА 333 (опция) для дублирования.

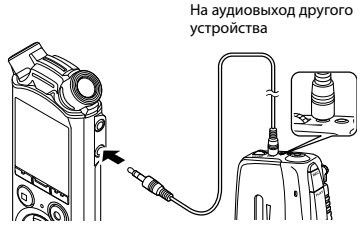

На разъем для микрофона

#### **ПРИМЕЧАНИЕ**

**•**  При записи через внешнее подключенное устройство выполните тестовую запись и отрегулируйте уровень выхода подключенного устройства по необходимости.

# Аудиозапись другим устройством с данного диктофона

Аудио данные с данного диктофона можно записать на другое устройство, подключенное к аудиовходу (разъем микрофона) другого устройства и к разъему наушников данного диктофона через шнур КА 333 (опция).

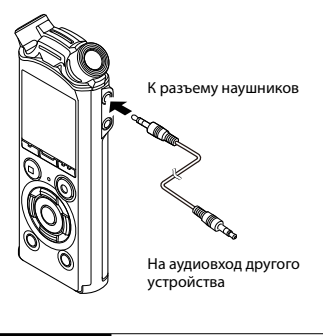

## **ПРИМЕЧАНИЕ**

**•**  Регулировка настроек качества звука при воспроизведении на диктофоне отрицательно влияет на звуковые сигналы, выходящие из разъема наушников (☞ [стр. 62](#page-61-1) до [стр. 64\)](#page-63-1).

# Воспроизведение

# <span id="page-35-1"></span><span id="page-35-0"></span>Воспроизведение

Кроме записанных файлов на диктофоне также можно воспроизводить файлы в форматах WAV и MP3, полученных с компьютера.

### Основная процедура воспроизведения

1 **Выберите файл для воспроизведения из соответствующей папки (**☞ **[стр. 22\)](#page-21-1).**

#### **СОВЕТ**

**•**  Файлы сохраняются в папках, указанных ниже.

**Файлы, записанные с помощью встроенного микрофона** Папки [**Диктофон**] (папки от & до П∎) **Музыкальные файлы,** 

**переданные с компьютера** Папка [**Музыка**]

#### **2** Нажмите кнопку ▶ ОК, чтобы **начать воспроизведение.**

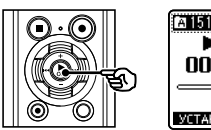

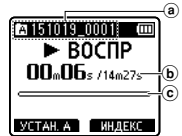

- a Индикатор папки/имя файла
- **b** Истекшее время воспроизведения/длина файла
- c Индикатор положения воспроизведения в виде полосы

3 **Нажмите кнопку** + **или** – **для регулировки громкости.**

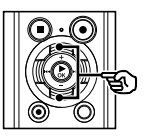

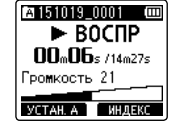

- **•**  Громкость можно отрегулировать в пределах от [**00**] до [**30**]. Чем выше значение, тем больше громкость.
- **•**  Если выбрана слишком высокая громкость, на экране может отображаться предупреждение.

#### 4 **Нажмите кнопку** STOP **(**4**), чтобы остановить воспроизведение.**

**•**  Воспроизведение файла немедленно останавливается. Функция продолжения сохраняет положение остановки воспроизведения в памяти. Данное положение сохраняется даже при отключении питания. При следующем включении питания воспроизведение можно продолжить с точки остановки, сохраненной в памяти.

RU
# <span id="page-36-0"></span>Быстрая перемотка вперед

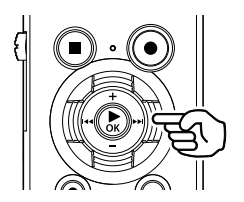

**Быстрая перемотка вперед, когда диктофон находится в режиме остановки**

- 1 **Когда диктофон остановлен, нажмите и удерживайте кнопку** ▶▶|.
	- **•**  Быстрая перемотка вперед останавливается после того, как кнопка 9 отпущена. Нажмите кнопку `**ОК**, чтобы начать воспроизведение с текущего положения.

**Быстрая перемотка вперед при воспроизведении**

- 1 **Когда диктофон находится в режиме воспроизведения, нажмите и удерживайте кнопку** ▶▶|.
	- **•**  Воспроизведение начинается с текущего положения после того, как кнопка >> отпущена.
	- **•**  При достижении индексной отметки или временной отметки в файле быстрая перемотка вперед останавливается на данной метке (☞ [стр. 45](#page-44-0)).

**•**  Быстрая перемотка вперед останавливается при достижении конца файла. Нажмите и удерживайте кнопку **>>** нажатой повторно, чтобы выполнить быструю перемотку вперед с начала следующего файла.

# Перемотка назад

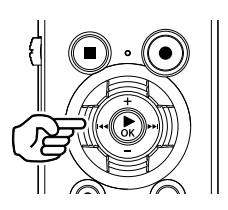

**Перемотка назад, когда диктофон находится в режиме остановки**

#### 1 **Когда диктофон остановлен, нажмите и удерживайте кнопку**  $\blacktriangleleft$ **.**

**•**  Перемотка назад останавливается после того, как кнопка  $\blacktriangleleft$ отпущена. Нажмите кнопку `**ОК**, чтобы начать воспроизведение с текущего положения.

#### **Перемотка назад при воспроизведении**

## 1 **Когда диктофон находится в режиме воспроизведения, нажмите и удерживайте**  кнопку  $\blacktriangleleft$ **.**

**•**  Воспроизведение начинается с текущего положения после того, как кнопка  $\blacktriangleleft$  отпущена.

- **•**  При достижении индексной отметки или временной отметки в файле перемотка назад останавливается на данной метке (☞ [стр. 45](#page-44-0)).
- **•**  Перемотка назад останавливается при достижении начала файла. Нажмите и удерживайте кнопку  $\blacktriangleleft$  нажатой повторно, чтобы выполнить перемотку назад с конца предыдущего файла.

# Переход к началу файла

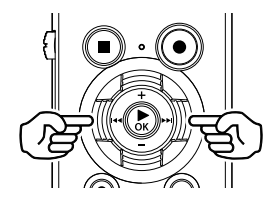

**Переход в начало следующего файла**

1 **Нажмите кнопку** 9**, когда диктофон находится в режиме остановки или во время воспроизведения.**

**Переход в начало текущего файла**

**1 Нажмите кнопку**  $\blacktriangleleft$ , когда **диктофон находится в режиме остановки или во время воспроизведения.**

**Переход в начало предыдущего файла**

**1 Нажмите кнопку**  $\blacktriangleleft$ **, когда позиция воспроизведения находится в начале файла.**

**•**  Чтобы перейти к началу предыдущего файла при воспроизведении, нажмите кнопку  $\blacksquare$ пважды.

## **ПРИМЕЧАНИЕ**

- **•**  Если индексная или временная отметка достигнута при переходе к началу файла во время воспроизведения, воспроизведение начинается с позиции отметки. При переходе к началу файла, когда диктофон находится в режиме остановки, метка игнорируется (☞ [стр. 45\)](#page-44-0).
- **•**  Если настройки параметра [**Файл пропуск**] отличаются от [**Пропуск**], воспроизведение начинается по истечении заданного времени назад или вперед. Воспроизведение не переходит в начало файла.

3

## Настройки воспроизведения

В зависимости от особенностей применения и предпочтений можно выбрать различные методы воспроизведения файла.

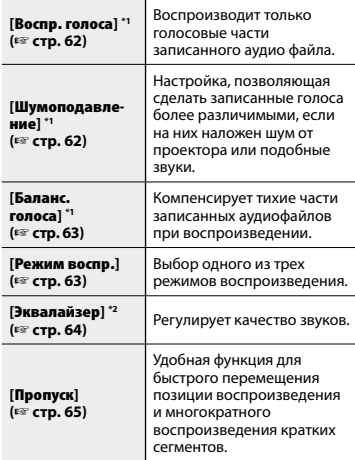

- **\* 1** Функция активна только в режиме [**Диктофон**].
- **\* 2** Функция активна только в режиме [**Музыка**].

# Прослушивание через наушники

Воспроизводимый файл можно прослушивать через наушники, подключенные к разъему наушников диктофона  $\mathbf{\Omega}$ ).

**•**  Наушники являются дополнительной опцией.

## 1 **Подключите наушники к разъему наушников диктофона ( ).**

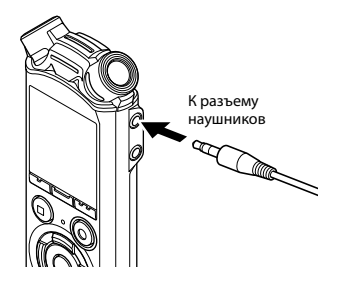

2 **Нажмите кнопку** `ОК**, чтобы начать воспроизведение.**

#### **СОВЕТ**

**•**  Если наушники подключены, звук через динамики не идет.

# **ПРИМЕЧАНИЕ**

- **•**  Чтобы избежать неприятных громких звуков, задайте для громкости значение [**00**] перед подключением наушников.
- **•**  Снизьте громкость при прослушивании через наушники. Это может частично или полностью повредить органы слуха.
- **•**  Если выбрана слишком высокая громкость, на экране может отображаться предупреждение.

#### Музыкальные файлы

Если переданный на диктофон музыкальный файл не может быть воспроизведен, проверьте соответствие частоты дискретизации, битности и скорости передачи данных поддерживаемым диапазонам. Поддерживаемые комбинации частоты дискретизации, битности и скорости передачи данных для данного диктофона перечислены ниже.

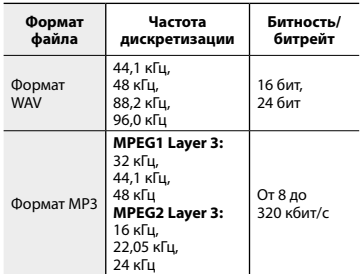

- **•**  Файлы в формате MP3 с переменной скоростью передачи данных (скорость передачи данных преобразовывается переменным образом в один файл) могут воспроизводиться неверно.
- **•**  Диктофон может проигрывать файлы WAV только в формате линейной ИКМ. Другие файлы WAV не поддерживаются.
- **•**  Даже если формат файла поддерживается диктофоном для воспроизведения, диктофон поддерживается не все кодировщики.

<span id="page-40-0"></span>Функция изменения скорости воспроизведения удобна для ускорения презентаций во время конференций или замедления трудных частей, например при занятии языками.

1 **В режиме воспроизведения нажмите и удерживайте кнопку ▶ОК.** 

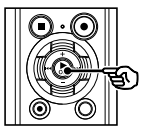

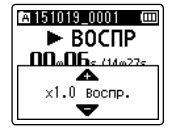

2 **Нажмите кнопку** + **или** –**.**

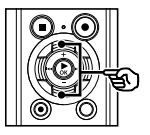

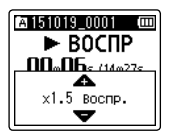

- **•**  Скорость воспроизведения можно настроить в пределах от [**x0,5 воспр.**] до [**x3,5 воспр.**] с шагом 0,1.
- **•**  Для увеличения скорости воспроизведения нажмите кнопку **+**, а для уменьшения — кнопку **–**.
- **•**  Чтобы вернуться к нормальной скорости воспроизведения, задайте [**x1,0 воспр.**].

## 3 **Нажмите** `ОК**, чтобы завершить настройку.**

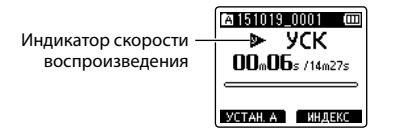

## **СОВЕТ**

**•**  При изменении скорости воспроизведения такие операции воспроизведения, как остановка, переход к началу файла и запись индексных/временных меток выполняются аналогично стандартной скорости воспроизведения.

## **ПРИМЕЧАНИЕ**

- **•**  Настройки изменения скорости воспроизведения сохраняются даже после отключения питания.
- **•**  При изменении скорости воспроизведения батарейка разряжается быстрее.

## Ограничения ускоренного воспроизведения

В зависимости от частоты дискретизации и скорости передачи данных файлы могут воспроизводиться неверно. В этом случае скорость воспроизведения следует уменьшить.

# Повторное воспроизведение фрагмента A-B-C

Диктофон оснащен функцией повторного воспроизведения части (сегмента) проигрываемого файла. Кроме функции повтора А-В, установленной в предыдущих моделях, сегмент повторного воспроизведения можно изменить при повторном воспроизведении.

# Повторное воспроизведение фрагмента A-B-C

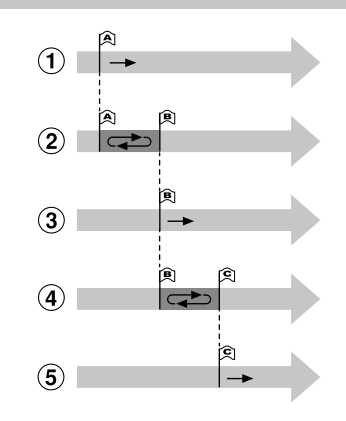

- 1Выберите начальную точку для повторного воспроизведения (A) при воспроизведении.
- 2 Повтор воспроизведения начинается после выбора конечной точки (B).
- 3 Если начальная точка повтора воспроизведения (A) отменена во время повторного воспроизведения, конечная точка сегмента (B) становится новой начальной точкой и воспроизведение продолжается.
- 4 Повтор воспроизведения начинается снова после выбора конечной точки (С).
- 5 Эти шаги можно повторить для повторного указания нового сегмента, подлежащего повторному воспроизведению вплоть до конца файла.
- 1 **Выберите файл повторного воспроизведения фрагмента A-B-C и запустите воспроизведение.**
- 2 **Нажмите кнопку** F1 (УCТАН**.A**), **когда воспроизведение достигает желаемой начальной точки для повторного воспроизведения фрагмента А-В-С.**

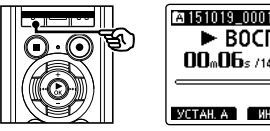

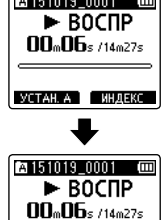

VETAH BELLETIN ARE

## **СОВЕТ**

- Когда мигает индикатор [**B**], скорость воспроизведения можно изменить (☞ [стр. 41\)](#page-40-0) и выполнить быструю прокрутку вперед/прокрутку назад (☞ [стр. 37](#page-36-0)).
- **•**  Если воспроизведение достигает конца файла, когда индикатор [B] мигает, конец файла обрабатывается как конечная позиция сегмента и начинается повторное воспроизведение.

3 **Нажмите кнопку** F1 (УCТАН**.B**) **снова, когда воспроизведение достигает желаемой конечной точки для повторного воспроизведения фрагмента А-В-С.**

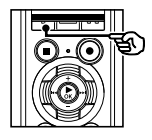

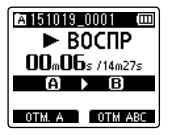

**•**  При этом сегмент А-В задан и повторное воспроизведение фрагмента А-В-С начинается.

### **Остановка повторного воспроизведения фрагмента А-В-С**

<sup>•</sup> Перейти к шагу 6 **Установка новой начальной/**

#### **конечной точки**

<sup>■</sup> Перейти к шагу <sup>4</sup>

**Установка новой начальной/ конечной точки**

4 **Нажмите кнопку** F1(ОТМ. A) **при повторном воспроизведении фрагмента A-B-C.**

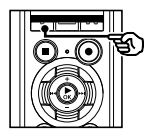

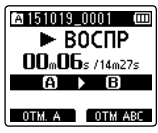

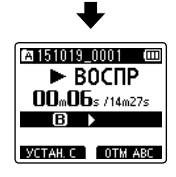

- Сегмент А-В отменен. **[В]** становится новой начальной точкой и воспроизведение продолжается.
- **•**  Скорость воспроизведения можно изменить (☞ [стр. 41\)](#page-40-0) и выполнить быструю прокрутку вперед/ прокрутку назад (☞ [стр. 37\)](#page-36-0).
- 5 **Нажмите кнопку** F1 (УCТАН.С) **снова, в желаемой конечной точке для повторного воспроизведения фрагмента А-В-С.**

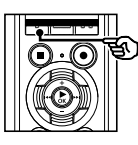

**A151019 0001**  $\blacktriangleright$  BOCUP  $\Pi \Pi_{\omega} \Pi \mathbf{h}_{\omega}$ /14 $\omega$ 27s OTM. B OTM ABC

**•**  При этом сегмент В-С задан и повторное воспроизведение фрагмента А-В-С начинается.

## **СОВЕТ**

**•**  При необходимости шаги 4 и 5 можно повторить для повтора сегмента.

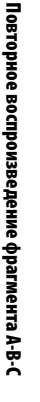

3

6 **Нажмите кнопку** STOP **(**4**).**

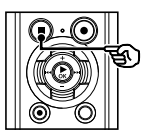

**•**  При этом воспроизведение останавливается. Сегмент воспроизведения, заданный для данной функции, сохраняется.

# **ПРИМЕЧАНИЕ**

- **•**  Конечную позицию сегмента повторного воспроизведения нельзя поставить перед начальной точкой.
- **•**  При повторном воспроизведении фрагмента A-B-C индексные или временные метки записать нельзя (☞ [стр. 45\)](#page-44-0).

Отмена повторного воспроизведения фрагмента A-B-C

1 **Нажмите кнопку** F2 (ОТМ ABC)**.**

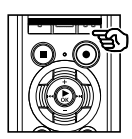

- **•**  Если кнопка нажата, когда повторное воспроизведение фрагмента А-В-С остановлено, такое воспроизведение отменяется.
- **•**  Если кнопка нажата при повторном воспроизведении фрагмента А-В-С, выполняется отмена настроек сегмента воспроизведения для функции и продолжается стандартное воспроизведение.

# **ПРИМЕЧАНИЕ**

**•**  При изменении файла или переключении на другой экран повторное воспроизведение фрагмента А-В-С отменяется.

# Индексные метки/временные метки

Запись меток индекса или временных меток в файл позволяет быстро найти в файле необходимое положение с помощью операций, используемых для быстрой перемотки вперед, перемотки назад или перехода в начало файла. Метки индекса можно записать только в файлы, созданные с помощью диктофонов Olympus. Для файлов, созданных с помощью других устройств, необходимые позиции можно временно хранить в памяти с помощью временных меток.

# <span id="page-44-0"></span>Установка индексной метки/ временной метки

1 **Когда необходимая позиция достигнута, нажмите кнопку**  F2 **(**ИНДЕКС**) для записи метки индекса или временной метки.**

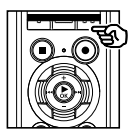

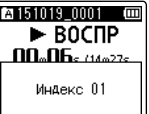

# **ПРИМЕЧАНИЕ**

- **•**  Временные метки являются временными отметками. Они удаляются автоматически при выборе другого файла, передаче файла на компьютер или перемещении файла на компьютер.
- **•**  В один файл можно записать до 99 (16 \*) индексных меток/ временных меток. При попытке превысить данное количество меток, т.е. 99 (16\*), на экран выводится сообщение [**Достигнут предел количества**].
- **•**  В файлах, заблокированных функцией блокировки файлов, запись или удаление индексных меток/временных меток невозможны (☞ [стр. 52](#page-51-0)).

# Удаление индексной метки/ временной метки

- 1 **Выберите файл, содержащий метку индекса/временную метку, которые нужно удалить, и запустите воспроизведение.**
- **2** Кнопками **>>** или **44 выберите необходимую метку индекса/временную метку.**

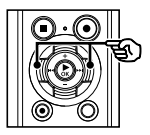

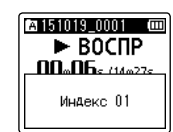

- 3 **После вывода на экран номера удаляемой метки индекса/ временной метки (в течение ок. 2 секунд) нажмите кнопку**  ERASE**.**
	- **•**  Все последующие индексные метки/временные метки в файле автоматически изменяют нумерацию.

**\*** Только модель LS-P1

# Функция поиска в календаре

Для поиска файлов, содержащих речь, можно задать дату записи. Если вы забыли, в какой папке был сохранен файл, данная функция позволяет быстро найти его, введя дату записи.

# **ПРИМЕЧАНИЕ**

- **•**  Найти можно только те файлы, которые были сохранены в папке [**Диктофон**].
- 1 **В режиме остановки диктофона нажмите кнопку** F1 (ДОМОЙ)**, чтобы открыть экран [**Домой**].**
- **2 Нажмите кнопку >>I или I<4 для выбора [**Поиск в календ.**].**

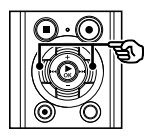

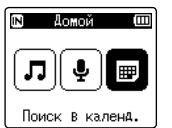

- 3 **Нажмите кнопку** `ОК**.**
- 4 **Нажмите кнопку** +**,** –**,** 9 **или**   $\blacktriangleright$  **4 для выбора необходимой даты.**

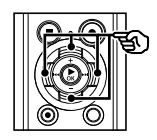

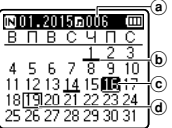

- **(а)** Количество сохраненных (записанных) файлов на выбранную дату
- b Файл даты был записан
- c Выбранная дата
- **d** Сегодняшняя дата

**•**  Даты сохранения файлов подчеркнуты нижним подчеркиванием.

## Кнопка **>>I**, I<<

перейти к предыдущей/следующей дате. Нажмите и удерживайте, чтобы перейти к следующей дате записи файла.

- Кнопка **+**, **–**: перейти к предыдущей/следующей неделе.
- Кнопка **F1**, **F2**:

перейти к предыдущему/ следующему месяцу.

**•**  Нажмите кнопку **STOP** (4) для отмены настроек и возврата на экран [**Домой**].

# Нажмите кнопку ▶ ОК.

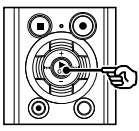

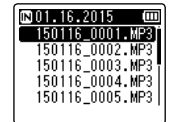

- 6 **Нажмите кнопку** + **или** – **для выбора необходимого файла.**
- 7 **Нажмите кнопку** `ОК**, чтобы начать воспроизведение.**

Данный раздел описывает метод удаления одного ненужного файла из папки, одновременного удаления всех файлов в текущей папке или удаления выбранной папки.

# <span id="page-46-0"></span>Удаление файлов

- 1 **Выберите файл для удаления (**☞ **[стр. 22\)](#page-21-0).**
- 2 **При отображении экрана файла нажмите кнопку** ERASE**, когда диктофон находится в режиме остановки.**

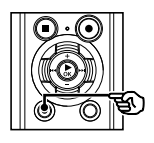

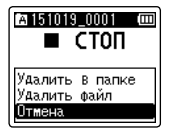

- **•**  Диктофон возвращается в режим остановки, если ни одна из операций не выполняется на протяжении 8 секунд.
- 3 **Нажмите кнопку** + **или** –**, чтобы выбрать [**Удалить в папке**] или [**Удалить файл**].**

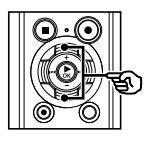

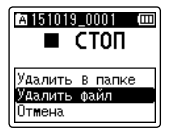

## [**Удалить в папке**]:

удаляет все файлы, сохраненные в папке, в которой находится выбранный файл.

#### [**Удалить файл**]:

удаляет только выбранный файл.

Нажмите кнопку ▶ ОК.

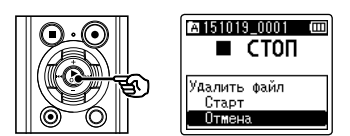

5 **Нажмите кнопку** +**, чтобы выбрать пункт [**Старт**].**

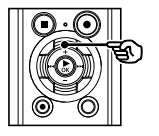

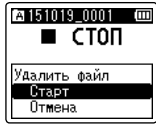

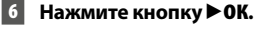

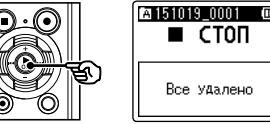

**•**  [**Удалить!**] отображается на экране и запускается процесс удаления. [**Все удалено**] выводится на экран после окончания процесса.

# Удаление папки

- 1 **Выберите файл для удаления (**☞ **[стр. 22\)](#page-21-0).**
- 2 **При отображении экрана папки нажмите кнопку** ERASE**, когда диктофон находится в режиме остановки.**

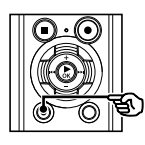

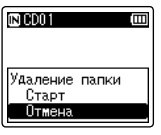

**•**  Диктофон возвращается в режим остановки, если ни одна из операций не выполняется на протяжении 8 секунд.

## 3 **Нажмите кнопку** +**, чтобы выбрать пункт [**Старт**].**

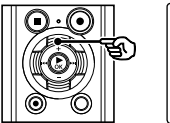

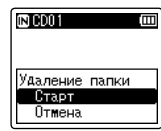

# Нажмите кнопку **▶ ОК**.

**•**  [**Удалить!**] отображается на экране и запускается процесс удаления. [**Все удалено**] выводится на экран после окончания процесса.

# **ПРИМЕЧАНИЕ**

- **•**  После удаления файлы не могут быть восстановлены, поэтому внимательно выбирайте удаляемые файлы.
- **•**  Если в диктофоне установлена карта microSD, проверьте, находится ли очищенный носитель для записи в хранилище [**Встроенная**] или [**Карта microSD**] (☞ [стр. 68](#page-67-0)).
- **•**  Заблокированные файлы и файлы только для чтения невозможно удалить. (☞ [стр. 52](#page-51-0)).
- **•**  Папки диктофона по умолчанию [**Диктофон**] ([**ПапкаA**] до [**ПапкаE**]) и папка [**Музыка**] не могут быть удалены.
- **•**  Подпапки папки [**Музыка**] кроме [**Музыка**] удалить можно.
- **•**  Нераспознаваемые диктофоном файлы удалены не будет, также как и папки, содержащие данные файлы. Для удаления таких файлов и папок подключите диктофон к компьютеру.
- **•**  Перед удалением файла или папки следует зарядить или заменить батарейку, чтобы она не разрядилась до завершения процесса. Удаление может занять более 10 секунд. Чтобы избежать повреждения данных, не пытайтесь выполнить какиелибо из следующих процессов до завершения процесса удаления.
	- 1Отключение АС адаптера
	- (2) Извлечение батарейки
	- 3Извлечение карты microSD (если для носителя для записи задано значение [**Карта microSD**]).

# Меню

# Установка параметров в меню

# Основные операции

Пункты меню находятся во вкладках, которые позволяют быстро задать необходимые пункты и перейти к следующим. Для настройки пунктов меню выполните перечисленные ниже действия.

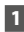

**1** Во время записи/ **воспроизведения или когда диктофон находится в режиме остановки, нажмите кнопку**  MENU**/**SCENE**.**

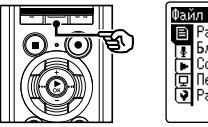

Распозн. голос Блокировка Copt.no --, .....<br>Перемеш/удал-е Разделение

# **СОВЕТ**

- **•**  Некоторые меню содержат пункты, которые можно задать при записи/воспроизведении (☞ [стр. 51\)](#page-50-0).
- 2 **Нажмите кнопку** + **или** –**, чтобы выбрать вкладку, содержащую настраиваемую позицию.**

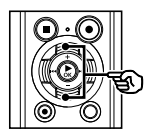

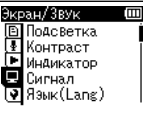

**•**  Переместите курсор из одной вкладки в другую, чтобы переключить отображаемый экран меню.

3 **Нажмите кнопку** `ОК**, чтобы навести курсор на необходимый пункт меню.**

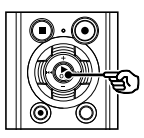

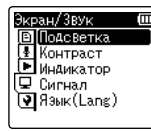

- **•**  Для выполнения данной операции также можно использовать кнопку  $\blacktriangleright$ .
- 4 **Нажмите кнопку** + **или** –**, чтобы выбрать необходимый пункт меню.**

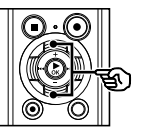

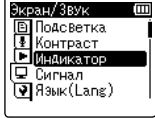

# Основные операции

# Нажмите кнопку ▶ ОК.

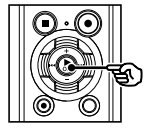

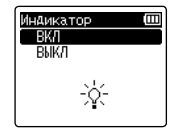

- **•**  При этом отображаются настройки выбранного пункта.
- **•**  Для выполнения данной операции также можно использовать кнопку  $\blacktriangleright$ .

## 6 **Нажмите кнопку** + **или** –**, чтобы изменить настройки.**

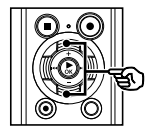

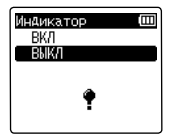

# 7 **Нажмите** `ОК**, чтобы завершить настройку.**

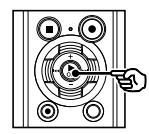

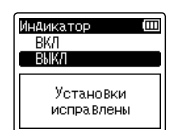

- **•**  При этом на экран выводится сообщение о том, что настройка введена.
- **•**  Чтобы отменить настройки и вернуться на предыдущий экран, нажмите кнопку  $\blacktriangleleft$  вместо  $\blacktriangleright$  OK.

8 **Нажмите кнопку** STOP **(**4**), чтобы покинуть экран меню.**

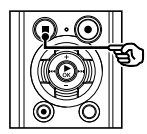

**•**  Когда экран меню отображается во время воспроизведения или записи, нажмите кнопку **MENU**/**SCENE**, чтобы вернуться на предыдущий экран без завершения записи/ воспроизведения.

# **ПРИМЕЧАНИЕ**

- **•**  При настройке пунктов меню в режиме остановки диктофона выполняется выход из меню и возврат в меню остановки, если ни одна из операций не выполнена в течение 3 минут. В этом случае выбранный пункт настройки не изменяется.
- **•**  Если настройка меню выполняется во время записи/воспроизведения, диктофон выходит из меню, если на протяжении 8 секунд не выполнена ни одна операция.

# Основные операции

<span id="page-50-0"></span>**• Пункты меню, которые можно** настроить во время записи

- **•** Уровень записи
- **•** Зум микрофона
- **•** Фильтр н.част.
- **•** VCVA
- **•** Подсветка
- **•** LED

4 Пункты меню, которые можно настроить во время воспроизведения

- **•** Свойства
- **•** Шумоподавление **\*1**
- **•** Баланс. голоса **\*1**
- **•** Режим воспр.
- **•** Эквалайзер **\*2**
- **•** Пропуск
- **•** Подсветка
- **•** LED
- **\* 1** Функция активна только в режиме [**Диктофон**].
- **\* 2** Функция активна только в режиме [**Музыка**].

# Меню [Файл]

Извлечение фрагментов речи из записанных файлов [Распозн. голос]

Данная функция позволяет извлечь части, содержащие речь, из файлов с записью речи или записанных на диктофоне. Более подробные сведения см. в разделе «**Извлечение речи из файлов, содержащих речь** [**Распозн. голос**]» (☞ [стр. 72](#page-71-0)).

# <span id="page-51-0"></span>Предотвращение случайного удаления файлов [Блокировка]

Функция блокировки файлов позволяет блокировать важные файлы для предотвращения их случайного удаления. После блокировки файл не удаляется, даже при удалении всех файлов в папке (☞ [стр. 47](#page-46-0)).

## 1 **Выберите файл для блокировки (**☞ **[стр. 22](#page-21-0)).**

#### [**ВКЛ**]:

файл заблокирован. [**ВЫКЛ**]: блокировка файла отменена.

# Сортировка файлов [Сорт.по]

Можно изменить порядок воспроизведения файлов в папке.

## 1 **Нажмите кнопку** + **или** –**, чтобы выбрать [**Имя файла**], [**Дата по воз**] или [**Дата по убыв**].**

#### [**Имя файла**]:

автоматически сортирует файлы по имени.

#### [**Дата по воз**]:

.<br>автоматически сортирует файлы по дате (время/дата записи) с самого старого до самого нового.

#### [**Дата по убыв**]:

автоматически сортирует файлы по дате (время/дата записи) с самого нового до самого старого.

2 **Нажмите кнопку** + **или** –**, чтобы выбрать [**Диктофон**] или [**Музыка**].**

#### [**Диктофон**]:

сортирует все файлы в папке [**Диктофон**].

#### [**Музыка**]:

сортирует все файлы в папке [**Музыка**].

## **ПРИМЕЧАНИЕ**

**•**  Если выбран параметр [**Имя файла**], список файлов выводится в порядке имени файлов в зависимости от первых 20 символов каждого имени.

# Меню [Файл]

# Перемещение/копирование файлов [Перемещ/удал-е]

Файлы, сохраненные во внутренней памяти или на карте microSD, можно переместить или копировать в пределах памяти.

Описание процедуры см. в разделе «**Перемещение/копирование файлов** [**Перемещ/удал-е**]» (☞ [стр. 74\)](#page-73-0).

# Разделение файлов на фрагменты [Разделение]

Большие файлы или файлы с большим временем записи можно разделить для упрощения управления и редактирования. Описание в процедуре см. в разделе «**Разделение файла** [**Разделение**]» (☞ [стр. 77](#page-76-0)).

# Частичное удаление файлов [Выборочн. Удал]

Ненужные части файла можно удалить. Описание процедуры см. в разделе «**Частичное удаление файлов** [**Выборочн. Удал**]» (☞ [стр. 79\)](#page-78-0).

# Подгонка файла [Подгонка]

Файл можно обрезать по необходимости и повторно сохранить.

Описание процедуры см. в разделе «**Подгонка файла** [**Подгонка**]» (☞ [стр. 81](#page-80-0)).

# Увеличение общей громкости файла [Нормализация]

Увеличьте общий уровень громкости так, чтобы самая высокая громкость записанного файла достигла порогового значения без обрезки (без искажения) и сохраните такой файл как новый.

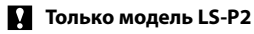

1 **Нажмите кнопку** +**, чтобы выбрать пункт [**Старт**].**

#### **СОВЕТ**

**•**  Файл получает имя **Имя файла\_1** после редактирования.

## **ПРИМЕЧАНИЕ**

- **•**  Редактировать можно только файлы ИКМ, записанные с помощью диктофона.
- **•**  Нормализация недоступна для следующих файлов:
	- **•**  файлы с высокой исходной громкостью записи;
	- **•**  файлы с записанными внезапными громкими звуками;
	- **•**  файлы с большим изменением громкости.

# **Только модель LS-P2**

# Меню [Файл]

# Отображение информации о файле или папке [Свойства]

Информацию о файле или папке можно вывести на экран через меню.

#### **Информация о файле**

- 1 **Нажмите кнопку** + **или** –**, чтобы переключить экран.**
	- **•**  Информация отображается для следующих пунктов меню: [**Имя**], [**Дата**], [**Размер**], [**Битрейт**] **\*1**, [**Автор**] **\*2** и [**Альбом**] **\*2**.
	- **\*1** Если выбран файл в формате линейной ИКМ, пункт [**Битрейт**] отображает частоту дискретизации и количество бит.
	- **\*2** Если файл не имеет информации о теге, отображается [**UNKNOWN\_ ARTIST**] и [**UNKNOWN\_ALBUM**].

#### **Информация о папке**

### 1 **Нажмите кнопку** + **или** –**, чтобы переключить экран.**

- **•**  Информация отображается для пунктов [**Имя**], [**Файл**] (количество файлов) и [**Папка**] (количество файлов).
- **•**  Пункт [**Папка**] не отображается в режиме [**Диктофон**].
- **•**  Отображенное количество файлов не включает файлы в форматах, нераспознаваемых в диктофоне.

# <span id="page-54-0"></span>Выбор уровня записи [Уровень записи]

При необходимости для приложения записи можно изменить уровень записи (чувствительность).

#### [**Высокая**]:

самая высокая чувствительность записи. Предназначен для записи во время лекций, больших конференций и других мероприятий при большом отдалении или плохой слышимости источника звук.

#### [**Средняя**]:

предназначен для записи во время обсуждений и собраний небольших групп.

#### [**Низкая**]:

самая низкая чувствительность записи. Предназначен для диктовки.

### [**Вручную**]:

позволяет задать чувствительность записи вручную (30 уровней).

#### [**Авто**]:

уровень записи всегда изменяется автоматически в зависимости от громкости входящего звука. Предназначен для записи всех звуков.

### **СОВЕТ**

**•**  Для четкой записи голоса докладчика задайте для параметра [**Уровень записи**] значение [**Низкая**] и разместите встроенный микрофон диктофона возле рта докладчика (на расстоянии от 5 до 10 см).

# **ПРИМЕЧАНИЕ**

**•**  Если для параметра [**Уровень записи**] задано значение [**Вручную**], уровень записи регулируется автоматически, но при чрезмерно громких звуках может возникать шум.

#### Регулировка уровня записи

1 **Отрегулируйте уровень записи, нажав кнопку**  $\blacktriangleright$  **или**  $\blacktriangleright$ **во время записи или в режиме паузы.**

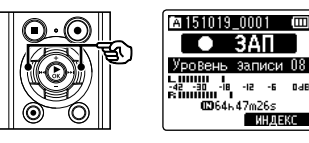

**•**  При увеличении параметра [**Уровень записи**] повышается уровень записи и увеличивается позиция индикатора измерителя уровня.

# **ПРИМЕЧАНИЕ**

**•**  Если отображается значение [**OV**], записанные звуки будут содержать помехи. Отрегулируйте уровень записи таким образом, чтобы сообщение [**OV**] не отображалось.

# Уменьшение обрезки [Ограничитель]

Автоматически уменьшает подгонку из-за присутствия слишком громких звуков во время записи.

#### [**Музыка**]:

выберите данный параметр для обеспечения четкости громкости звука. Данный параметр предназначен для музыкальных записей.

#### [**Голос**]:

выберите данный параметр для балансирования громкости звука. Звук можно записать с предварительно заданной громкостью для производства сбалансированных записей. Данный параметр предназначен для записи речи.

#### [**Выкл**]:

используйте данную позицию при регулировке входных уровней без функции корректировки.

## **ПРИМЕЧАНИЕ**

- **•**  Данная функция доступна, только если для параметра [**Уровень записи**] установлен режим [**Вручную**] (☞ [стр. 55](#page-54-0)).
- **•**  Если громкость поступающего звука слишком высокая, помехи могут возникнуть даже в режиме [**Музыка**] или [**Голос**]. В некоторых случаях индикатор **PEAK**, обозначающий высокую громкость входящих звуков, может не загораться. Для обеспечения успешности записи рекомендуется перед использованием проверить громкость и функцию записи.

# Установка режима записи [Режим записи]

Можно задать приоритет для качества звука или времени записи. Выберите режим записи, наиболее точно соответствующий данному случаю применения.

## 1 **Нажмите кнопку** + **или** – **для выбора формата записи.**

#### [**PCM**]:

несжимаемый аудиоформат, используемый для записи музыкальных CD-дисков и т. п.

#### [**MP3**]:

распространенный формат сжатия аудиофайлов. Файлы данного формата отличаются меньшим размером по сравнению с форматов РСМ.

### 2 **Нажмите кнопку** + **или** –**, чтобы выбрать скорость записи.**

#### **Если выбран [**PCM**]**

[**96,0 кГц/24 бит**] [**88,2 кГц/24 бит**] [**48,0 кГц/16 бит**] [**44,1 кГц/16 бит**] [**44,1 кГц моно**] **\* Если выбран [**MP3**]** [**320 кбит/с**] [**128 кбит/с**] [**64 кбит/с моно**] **\***

**\*** Запись в режиме моно

## **СОВЕТ**

- **•**  Чтобы повысить качество звука, увеличьте скорость записи.
- **•**  При увеличении скорости записи увеличивается размер файла. Проверьте свободную память перед записью.
- **•**  Для обеспечения четкости записи во время конференций и презентаций для параметра [**Режим записи**] не рекомендуется задавать [**моно**].

## **ПРИМЕЧАНИЕ**

**•**  Если для параметра [**Режим записи**] задан параметр стерео, запись выполняется с помощью внешнего подключенного моно микрофона только на левом канале.

# Выбор направленности микрофона [Зум микрофона]

Встроенный микрофон диктофона обладает большим диапазоном направленности: от стерео записи широкого охвата, до узконаправленной записи.

## 1 **Нажмите кнопку** + **или** – **для регулировки направленности встроенного микрофона.**

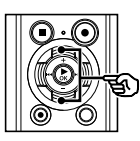

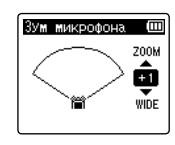

- **•**  Для увеличения направленности нажмите кнопку «**+**».
- **•**  Для перехода в режим стереозаписи с широким охватом нажмите кнопку «**–**».
- **•**  Уменьшение направленности и увеличение диапазона снятия звука позволяет добиться стерео эффекта при записи.
- **•**  Данный параметр можно отрегулировать в пределах от [**-3**] до [**+6**].

4

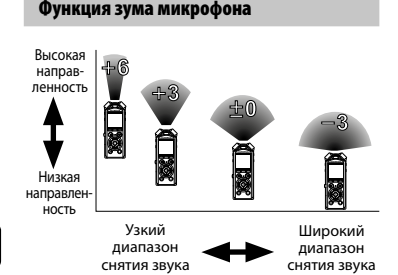

### **ПРИМЕЧАНИЕ**

- **•**  Функция [**Зум микрофона**] позволяет оптимизировать работу диктофона при записи с помощью встроенного в диктофон стерео микрофона. Обратите внимание на то, что при использовании микрофона другой марки или при записи с другого устройства через соединительный шнур нормальная запись не гарантируется.
- **•**  При использовании функции [**Зум микрофона**] скорость разрядки батарейки увеличивается.

# Уменьшение шума при записи [Фильтр н.част.]

Встроенный в диктофон фильтр низких частот позволяет уменьшать уровень помех в записанных звуковых файлах, например шум от кондиционера и низкочастотные шумы от такого оборудования, как проекторы.

#### [**Вкл**]:

включает фильтр низких частот. [**Выкл**]:

выключает фильтр низких частот.

# Выбор системы с тремя микрофонами [Выбор микр.]

Здесь можно включить или выключить встроенный центральный микрофон.

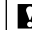

#### **Только модель LS-P2**

#### [**Вкл центр. микр**]:

включает встроенный центральный микрофон для записи в режиме с тремя микрофонами.

#### [**Выкл центр микр**]:

выключает встроенный центральный микрофон для записи в режиме встроенного стерео микрофона.

# <span id="page-58-0"></span>Запись с голосовым управлением [VCVA]

Функция записи с голосовым управлением (VCVA) автоматически запускает запись, если обнаруженный уровень звука превышает заданный уровень голосовой активации, и автоматически ставит на паузу запись при падении уровня громкости звука. Данная функция позволяет автоматически избегать нежелательно тихи сегментов при записи (длительные тихие звуки во время конференций) и экономить память.

#### [**Вкл**]:

включает VCVA. Позволяет настроить уровень голосовой активации для VCVA.

#### [**Выкл**]:

отключает VCVA. Восстанавливает стандартную запись.

## Регулировка уровня голосовой активации для записи с голосовой активацией

1 **Нажмите кнопку** REC **(**s**) для начала записи.**

**•**  Запись автоматически ставится на паузу примерно на 1 секунду после того, как громкость входящего звука падает ниже заданной чувствительности активации. На экран выводится мигающее сообщение [**Ожидание**]. Индикатор записи загорается после активации записи и мигает при установке записи на паузу.

### **2** Нажмите кнопку ▶▶ или **| ◀ ◀**, **чтобы отрегулировать уровень голосовой активации.**

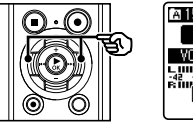

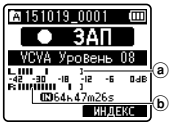

- a Уровень голосовой активации (перемещается влево/вправо в соответствии с заданным уровнем)
- b Измеритель уровня (изменяется в соответствии с громкостью записи)
- **•**  Данный параметр можно отрегулировать в пределах от [**01**] до [**23**].

## **СОВЕТ**

- **•**  Чем выше значение параметра, тем выше чувствительность активации VCVA, позволяя запускать запись более тихим звукам.
- **•**  Отрегулируйте уровень голосовой активации VCVA в соответствии с условиями записи (для компенсации громких посторонних шумов и т. п.).
- **•**  Чтобы избежать ошибок записи, рекомендуется выполнить тестовую запись для регулировки уровня голосовой активации.
- **•**  Чтобы изменить уровень записи (☞ [стр. 55\)](#page-54-0) вот время записи VCVA в режиме [**Вручную**], нажмите кнопку **F1**. При этом диктофон переключается в режим регулировки громкости при записи. Чтобы вернуться в режим регулировки уровня голосовой активации, нажмите кнопку **F1** еще раз.

## **ПРИМЕЧАНИЕ**

- **•**  При использовании функции [**VCVA**] следующая функция становится неактивной:
	- **•**  [**V-Sync зап.**]
	- **[С записью**] (<sup>к</sup> [стр. 72\)](#page-71-0)

# Функция записи с синхронизацией по голосу [V-Sync зап.]

Функция записи с синхронизацией по голосу автоматически запускает запись, если обнаруженный уровень звука превышает заданный уровень записи с синхронизацией (уровень обнаружения), и автоматически останавливает запись при падении уровня громкости звука. При копировании музыки с другого устройства, подключенного к диктофону, функция голосовой синхронизации позволяет обнаруживать тихие интервалы между музыкальными композициями и сохранять каждую композицию в отдельном файле.

## [**1сек**], [**2сек**], [**3сек**], [**5сек**]:

задайте время обнаружения. Диктофон переключается в режим ожидания, если входящий уровень (уровень записи) ниже предварительно заданного уровня хотя бы на протяжении заданного времени обнаружения.

#### [**Выкл**]:

запись выполняется в нормальном режиме.

# Регулировка уровня голосовой

синхронизации для записи с голосовой синхронизацией

1 **Нажмите кнопку** REC **(**s**) для подготовки к записи.**

Нажмите кнопку **>>** или  $\blacktriangleleft$ **чтобы отрегулировать уровень голосовой синхронизации.**

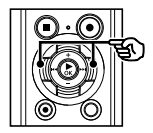

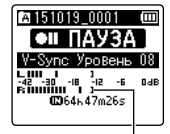

Уровень голосовой синхронизации (перемещается влево/вправо в соответствии с заданным уровнем)

- **•**  Уровень голосовой синхронизации можно отрегулировать в пределах от [**01**] и [**23**].
- **•**  Чем выше значение параметра, тем выше чувствительность активации, позволяя запускать запись более тихим звукам.

#### **СОВЕТ**

**•**  Чтобы изменить уровень записи (☞ [стр. 55](#page-54-0)) вот время регулировки уровня голосовой синхронизации в режиме [**Вручную**], нажмите кнопку **F1**. При этом диктофон переключается в режим регулировки громкости при записи. Чтобы вернуться в режим регулировки уровня голосовой синхронизации, нажмите кнопку **F1** еще раз.

# 3 **Снова нажмите кнопку** REC **(**s**).**

- **•**  На экран выводится мигающее сообщение [**Ожидание**] и мигает индикатор записи.
- **•**  Запись начинается автоматически, если на вход подается звук, громкость которого превышает уровень голосовой синхронизации.

## **СОВЕТ**

- **•**  Диктофон автоматически прекращает запись и возвращается в режим ожидания записи, когда уровень звука на входе падает ниже уровня голосовой синхронизации хотя бы на протяжении заданного времени обнаружения. При каждом переключении диктофона в режим ожидания текущий файл закрывается. Запись продолжается в новом файле при следующем обнаружении звука.
- **•**  Для завершения сеанса записи с голосовой синхронизацией нажмите кнопку **STOP** (4).

#### **ПРИМЕЧАНИЕ**

- **•**  При использовании функции [**V-Sync зап.**] следующая функция становится неактивной:
	- **•**  [**VCVA**] (☞ [стр. 59](#page-58-0))
	- **[С записью**] (☞ [стр. 72](#page-71-0))

# Меню воспроизведения [Воспроизвед-е]

<span id="page-61-0"></span>Пропуск тишины во время воспроизведения [Воспр. голоса]

Функция [**Воспр. голоса**] позволяет воспроизводить только речевые части записанного файла, содержащего речь.

### **ПРИМЕЧАНИЕ**

- **•**  Речевые части файла следует извлечь заранее (<sup>©</sup> [стр. 72\)](#page-71-0).
- **•**  Функция [**Воспр. голоса**] активируется только в режиме [**Диктофон**].

#### [**Вкл**]:

автоматически пропускает неречевые части файла и воспроизводит только речевые части.

#### [**Выкл**]:

функция воспроизведения голоса отключена.

<span id="page-61-1"></span>Уменьшение шума при воспроизведении [Шумоподавление]

Функция [**Шумоподавление**] позволяет уменьшить шум, если записанный голос сложно различить.

#### [**Сильно**][**Слабо**]:

уменьшает окружающие шумы и повышает качество звука при воспроизведении.

#### [**Выкл.**]:

функция шумоподавления отключена.

### **ПРИМЕЧАНИЕ**

- **•**  [**Шумоподавление**] активируется только в режиме [**Диктофон**].
- **•**  При использовании функции [**Шумоподавление**] скорость разрядки батарейки увеличивается.

# Меню воспроизведения [Воспроизвед-е]

# <span id="page-62-0"></span>Корректировка фрагментов с низкой громкостью во время воспроизведения [Баланс. голоса]

Выполняет обрезку низкои высокочастотных компонентов и компенсирует тихие части при воспроизведении.

Используйте данную функцию, чтобы увеличить громкость и четкость тихих частей речи или других звуков.

#### [**Вкл**]:

регулирует тихие части аудиофайлов при воспроизведении, увеличивая их громкость.

#### [**Выкл**]:

функция голосовой балансировки отключена.

## **ПРИМЕЧАНИЕ**

- **•**  [**Баланс. голоса**] активируется только в режиме [**Диктофон**].
- **•**  При использовании функции [**Баланс. голоса**] скорость разрядки батарейки увеличивается.

## <span id="page-62-1"></span>Выбор режимов

## воспроизведения [Режим воспр.]

Для разных методов прослушивания предоставляется несколько режимов воспроизведения.

### 1 **Нажмите кнопку** + **или** –**, чтобы выбрать [**Диктофон**] или [**Музыка**].**

**Когда выбран [**Диктофон**]**

## 2 **Нажмите кнопку** + **или** –**, чтобы выбрать [**Файл**] или [**Папка**].**

#### [**Файл**]:

воспроизведение останавливается после воспроизведения текущего файла.

### [**Папка**]:

воспроизводит все файлы в текущей папке последовательно и останавливает воспроизведение после воспроизведения последнего файла в папке.

#### **Если выбран режим [**Музыка**]**

2 **Нажмите кнопку** + **или** –**, чтобы выбрать [**Зона воспроиз.**], [**Повтор**] или [**Случайно**].**

#### [**Зона воспроиз.**]:

позволяет задать диапазон файлов для воспроизведения.

#### [**Повтор**]:

повторно воспроизводит файлы в рамках заданного диапазона.

#### [**Случайно**]:

воспроизводит файлы в заданном диапазоне случайным образом.

## 3 **Нажмите кнопку** + **или** –**, чтобы выбрать настройки.**

#### **Если выбран параметр [**Зона воспроиз.**]** [**Файл**], [**Папка**], [**Все**]:

Задает диапазон файлов для воспроизведения.

## **Если выбран параметр [**Повтор**] или [**Случайно**]**

#### [**Вкл**]:

файлы в заданном диапазоне воспроизведения воспроизводятся повторным или случайным образом.

## [**Выкл**]:

отменяет воспроизведение с повтором и в случайном порядке.

# **ПРИМЕЧАНИЕ**

- **•**  Если для параметра [**Зона воспроиз.**] задано значение [**Файл**], на экране на протяжении 2 секунд мигает сообщение [**Конец файла**] после воспроизведения последнего файла в папке. После этого воспроизведение останавливается в положении начала последнего файла.
- **•**  Если для параметра [**Зона воспроиз.**] задано значение [**Папка**], на экране на протяжении 2 секунд мигает сообщение [**Конец файла**] после воспроизведения последнего файла в папке. После этого воспроизведение останавливается в положении начала первого файла в папке.
- **•**  Если для параметра [**Зона воспроиз.**] задано значение [**Все**], после воспроизведения последнего файла в текущей папке воспроизводится первый файл в следующей папке. После того, как воспроизведение достигает конца последнего файла на диктофоне, на экране на протяжении 2 секунд мигает сообщение [**Конец файла**] и воспроизведение останавливается в начале первого файла на диктофоне.

# <span id="page-63-0"></span>Изменение качества воспроизведения музыки [Эквалайзер]

Настройки эквалайзера диктофона позволяют регулировать качество воспроизводимой музыки.

#### **Если выбран режим [**Пользователь**]**

Нажмите кнопку **>>**1.

### **2 Нажмите кнопку** ▶▶ или **| 4 ◀ для выбора диапазона частот.**

- **•**  Для разных частотных диапазонов [**60 Гц**], [**250 Гц**], [**1 кГц**], [**4 кГц**] и [**12 кГц**] можно задать разные уровни.
- 3 **Нажмите кнопку** + **или** –**, чтобы задать уровень.**
	- **•**  Уровни можно задать в пределах от [**–6**] до [**+6**], с шагом приращения 1 дБ.
	- **•**  При повышении заданного уровня соответствующий частотный диапазон выделяется.
	- **•**  Чтобы изменить другой диапазон частот, повторите шаги 2 и 3.

# **ПРИМЕЧАНИЕ**

**•**  Функция [**Эквалайзер**] активируется только в режиме [**Музыка**].

# <span id="page-64-0"></span>Установка времени пропуска [Пропуск]

Функция [**Пропуск**] позволяет пропустить заданный сегмент по направлению вперед (прокрутка вперед) или назад (прокрутка назад) в файле во время воспроизведения. Данная функция позволяет быстро перемещать положение воспроизведения или повторять воспроизведение коротких сегментов.

## 1 **Нажмите кнопку** + **или** –**, чтобы выбрать [**Пропуск вперед**] или [**Пропуск назад**].**

#### [**Пропуск вперед**]:

начинает воспроизведение после перемещения положения воспроизведения вперед на заданную величину.

#### [**Пропуск назад**]:

начинает воспроизведение после перемещения положения воспроизведения назад на заданную величину.

#### 2 **Нажмите кнопку** + **или** –**, чтобы выбрать настройки.**

#### **Если выбран параметр [**Пропуск вперед**]:**

[**Файл пропуск**], [**10сек пропуск**], [**30сек пропуск**], [**1мин пропуск**], [**5мин пропуск**], [**10мин пропуск**]

#### **Если выбран параметр [**Пропуск назад**]**

[**Файл пропуск**], [**1сек пропуск**] до [**3сек пропуск**], [**5сек пропуск**], [**10сек пропуск**], [**30сек пропуск**], [**1мин пропуск**], [**5мин пропуск**]

# **ПРИМЕЧАНИЕ**

**•**  Операции пропуска вперед/назад ч заданной величиной пропуска, содержащая метку индекса/ временную метку или позицию начала файла останавливаются на такой метке или в начальном положении.

## Воспроизведение с пропуском вперед/назад

1 **Нажмите кнопку** `ОК**, чтобы начать воспроизведение.**

## 2 **В режиме воспроизведения нажмите кнопку <b>>>** или  $\blacktriangleleft$ 4.

**•**  Воспроизведение начинается после прокрутки вперед или назад на заданную величину.

# Меню экрана/звука [Экран/Звук]

# Установки подсветки [Подсветка]

Подсветка экрана включается на заданное врем при выполнении операции с помощью данной кнопки.

#### [**5сек**], [**10сек**], [**30сек**], [**1мин**]:

задает время, когда горит подсветка. [**Выкл**]:

отключает подсветку.

# Регулировка контраста [Контраст]

Предоставляется 12 уровней настройки контрастности экрана.

**•**  Данный параметр можно отрегулировать в пределах от [**01**] до [**12**].

#### Установка включения

светодиодного индикатора [Индикатор]

Можно отключить световую активацию индикатора LED.

#### [**Вкл**]:

индикатор LED включен. [**Выкл**]: индикатор LED отключен.

#### **СОВЕТ**

**•**  Даже, если для [**Индикатор**] задано значение [**Выкл**], светодиодный индикатор будет мигать во время передачи файлов между диктофоном и компьютером.

Включение/выключение коротких звуковых сигналов [Сигнал]

Диктофон издает звуковой сигнал при нажатии кнопок или для предупреждения об ошибке операции. Срабатывание таких звуковых сигналов можно установить.

#### [**Вкл**]:

включает звуковые сигналы.

## [**Выкл**]:

отключает звуковые сигналы.

# Изменение языка дисплея [Язык(Lang)]

Диктофон оснащен возможностью выбора языка экрана.

**•**  [**Čeština**], [**Dansk**], [**Deutsch**], [**English**], [**Español**], [**Français**], [**Italiano**], [**Nederlands**], [**Polski**], [**Русский**], [**Svenska**], [繁體中⽂].

#### **СОВЕТ**

**•**  Доступные для выбора языки зависят от места приобретения диктофона.

# Установка голосовых инструкций [Голос. подск.]

Данная функция предоставляет звуковые оповещения об условиях работы диктофона.

Описание процедуры см. в разделе «**Установка голосовых инструкций** [**Голос. подск.**]» (☞ [стр. 83](#page-82-0)).

# **Только модель LS-P2**

# Автоматическое воспроизведение начала файла [Вступление]

При каждом выборе файла на экране со списком файлов диктофон может автоматически воспроизвести несколько секунд с начала файла. Данная функция позволяет выполнять поиск файлов путем проверки их содержимого.

# **Только модель LS-P2**

[**3сек**], [**5сек**], [**10сек**]: при каждом выборе файла начальная часть воспроизводится автоматически.

#### [**Выкл**]:

отключает [**Вступление**].

Выбор вывода звука через динамик [Динамик]

Встроенный динамик можно включить или выключить, когда наушники не подключены.

Если выбрано [**Выкл**], звук из динамика поступать не будет, даже если наушники случайно отключены. Данный параметр позволяет предотвратить случайное включение в общественном транспорте.

#### [**Вкл**]:

звук, воспроизводящийся в диктофоне, поступает из наушников, когда они подключены, или из встроенного динамика, если наушники отсоединены.

#### [**Выкл**]:

звук, воспроизводящийся в диктофоне, не поступает из встроенного динамика, даже если наушники отключены.

# Меню устройства [Подменю]

# <span id="page-67-0"></span>Выбор носителя записи [Выбор памяти]

Если в диктофоне установлена карта microSD, запись можно производить во внутреннюю память или на карту microSD (☞ [стр. 17\)](#page-16-0).

#### [**Встроенная**]:

используется внутренняя память диктофона.

#### [**Карта microSD**]:

используется карта microSD.

# Установка режима экономии

энергии [Эконом энергии]

Диктофон автоматически отключается по истечении заданного времени остановки после включения диктофона.

#### [**5мин**], [**10мин**], [**30мин**], [**1час**]:

выберите необходимый интервал времени.

#### [**Выкл**]:

отключает режим экономии энергии. Обратите внимание на то, что батарейка быстро разряжается, когда диктофон находится во включенном состоянии.

# Установка типа используемой батарейки [Батарейка]

Задайте тип батарейки, соответствующий используемой.

#### [**Ni-MH**]:

выберите данный параметр при использовании перезаряжаемой батарейки Olympus Ni-MH (модель BR404).

#### [**Щелочные**]:

выберите данный параметр при использовании щелочной сухой батарейки.

# Меню устройства [Подменю]

# Установка даты и времени [Время и дата]

Если дата и время заданы, вы можете проверить, когда файл был записан в данных файла в пункте меню [**Свойства**].

Нажмите кнопку **>>** или  $\blacktriangleleft$ , **чтобы выбрать необходимый пункт меню.**

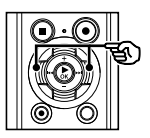

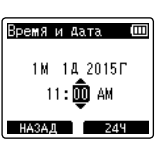

2 **Нажмите кнопку** + **или** –**, чтобы изменить число.**

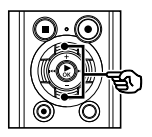

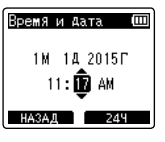

- **•**  Чтобы изменить другой пункт, нажмите кнопку  $\blacktriangleright$  или  $\blacktriangleright$  1 или  $\blacktriangleright$ переместить мигающий курсор, а затем **+** или -, чтобы изменить число.
- 3 **Нажмите** `ОК**, чтобы завершить настройку.**

## **СОВЕТ**

**•**  Задайте часы или минут: при каждом нажатии кнопки **F2** экран переключается между форматом АМ/РМ и 24-часовым форматом.

#### **Пример: 10:38 PM**

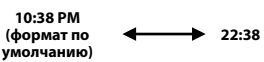

**•**  Установите год, месяц или дату: при каждом нажатии кнопки **F2** изменяется порядок отображения даты.

#### **Пример: март 24, 2015**

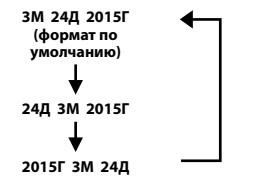

## **ПРИМЕЧАНИЕ**

- **•**  При снятии батареек с диктофона автоматически отображается экран [**Время и дата**] при включении питания.
- **•**  Если диктофон не используется в течение длительного времени и батарейка разряжена, дату и время нужно ввести повторно.

# Подключение устройства Bluetooth [Bluetooth]

Данная функция совместима с Bluetooth Ver. 2.1 **+**EDR и позволяет подключать диктофон к устройству, совместимому с тем же стандартом.

Дополнительные сведения см. в разделе «**Перед использованием функции Bluetooth**» (☞ [стр. 89\)](#page-88-0).

# **Только модель LS-P2**

# Установка соединения USB [Установки USB]

Параметр [**ПК**] позволяет подключать диктофон к ПК для передачи файлов. Параметр [**АС-адаптер**] позволяет подключать диктофон к USB-порту АС-адаптера (модель А514, опция) или к компьютеру для зарядки перезаряжаемой батарейки. Параметры класса USB можно изменить в зависимости от необходимости. Описание процедуры см. в разделе «**Установка соединения USB**

[**Установки USB**]» (☞ [стр. 85](#page-84-0)).

# Восстановление установок по умолчанию [Сброс]

Функция [**Сброс**] позволяет восстановить исходные (заводские по умолчанию) настройки всех функций диктофона. Настройки времени и номера файлов не изменяются.

## 1 **Нажмите кнопку** +**, чтобы выбрать пункт [**Старт**].**

#### **Запись:**

Уровень записи: вручную Ограничитель: музыка Режим записи: PCM: 44,1 кГц/16 бит Зум микрофона: выкл Фильтр н.част.: выкл Выбор микр. **\*3**: вкл центр микр. VCVA: выкл V-Sync зап: выкл Сцена записи: выкл **Воспроизвед-е** Воспр. голоса **\*1**: выкл Шумоподавление \***<sup>1</sup>** : выкл Баланс. голоса **\*1**: выкл Режим воспр.: Диктофон: Зона воспроиз./Файл Музыка: Зона воспроиз./Папка Повтор/Выкл Случайно/Выкл Эквалайзер**\*2**: выкл Пропуск: Пропуск вперед: файл-пропуск Пропуск назад: файл-пропуск

# Меню устройства [Подменю]

#### **Экран/Звук:**

Подсветка: 10 сек. Контрастность: уровень 06 LED: вкл Сигнал: вкл Язык: английский Голос. подск. **\*3**: Вкл/Выкл: вкл Скорость: 3 Громкость: 3 Вступление **\*3**: Выкл Динамик: вкл

#### **Подменю:**

Выбор памяти: внутренняя память Экон. Энергии: 10 мин. Батарейка: Ni-MH Установки USB: Соедин. USB: ПК Класс USB: класс хранения

- **\* 1** Функция активна только в режиме [**Диктофон**].
- **\* 2** Функция активна только в режиме [**Музыка**].
- **\* 3** Только модель LS-P2

Форматирование носителя записи [Форматирование]

При форматировании носителя для записи удаляются все существующие файлы, сохраненные на нем. Перенесите все важные файлы на компьютер, прежде чем форматировать диктофон. Описание процедуры см. в разделе «**Форматирование носителя** 

[**Форматирование**]» (☞ [стр. 87\)](#page-86-0).

Просмотр информации о носителе записи [Инфо о памяти]

С помощью меню на экран можно вывести емкость и свободную память носителя.

## **ПРИМЕЧАНИЕ**

**•**  В некоторых носителях емкость памяти используется как область управления, поэтому фактическая емкость всегда немного меньше отображенной.

Просмотр информации о диктофоне [Инфо о системе]

Через меню на экран можно вывести информацию о диктофоне.

**•**  На экран выводится [**Модель**], [**Версия**] (версия системы) и [**Серийный No**].

Меню устройства [Подменю] Меню устройства [Подменю]

4

# <span id="page-71-0"></span>Извлечение фрагментов речи из записанных файлов [Распозн. голос]

Данная функция позволяет извлечь речь из файла с записью речи или файла, записанного через диктофон.

## **ПРИМЕЧАНИЕ**

- **•**  Функцию [**Распозн. голос**] можно использовать только в режиме [**Диктофон**].
- **•**  Чтобы извлечь речь из сохраненных файлов, сначала выберите папку от [&] до [\*] в папке [**Диктофон**].
- 1 **Когда диктофон остановлен, нажмите кнопку** MENU**/**SCENE**.**
- 2 **Нажмите кнопку** `ОК**, чтобы навести курсор на список настраиваемых пунктов.**
	- Нажмите кнопку ▶ ОК.
	- 4 **Нажмите кнопку** + **или -, чтобы выбрать [**Выбрать файл**] или [**С записью**].**

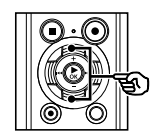

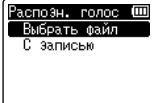

#### [**Выбрать файл**]:

выберите файл, из которого следует извлечь речь.

#### [**С записью**]:

извлеките речь при записи.

5 **Нажмите кнопку** `ОК**, чтобы перейти к соответствующему пункту.**

## **Если выбран [**Выбрать файл**]**

1 Нажмите кнопку **+** или **–**, чтобы выбрать необходимый файл, в котором нужно обнаружить речь.

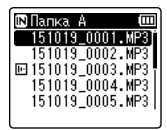

- 2 Нажмите кнопку `**ОК**.
- **•**  Ход выполнения операции отображается на экране в процентах.
- **•**  [**Распозн. Голоса завершено**] выводится на экран после окончания процесса.
### Извлечение фрагментов речи из записанных файлов [Распозн. голос]

### **Если выбран [**С записью**]**

1 Нажмите кнопку **+** или **–**, чтобы выбрать [**ВКЛ**] или [**ВЫКЛ**].

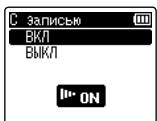

### **[Вкл]:**

извлеките речь при записи.

### **[Выкл**]:

восстанавливает стандартную запись.

- 2 Нажмите кнопку `**ОК**.
- **•**  [**Установки исправлены**] выводится на экран после окончания процесса.
- 6 **Нажмите кнопку** STOP **(**4**), чтобы покинуть экран меню.**

### **СОВЕТ**

**•**  После завершения процесса обнаружения голоса для параметра [**Воспр. голоса**] в меню [**Воспроизвед-е**] задается значение [**Вкл**] (☞ [стр. 62](#page-61-0)).

- **•**  Если выбрана папка, не содержащая сохраненных файлов, на экран выводится сообщение [**Нет файлов**]. Перед запуском операции необходимо выбрать папку, содержащую файлы.
- **•**  Диктофон не может надлежащим образом извлекать части, содержащие звуки, из файлов, не содержащих речи, таких как записи выступления музыкантов.
- **•**  Диктофон не может надлежащим образом извлекать речь, если громкость такой речи при записи была низкой (показания уровня -12 дБ или менее) или присутствовали громкие сторонние шумы.
- **•**  Длительность процесса извлечения напрямую зависит от размера записанного файла. Перед извлечением рекомендуется зарядить или заменить батарейку, чтобы она не разрядилась до завершения процесса.
- **•**  При использовании функции [**С записью**] скорость разрядки батарейки увеличивается.
- **•**  Функция [**С записью**] доступна, только если для параметра [**Режим записи**] установлен режим [**MP3**] (☞ [стр. 56\)](#page-55-0).
- **•**  При использовании функции [**С записью**] следующие функции становятся неактивными.
	- **•**  [**VCVA**] (☞ [стр. 59](#page-58-0))
	- **•**  [**V-Sync зап.**] (☞[стр. 60](#page-59-0) )

# Перемещение/копирование файлов [Перемещ/удал-е]

Файлы, сохраненные во внутренней памяти или на карте microSD, можно переместить или копировать в пределах памяти.

- 1 **Выберите папку, в которой находится перемещаемый или копируемый файл (**☞ **[стр. 22](#page-21-0)).**
- 2 **Когда диктофон остановлен, нажмите кнопку** MENU **/**SCENE **.**
- 3 **Нажмите кнопку**  `ОК**, чтобы навести курсор на список настраиваемых пунктов.**
- 4 **Нажмите кнопку** + **или**  –**, чтобы выбрать [**Перемещ/удал-е**].**
- 5 Нажмите кнопку ▶ 0К.
- 6 **Нажмите кнопку** + **или**  – **для выбора необходимого метода перемещения/удаления файла.**

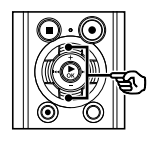

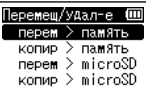

### [**Перем > память**]:

перемещает один или несколько файлов, сохраненных во внутренней памяти или на карте microSD, в другую папку во внутренней памяти.

### [**Копир > память**]:

копирует один или несколько файлов, сохраненных во внутренней памяти или на карте microSD, в другую папку во внутренней памяти.

### [**Перем > microSD**]:

перемещает один или несколько файлов, сохраненных во внутренней памяти или на карте microSD, в другую папку на карте microSD.

#### [**Копир > microSD**]:

копирует один или несколько файлов, сохраненных во внутренней памяти или на карте microSD, в другую папку на карте microSD.

7 Нажмите кнопку ▶ 0К.

8 **Нажмите кнопку** + **или**  –**, чтобы выбрать необходимое количество файлов для перемещения или копирования.**

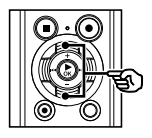

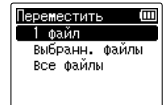

### [**1 файл**]:

позволяет выбрать только заданный файл.

### [**Выбранн. файлы**]:

позволяет выбрать несколько файлов.

#### [**Все файлы**]:

позволяет выбрать все файлы в папке.

# Перемещение/копирование файлов [Перемещ/удал-е]

9 **Нажмите кнопку** `ОК**, чтобы перейти к следующему пункту настройки.**

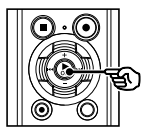

### **Если выбран [**1 файл **]**

1 Нажмите кнопку **+** или **–**, чтобы выбрать файл для перемещения или копирования, а затем нажмите кнопку **► ОК**.

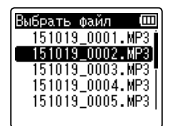

### **Если выбран [**выбранн. файлы **]**

1 Нажмите кнопку **+** или **–**, чтобы выбрать файл для перемещения или копирования, а затем нажмите кнопку **► ОК**.

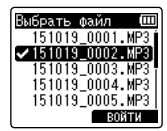

### **СОВЕТ**

**•**  Чтобы отменить выбор файла, выберите его и нажмите кнопку `**ОК** еще раз.

 $(2)$  Повторите шаг $(1)$ , чтобы выбрать все необходимые файлы для перемещения или копирования, а затем нажмите кнопку **F2** .

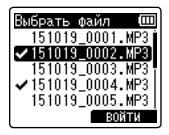

### **Если выбран [**все файлы **]**

Все файлы в текущей папке выбираются автоматически и экран переключается в режим [**Папка перемещ.**].

10 Нажмите кнопку +, −, ▶▶ или  $\blacktriangleright$  **4.** чтобы выбрать папку для **перемещения или копирования файлов.**

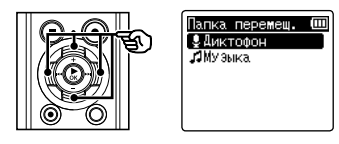

### **СОВЕТ**

**•**  Непосредственно в папке [**Диктофон**] перемещать или копировать файлы нельзя. Нажмите кнопку **>>** или **|<4**, чтобы выбрать папку от В до в папке [**Диктофон**].

### Перемещение/копирование файлов [Перемещ/удал-е]

### 11 **Нажмите кнопку** F2 **.**

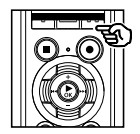

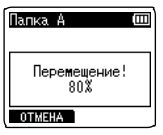

- **•**  Ход выполнения операции отображается на экране в процентах.
- **•**  После завершения процесса на экран выводится [**файл(ы) перемещен(ы)**] или [**файлы(ы) скопирован(ы)**].

### **СОВЕТ**

**•**  Заблокированные файлы ( ☞ [стр. 52](#page-51-0)) сохраняют блокировку после перемещения или копирования.

- **•**  При недостаточном объеме памяти скопировать файлы невозможно.
- **•**  Если количество файлов превышает 200, их невозможно переместить или скопировать.
- **•**  Для предотвращения повреждения данных при перемещении или копировании файла не следует вынимать батарейку.
- **•**  В одной папке перемещать или копировать файлы нельзя.
- **•**  Если перемещение или копирование файла отменено до завершения, файлы, для которых данные процессы были завершены, будут перемещены или скопированы, а для остальных файлов процесс будет отменен.

# Разделение файлов на фрагменты [Разделение]

Большие файлы или файлы с большим временем записи можно разделить для упрощения управления и редактирования.

### **ПРИМЕЧАНИЕ**

- **•**  Разделять можно только файлы в формате МР3 и РСМ, записанные в диктофоне.
- 1 **Выберите файл для разделения (**☞ **[стр. 22\)](#page-21-0).**
- 2 **Когда диктофон остановлен, нажмите кнопку** MENU**/**SCENE**.**
- 3 **Нажмите кнопку** `ОК**, чтобы навести курсор на список настраиваемых пунктов.**
- 4 **Нажмите кнопку** + **или** –**, чтобы выбрать [**Разделение**].**
	- Нажмите кнопку **▶ ОК.**
	- **Нажмите кнопку ▶ОК и воспроизведите файл до необходимой точки разделения (**☞ **[стр. 36\)](#page-35-0).**
		- **•**  Скорость воспроизведения можно изменить (☞ [стр. 41](#page-40-0)) и выполнить быструю прокрутку вперед/ прокрутку назад (☞ [стр. 37](#page-36-0)).

### **СОВЕТ**

**•**  Возможность предварительной установки метки индекса/ временной метки в точке разделения является удобной опцией (☞ [стр. 45\)](#page-44-0).

7 **Нажмите кнопку** F2 **в необходимой точке разделения.**

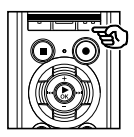

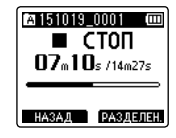

8 **Нажмите кнопку** +**, чтобы выбрать пункт [**Старт**].**

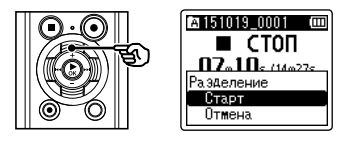

### Нажмите кнопку **▶ ОК.**

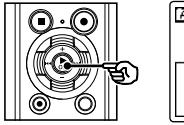

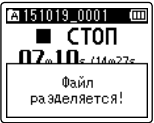

- **•**  На экран выводится сообщение [**Файл разделяется!**] и запускается процесс разделения. После завершения процесса на экран выводится сообщение [**Разделение файла завершено**].
- 10 **Нажмите кнопку** STOP **(**4**), чтобы покинуть экран меню.**

# Разделение файлов на фрагменты [Разделение]

### **СОВЕТ**

**•**  После разделения первая половина файла получает имя «**Имя файла\_1»**, а вторая половина получает имя «**Имя файла\_2»**.

- **•**  Функцию [**Разделение**] можно выбрать только при отображении списка файлов.
- **•**  Если папка содержит 200 файлов, разделение файлов невозможно.
- **•**  Заблокированные файлы (☞ [стр. 52](#page-51-0)) невозможно удалить.
- **•**  Некоторые очень короткие файлы формата МР3 или РСМ разделить нельзя.
- **•**  Для предотвращения повреждения данных при разделении файла не следует вынимать батарейку.

# Частичное удаление файлов [Выборочн. удал]

Ненужные части файлов можно удалить.

### **ПРИМЕЧАНИЕ**

- **•**  Частичное удаление можно выполнять только в файлах формата РСМ, записанных с помощью диктофона.
- 1 **Выберите файл для частичного удаления (**☞ **[стр. 22](#page-21-0)).**
- 2 **Когда диктофон остановлен, нажмите кнопку** MENU**/**SCENE**.**
- 3 **Нажмите кнопку** `ОК**, чтобы навести курсор на список настраиваемых пунктов.**
- 4 **Нажмите кнопку** + **или** –**, чтобы выбрать [**Выборочн. Удал**].**
	- Нажмите кнопку **▶ ОК.**
- 6 **Нажмите кнопку** `ОК**, чтобы воспроизвести файл до необходимой точки удаления (**☞ **[стр. 36\)](#page-35-0).**
	- **•**  Скорость воспроизведения можно изменить (☞ [стр. 41](#page-40-0)) и выполнить быструю прокрутку вперед/ прокрутку назад (☞ [стр. 37](#page-36-0)).

7 **Нажмите кнопку** F2 **в точке начала частичного удаления.**

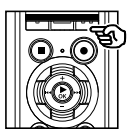

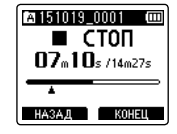

### **СОВЕТ**

- **•**  Воспроизведение продолжается при установке положения [**Старт**] и, как при обычном воспроизведении, можно выполнять изменение скорости воспроизведения и быстрая перемотка вперед/назад и быстро перейти в положение [**Конец файла**].
- **•**  При достижении конца файла, если положение [**Конец файла**] не задано, такое положение становится конечным положением частичного удаления.
- **•**  Возможность предварительной установки метки индекса/ временной метки в начальной и конечной точке является удобной опцией (☞ [стр. 45\)](#page-44-0).
- 8 **Нажмите кнопку** F2 **еще раз в положении окончания частичного удаления.**

### 9 **Нажмите кнопку** +**, чтобы выбрать пункт [**Старт**].**

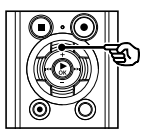

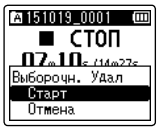

### 10 **Нажмите кнопку** `ОК**.**

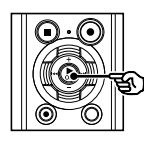

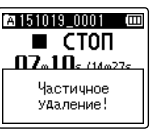

**•**  При этом на экран выводится сообщение [**Частичное удаление!**] и начинается процесс частичного удаления файла.

После завершения процесса на экран выводится сообщение [**Частич. удал-е завершено.**].

### 11 **Нажмите кнопку** STOP **(**4**), чтобы покинуть экран меню.**

- **•**  После удаления файлы не могут быть восстановлены, поэтому внимательно выбирайте удаляемые файлы.
- **•**  Заблокированные файлы и файлы только для чтения невозможно удалить. (☞ [стр. 52](#page-51-0)).
- **•**  Перед удалением файла или папки следует зарядить или заменить батарейку, чтобы она не разрядилась до завершения процесса. Удаление может занять более 10 секунд. Чтобы избежать повреждения данных, не пытайтесь выполнить какиелибо из следующих процессов до завершения процесса частичного удаления.
	- 1Отключение АС адаптера
	- (2) Извлечение батарейки
	- 3Извлечение карты microSD (если для носителя для записи задано значение [**Карта microSD**]).

Файл можно обрезать по необходимости и повторно сохранить.

### **Только модель LS-P2**

### **ПРИМЕЧАНИЕ**

- **•**  Подгонку можно выполнять только в файлах формата РСМ, записанных с помощью диктофона.
- 1 **Выберите файл для подгонки (**☞ **[стр. 22\)](#page-21-0).**
- 2 **Когда диктофон остановлен, нажмите кнопку** MENU**/**SCENE**.**
- 3 **Нажмите кнопку** `ОК**, чтобы навести курсор на список настраиваемых пунктов.**
- 4 **Нажмите кнопку** + **или** –**, чтобы выбрать параметр [**Подгонка**].**
- Нажмите кнопку **▶ ОК.**
- 6 **Нажмите кнопку** `ОК**, чтобы воспроизвести файл до необходимой точки подгонки (**☞ **[стр. 36\)](#page-35-0).**
	- **•**  Скорость воспроизведения можно изменить (☞ [стр. 41](#page-40-0)) и выполнить быструю прокрутку вперед/ прокрутку назад (☞ [стр. 37](#page-36-0)).

7 **Нажмите кнопку** F2 **в положении начала подгонки.**

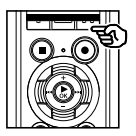

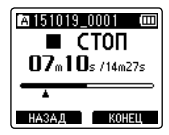

### **СОВЕТ**

- **•**  Воспроизведение продолжается при установке положения [**Старт**] и, как при обычном воспроизведении, можно выполнять изменение скорости воспроизведения и быстрая перемотка вперед/назад и быстро перейти в положение [**Конец файла**].
- **•**  При достижении конца файла, если положение [**Конец файла**] не задано, такое положение становится конечным положением подгонки.
- **•**  Возможность предварительной установки метки индекса/ временной метки в начальной и конечной точке является удобной опцией (☞ [стр. 45\)](#page-44-0).

### 8 **Нажмите кнопку** F2 **в положении конца подгонки.**

9 **Нажмите кнопку** +**, чтобы выбрать пункт [**Старт**].**

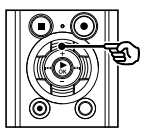

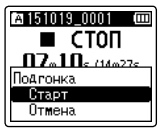

### 10 **Нажмите кнопку** `ОК**.**

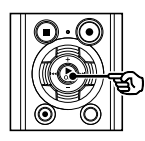

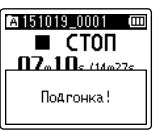

**•**  На экран выводится сообщение [**Подгонка!**] и запускается процесс подгонки.

После завершения процесса на экран выводится сообщение [**Подгонка завершена**].

### 11 **Нажмите кнопку** STOP **(**4**), чтобы покинуть экран меню.**

### **ПРИМЕЧАНИЕ**

- **•**  При очень малой длине файла подгонка невозможна (даже для файлов РСМ).
- **•**  Заблокированные файлы и файлы только для чтения не допускают подгонки (☞ [стр. 52](#page-51-0)).
- **•**  Перед подгонкой файла следует зарядить или заменить батарейку, чтобы она не разрядилась до завершения процесса. Подгонка может занять более 10 секунд. Чтобы избежать повреждения данных, не пытайтесь выполнить какиелибо из следующих процессов до завершения процесса подгонки.
	- 1Отключение АС адаптера
	- 2Извлечение батарейки
	- 3Извлечение карты microSD (если для носителя для записи задано значение [**Карта microSD**]).

4

# Установка голосовых инструкций [Голос. подск.]

Данная функция предоставляет звуковые оповещения об условиях работы диктофона. Можно задать параметры Вкл/Выкл, скорости и громкости.

### **Только модель LS-P2** 1 **Когда диктофон остановлен, нажмите кнопку** MENU**/**SCENE**.**

- 2 **Нажмите кнопку** + **или** –**, чтобы открыть вкладку [**Экран/Звук**].**
- 3 **Нажмите кнопку** `ОК**, чтобы навести курсор на список настраиваемых пунктов.**
- 4 **Нажмите кнопку** + **или** –**, чтобы выбрать [**Голос. подск.**].**
	- Нажмите кнопку ▶ 0К.
	- 6 **Нажмите кнопку** + **или** –**, чтобы выбрать [**Вкл/Выкл**], [**Скорость**] или [**Громкость**].**

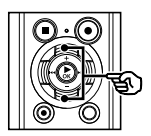

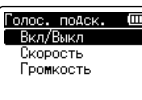

### [**Вкл/Выкл**]:

включает/выключает голосовые подсказки.

### [**Скорость**]:

задает скорость вывода голосовой подсказки.

### [**Громкость**]:

задает громкость голосовой подсказки.

### 7 **Нажмите кнопку** `ОК**, чтобы перейти к соответствующему пункту.**

### **Если выбран [**Вкл/Выкл**]**

1 Нажмите кнопку **+** или **–**, чтобы выбрать [**Вкл**] или [**Выкл**].

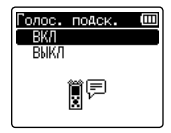

### [**Вкл**]:

голосовые подсказки включены.

### [**Выкл**]:

голосовые подсказки отменены.

2 Для выхода из экрана выбора нажмите кнопку `**ОК**.

### **Если выбран [**Скорость**]**

1 Нажмите кнопку **+** или **–**, чтобы выбрать скорость вывода голосовой подсказки.

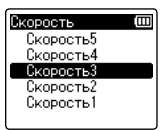

### [**Скорость1**] до [**Скорость5**]:

Чем больше число, тем выше скорость.

2 Для выхода из экрана выбора нажмите кнопку `**ОК**.

RU

### **Если выбран [**Громкость**]:**

1 Нажмите кнопку **+** или **–**, чтобы выбрать громкость вывода голосовой подсказки.

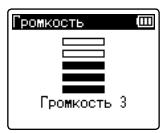

- [**Громкость 1**] до [**Громкость 5**]: чем выше число, тем громче звуковой сигнал.
- 2 Для выхода из экрана выбора нажмите кнопку `**ОК**.
- 8 **Нажмите кнопку** STOP **(**4**), чтобы покинуть экран меню.**

### **ПРИМЕЧАНИЕ**

**•**  Во время воспроизведения файла параметр [**Скорость**] пункта [**Голос. подск.**] отключен.

# <span id="page-84-0"></span>Установка соединения USB [Установки USB]

Параметр [**ПК**] позволяет подключать диктофон к компьютеру для передачи файлов. Параметр [**АС-адаптер**] позволяет подключать диктофон к USB-порту АС-адаптера (модель А514, опция) или к компьютеру для зарядки перезаряжаемой батарейки. Параметры класса USB можно изменить в зависимости от необходимости.

- 1 **Когда диктофон остановлен, нажмите кнопку** MENU**/**SCENE**.**
- 2 **Нажмите кнопку** + **или** –**, чтобы открыть вкладку [**Подменю**].**
- 3 **Нажмите кнопку** `ОК**, чтобы навести курсор на список настраиваемых пунктов.**
	- 4 **Нажмите кнопку** + **или** –**, чтобы выбрать [**Установки USB**].**
	- Нажмите кнопку ▶ ОК.
- 6 **Нажмите кнопку** + **или** –**, чтобы выбрать [**Соедин. USB**] или [**Класс USB**].**

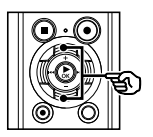

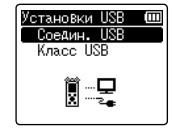

[**Соедин. USB**]: выберите для подключения к компьютеру. [**Класс USB**]:

выберите, чтобы задать класс USB.

Нажмите кнопку **▶ ОК**.

Если выбран [**Соедин. USB**] <sup>в</sup> Перейти к шагу <sup>8</sup> Если выбран [**Класс USB**] ¤ Перейти к шагу 10

### **СОВЕТ**

- **•**  Если диктофон не распознан на компьютере как внешнее запоминающее устройство, выберите [**Класс хранения**] для параметра [**Класс USB**].
- **•**  Если [**АС-адаптер**] выбран для параметра [**Соедин. USB**], диктофон не будет распознаваться при подключении к компьютеру.

### **Если выбран [**Соедин. USB**]**

8 **Нажмите кнопку** + **или** –**, чтобы выбрать настройки.**

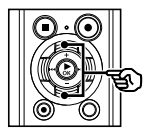

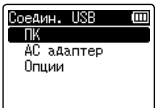

#### [**ПК**]:

выберите данный параметр для подключения к компьютеру. Диктофон будет подключен как хранилище или составное устройство.

#### [**АС-адаптер**]:

позволяет заряжать перезаряжаемую батарейку от компьютера или подключить диктофон к АС-адаптеру (модель A514; опция).

### [**Опции**]:

выберите для подтверждения метода подключения при установке соединения через USB.

### **9 Нажмите кнопку ▶ ОК и перейдите к шагу** Î**.**

### **Если выбран [**Класс USB**]**

10 **Нажмите кнопку** + **или** –**, чтобы выбрать настройки.**

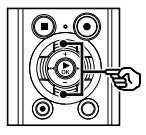

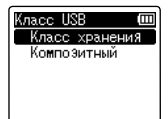

### [**Класс хранения**]:

выберите данный параметр для распознавания диктофона как внешнего запоминающего устройства на подключенном компьютере.

### [**Композитный**]:

выберите данный параметр для распознавания диктофона как внешнего запоминающего устройства на подключенном компьютере и использования диктофона в качестве динамика/ микрофона, подключенного через USB.

### 11 **Нажмите кнопку** `ОК**.**

12 **Нажмите кнопку** STOP **(**4**), чтобы покинуть экран меню.**

<span id="page-86-0"></span>При форматировании носителя для записи удаляются все существующие файлы, сохраненные на нем. Перенесите все важные файлы на компьютер, прежде чем форматировать диктофон.

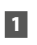

- 1 **Когда диктофон остановлен, нажмите кнопку** MENU**/**SCENE**.**
- 2 **Нажмите кнопку** + **или** –**, чтобы открыть вкладку [**Подменю**].**
- 3 **Нажмите кнопку** `ОК**, чтобы навести курсор на список настраиваемых пунктов.**
- 4 **Нажмите кнопку** + **или** –**, чтобы выбрать [**Форматирование**].**
- Нажмите кнопку ▶ 0К.
- 6 **Нажмите кнопку** + **или** –**, чтобы выбрать носитель для форматирования.**
	- Нажмите кнопку **▶ ОК**.
- 8 **Нажмите кнопку** +**, чтобы выбрать пункт [**Старт**].**

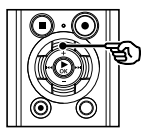

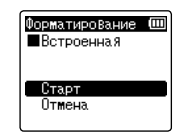

Нажмите кнопку **▶ ОК**.

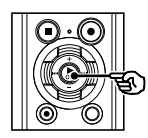

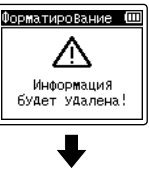

- Форматирование (III **В** Встроенна я Вы уверены? Старт Отмена
- 10 **Нажмите кнопку** +**, чтобы снова выбрать пункт [**Старт**].**
- 11 **Нажмите кнопку** `ОК**.**

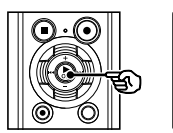

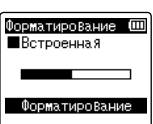

- **•**  На экран выводится сообщение [**Форматирование**] и начинается форматирование.
- **•**  После завершения процесса на экран выводится сообщение [**Форматирование завершено**].

### **СОВЕТ**

**•**  Функция [**Сброс**] позволяет восстановить исходные (заводские по умолчанию) настройки всех функций диктофона (☞ [стр. 70\)](#page-69-0).

4

RU

### **ПРИМЕЧАНИЕ**

- **•**  Никогда не форматируйте диктофон при помощи компьютера.
- **•**  Форматирование удаляет все существующие данные, включая заблокированные файлы и файлы, доступные только для чтения.
- **•**  Если в диктофон установлена карта microSD, правильно выберите параметр [**Встроенная**] или [**Карта microSD**] для очищаемого носителя (☞ [стр. 68](#page-67-0)).
- **•**  Перед форматированием файла следует зарядить или заменить батарейку, чтобы она не разрядилась до завершения процесса. Иногда процесс форматирования может занять более 10 секунд. Чтобы избежать повреждения данных, не пытайтесь выполнить какиелибо из следующих процессов до завершения процесса форматирования.
	- 1Отключение USB-разъема АС адаптера
	- 2Извлечение батарейки
	- 3Извлечение карты microSD (если для носителя для записи задано значение [**Карта microSD**])
- **•**  Даже при форматировании или очистке (☞ [стр. 47\)](#page-46-0) выполняется лишь обновление данных об управлении файлами во внутренней памяти и на карте microSD, а записанные данные полностью не удаляются.

При утилизации карты microSD следует уничтожить карту, отформатировать ее и записать отсутствие звука вплоть до истечения времени записи, или выполнить подобную операцию для предотвращения утечки личной информации.

RU

### Перед использованием функции Bluetooth

### **Только модель LS-P2**

Данная функция совместима с Bluetooth Ver. 2.1**+**EDR и позволяет подключить диктофон к устройству, совместимому с тем же стандартом.

Если используются наушники, совместимые с Bluetooth, диктофон можно свободно использовать в рамках диапазона получения сигнала без кабельного подключения. Беспроводное подключение позволяет устанавливать гибкое соединение при доступности радио сигнала на устройстве. Радио сигналы распространяются в рамках определенных диапазонов и могут преодолевать препятствия (дерево, стекло и т. п.): даже если диктофон находится в другой комнате, соединение возможно. Более того, если используется специальное приложение для смартфона, управлять диктофоном (запись/остановка) можно с определенного расстояния при условии присутствия диапазона получения сигнала. Дополнительные сведения см. на веб-сайте.

#### Возможности функции Bluetooth

- **•**  Совместимые с Bluetooth наушники и другие устройства можно использовать без проводного подключения.
- **•**  Управление диктофоном (запись/остановка) можно осуществлять через смартфон **\***.
- **\*** Для использования данной функции требуется установить специальное приложение для смартфона.

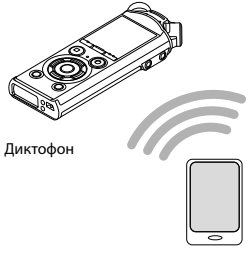

Смартфон

### **ПРИМЕЧАНИЕ**

**•**  Функция Bluetooth диктофона может использоваться в следующих регионах. **Америка:** США, Канада

**Европа:** Австрия, Бельгия, Болгария, Великобритания, Венгрия, Германия, Греция, Дания, Ирландия, Исландия, Испания, Италия, Кипр, Латвия, Литва, Лихтенштейн, Люксембург, Мальта, Нидерланды, Норвегия, Польша, Португалия, Румыния, Словакия, Словения, Турция, Финляндия, Франция, Хорватия, Чехия, Швейцария, Швеция, Эстония

Используйте функцию Bluetooth только в регионах, перечисленных выше. Также ограничьте использование функции Bluetooth страной или регионом, в которой(-ом) было приобретено устройство.

Использование данной функции может нарушить законодательство относительно радиочастот в конкретной стране. Мы не несем ответственности за использование данной технологии.

- **•**  В помещениях с железобетонными, металлическими или бетонными конструкциями связь между диктофоном и смартфоном может быть нарушена.
- **•**  Не используйте Bluetooth диктофона в больницах и самолетах, в которых это запрещено.
- **•**  Возле микроволновых печей, беспроводных телефонов или устройств, работающих в диапазоне частот 2,4 Гц связь может быть нарушена. Используйте диктофон на достаточном расстоянии от таких устройств.
- **•**  Если возможно, не используйте диктофон возле мобильных телефонов, телевизоров или радио.
	- **•**  Мобильные телефоны, PHS, телевизоры и радио используют отличные от диктофона частоты, но электромагнитные волны, генерируемые устройствами с функцией Bluetooth, включая данный диктофон, могут генерировать искажение аудио и видео данных.
- **•**  При использовании Bluetooth разрядка батареек ускоряется. Поэтому, при использовании Bluetooth рекомендуется использовать отдельно продаваемый АС адаптер.
- **•**  Работа диктофона со любыми Bluetooth-совместимыми устройствами не гарантируется.
- **•**  Мы не несем ответственности за потерю любых данных вследствие использования функции Bluetooth.

### Примечание о безопасности при использовании устройств Bluetooth

**•**  Через соединение Bluetooth осуществляется беспроводная передача данных между смартфоном и диктофоном, если с устройством возможна радио связь. Также возможна установка гибкого соединения.

Однако, так как радиосигналы могут преодолевать препятствия (дерево, стекло и т. п.), при отсутствии настроек безопасности могут возникнуть следующие проблемы.

- **•**  Злонамеренный перехват радиосигналов для отслеживания содержимого с целью шпионажа.
- **•**  Несанкционированное вмешательство и утечки личной информации.
- **•**  Перезапись и передача перехваченных данных.
- **•**  Деструктивные компьютерные вирусы, способные уничтожить данные и системы.
- **•**  Если Bluetooth не используется, отключение соединение.
- **•**  При возникновении неустранимых проблем вследствие спецификации Bluetoothсоединения, мы не несем ответственности за возможный ущерб.

### Об OLYMPUS Audio Controller ВТ

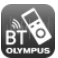

Приложение OLYMPUS Audio Controller BT для смартфонов необходимо для дистанционного управления диктофоном через смартфон.

### Как получить приложение

Поддерживаемые ОС (на март 2015 г.)

**•**  Для Android™: Android 4.0 до 5.0

Способы получения приложения.

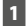

### 1 **Подключите смартфон к сети.**

### 2 **Найдите приложение.**

В **Google PlayTM (ранее Android MarketTM)** найдите **OLYMPUS Audio Controller BT**.

- 3 **Выберите** OLYMPUS Audio Controller BT, загрузите и установите приложение**.**
	- **•**  При этом в меню приложений смартфона добавляется пиктограмма .

### Функции приложения

Установите приложение на смартфон для следующего.

### **Управлять диктофоном через смартфон**

Используйте функцию Bluetooth для дистанционного управления диктофоном (запись, установка).

- **•**  Дополнительные сведения о приложении см. на нашем веб-сайте.
- **•**  При загрузке приложения через мобильную сеть, такую как 3G, в зависимости от конкретного контракта, с вас может сниматься дополнительная плата за пакетную передачу данных.

### Подключение устройства Bluetooth

Данная функция совместима с Bluetooth Ver. 2.1**+**EDR и позволяет подключать диктофон к устройству, совместимому с тем же стандартом. Беспроводное соединение позволяет свободно использовать наушники и другие совместимые устройства в рамках определенного диапазона.

### **ПРИМЕЧАНИЕ**

- **•**  Проверьте срок службы батарейки. Замените или перезарядите батарейку при необходимости (☞ [стр. 9](#page-8-0) [стр. 12\)](#page-11-0).
- **•**  Убедитесь, что индикатор Bluetooth отключен (☞ [стр. 5](#page-4-0)).
- **•**  Включите питание подключаемого устройства и проверьте питание на батарейке.
- **•**  Разместите диктофон и подключаемое устройство на расстоянии 1 м друг от друга.

### **СОВЕТ**

**•**  Два способа подключения устройства Bluetooth.

### [**Сопряжение**]:

Используйте данный метод при первом использовании подключаемого устройства или после удаления настроек соединения.

- [**Подключение**] (☞ [стр. 94](#page-93-0)): Используйте данный метод при подключении устройства Bluetooth с зарегистрированными данными **\***.
- **\*** Информация о сопряжении сохранена в обоих устройствах.

### Подключение методом [Сопряжение]

Используйте данный метод при первом использовании подключаемого устройства или после удаления настроек соединения.

- 1 **Переключите подключаемое устройство в режим сопряжения.**
	- **•**  Дополнительные сведения о сопряжении см. в руководстве пользователя используемого устройства.
- 2 **Когда диктофон остановлен, нажмите кнопку** MENU**/**SCENE**.**
- 3 **Нажмите кнопку** + **или** –**, чтобы открыть вкладку [**Подменю**].**
- 4 **Нажмите кнопку** `ОК**, чтобы навести курсор на список настраиваемых пунктов.**
- 5 **Нажмите кнопку** + **или** –**, чтобы выбрать [**Bluetooth**].**

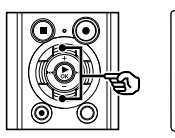

Выбор памяти Эконом энергии **В** батарейка<br>Дверейка<br>У Вивтоот Y Bluetooth

6 **Нажмите кнопку** `ОК**.**

**RU** 

### 7 **Нажмите кнопку** + **или** –**, чтобы выбрать [**Сопряжение**].**

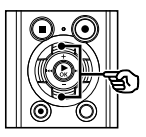

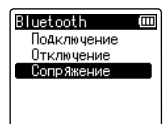

### **8 Нажмите кнопку ▶ОК.**

- **•**  При этом подключается поиск подключенных устройств Bluetooth.
- **•**  Отображение устройства может занять некоторое время.

### 9 **Нажмите кнопку** + **или** –**, чтобы выбрать подключаемое устройство.**

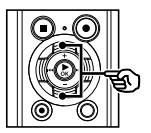

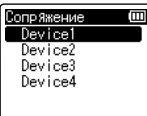

### 10 **Нажмите кнопку** `ОК**.**

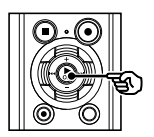

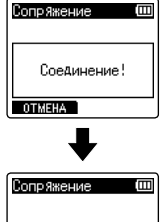

Соединение осУществлено

- **•**  [**Соединение!**] отображается на устройстве и запускается процесс подчинения. После завершения процесса на экран выводится сообщение [**Соединение осуществлено**].
- **•**  На экране загорается индикатор Bluetooth и подключенное устройство готово к использованию.
- 11 **Нажмите кнопку** STOP **(**4**), чтобы покинуть экран меню.**

### 4 Сведения о сопряжении

Регистрация пары устройств при подключении устройства Bluetooth называется сопряжением. После завершения сопряжения необходимая информация сохраняется в обоих устройствах и последующее подключение можно выполнить путем выбора устройства из списка без повторного сопряжения.

#### Сопряжение выполняется повторно в следующих случаях.

- **•**  Если информация о сопряжении с диктофоном удалена в подключаемом устройстве, совместимом с Bluetooth.
- **•**  При активации параметра [**Сброс**] на диктофоне для восстановления заводских настроек по умолчанию (☞ [стр. 70](#page-69-0)).
- **•**  Если информация о сопряжении удалена способом, не указанным выше.

### <span id="page-93-0"></span>Подключение методом [Подключение]

Используйте данный метод при переключении подключения на другое устройство Bluetooth **\***.

**\*** Информация о сопряжении сохранена в обоих устройствах.

### 1 **Переключите подключаемое устройство в режим сопряжения.**

- **•**  Дополнительные сведения о сопряжении см. в руководстве пользователя используемого устройства.
- 2 **Когда диктофон остановлен, нажмите кнопку** MENU**/**SCENE**.**
	- 3 **Нажмите кнопку** + **или** –**, чтобы открыть вкладку [**Подменю**].**
	- 4 **Нажмите кнопку** `ОК**, чтобы навести курсор на список настраиваемых пунктов.**
- 5 **Нажмите кнопку** + **или** –**, чтобы выбрать [**Bluetooth**].**
	- Нажмите кнопку **▶ ОК**.
- 7 **Нажмите кнопку** + **или** –**, чтобы выбрать [**Подключение**].**

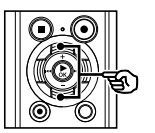

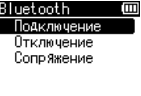

### 8 **Нажмите кнопку** `ОК**.**

- **•**  В списке отображается имя устройства Bluetooth, подключенного до данного момента.
- 9 **Нажмите кнопку** + **или** –**, чтобы выбрать подключаемое устройство.**

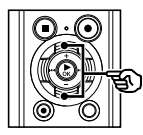

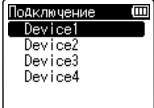

• Нажмите кнопку **>>**, чтобы подтвердить имя и адрес выбранного устройства Bluetooth. Нажмите кнопку  $\blacktriangleleft$ , чтобы вернуться на предыдущий экран.

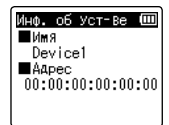

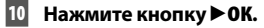

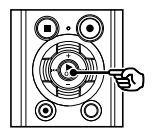

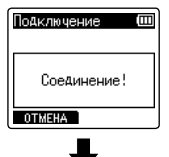

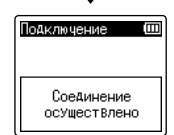

5

- **•**  [**Соединение!**] отображается на устройстве и запускается процесс подчинения. После завершения процесса на экран выводится сообщение [**Соединение осуществлено**].
- **•**  На экране загорается индикатор Bluetooth и подключенное устройство готово к использованию.
- 11 **Нажмите кнопку** STOP **(**4**), чтобы покинуть экран меню.**

- **•**  При выполнении сопряжения запись, воспроизведение и другие операции не доступны.
- **•**  При настройке сопряжения можно выполнять подключение одного устройства Bluetooth за раз. Невозможно выполнить сопряжение нескольких устройств одновременно. Настройте подключение отдельно для каждого устройства.
- **•**  Если после сопряжения выполняется такая операция, как отключение питания, подключение через Bluetooth будет прервано. Для повторного подключения выполнение данную операцию [**Подключение**].
- **•**  Если разрывается подключение к устройству Bluetooth, функция Bluetooth диктофона отключается автоматически.
- **•**  Если связь становится нестабильной после выполнения подключения, диктофон может переключиться в режим ожидания подключения.
- **•**  Если режим ожидания подключения устройства Bluetooth активируется во время записи или воспроизведения, запись или воспроизведение будут прерваны. Контролируйте статус диктофона во время записи или воспроизведения.
- **•**  При отключении Bluetooth во время записи или воспроизведения, запись или воспроизведение прерываются.

### Отключение устройства Bluetooth

Разрыв соединения с помощью параметра [Отключение]

- 1 **Когда диктофон остановлен, нажмите кнопку** MENU**/**SCENE**.**
- 2 **Нажмите кнопку** + **или** –**, чтобы открыть вкладку [**Подменю**].**
- 3 **Нажмите кнопку** `ОК**, чтобы навести курсор на список настраиваемых пунктов.**
- 4 **Нажмите кнопку** + **или** –**, чтобы выбрать [**Bluetooth**].**
	- Нажмите кнопку **▶ ОК**.
- 6 **Нажмите кнопку** + **или** –**, чтобы выбрать [**Отключение**].**

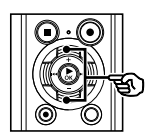

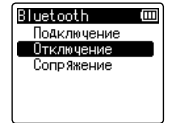

### Нажмите кнопку **▶ ОК.**

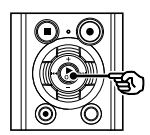

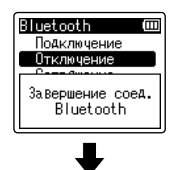

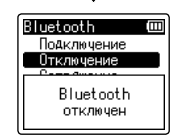

- **•**  При этом на экран выводится сообщение [**Завершение соед. Bluetooth**] и запускается процесс отключения. После завершения процесса на экран выводится сообщение [**Bluetooth отключен**].
- **•**  Индикатор Bluetooth на экране отключается.
- 8 **Нажмите кнопку** STOP **(**4**), чтобы покинуть экран меню.**

# Подключение к компьютеру

При подключении диктофона к компьютеру можно выполнить следующие действия.

- **•**  Работать с языковым содержимым или музыкальными файлами в форматах МР3 и WAV, сохраненными на компьютере.
- **•**  Использовать диктофон в качестве внешнего запоминающего устройства для сохранения или загрузки данных с компьютера/на компьютер (☞ [стр. 102](#page-101-0)).

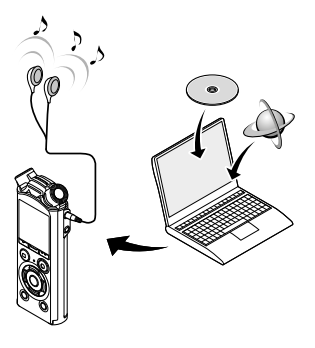

**•**  Наушники являются дополнительной опцией

### Операционная система компьютера

Ниже перечислены требования к ОС для использования USB-подключения для сохранения файлов, записанных в диктофоне на компьютере.

#### Windows

**ОС:** Microsoft Windows Vista/7/8/8.1/10 стандартная установка

**ПК:** Windows PC хотя бы с одним доступным USB-портом

#### Macintosh

**ОС:** Mac OS X версия 10.5 до 10.10 стандартная установка **ПК:** Apple Macintosh хотя бы с одним доступным USB-портом

### **ПРИМЕЧАНИЕ**

**•**  Даже если удовлетворены требования к ОС, работа не гарантируется при обновлении версии, поддержке нескольких ОС, самостоятельной модификации компьютера и других совместимых машин.

#### Меры предосторожности при подключении к компьютеру

- **•**  При обновлении или загрузке файла на диктофон или из него, передача данных продолжается, пока мигает индикатор LED, даже если экран передачи данных компьютера исчезает. Не отключайте USB-разъем до завершения передачи данных. Отключение USB-разъема следует выполнять в соответствии с процедурой, описанной в ☞ [стр. 101.](#page-100-0) Если соединение разорвано до завершения передачи данных, возможны сбои передачи.
- **•**  Не выполняйте форматирование (инициацию) диска диктофона с компьютера. При форматировании с ПК возможны ошибки. Форматирование следует выполнять через меню диктофона [**Форматирование**] (☞ [стр. 87\)](#page-86-0).
- **•**  Папки или файлы диктофона, для которых выполняется перемещение или переименование на экране управления файлами Windows или Macintosh могут изменить порядок или стать нераспознаваемыми.
- **•**  Обратите внимание на то, что при этом чтение и запись данных на диктофоне будет возможным после установки для атрибута диска диктофона значение «Только для чтения» на компьютере.
- **•**  Чтобы предотвратить воздействие шума на ближайшие электронные устройства, отключите внешний микрофон и наушники при подключении диктофона к компьютеру.

### Подключение/отключение от компьютера

### <span id="page-98-0"></span>Подключение диктофона к компьютеру

- 1 **Включите компьютер.**
- 2 **Переместите задвижку разъема USB в направлении, указанном стрелкой.**

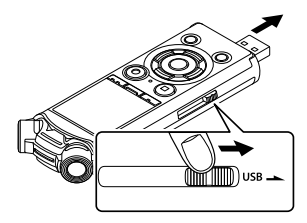

3 **Переключите диктофон в режим остановки, а затем отключите диктофон и подключите USB-разъем к USB-порту компьютера.**

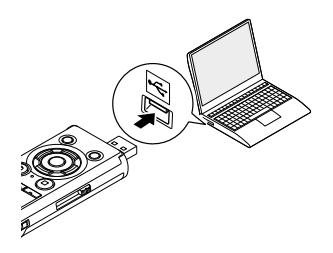

#### **Если используется никельметаллгидридная перезаряжаемая батарейка Olympus**

- **•**  Чтобы зарядить батарейку, нажмите кнопку `**ОК**.
- **•**  Чтобы отменить зарядку батарейки, нажмите любую кнопку, кроме `**ОК**.
- **•**  После подключения USB-разъема на экран диктофона выводится сообщение [**Подключен (Хранение)**].
- **•**  Диктофон не будет подключен к компьютеру, если для настройки параметра [**Соедин. USB**] диктофона выбран параметр [**АС-адаптер**]. Выберите [**ПК**] для параметра [**Соедин. USB**] (☞ [стр. 85](#page-84-0)).

### **СОВЕТ**

- **•**  Windows: диктофон распознается и отображается в папке [**Мой компьютер**] с указанием имени модели в качестве имени диска. Если в диктофоне используется карта microSD, она может использоваться как [**Съемный диск**].
- **•**  Macintosh: диктофон распознается и отображается на рабочем столе с указанием имени модели в качестве имени диска. Если в диктофоне используется карта microSD, она отображается как [**БЕЗ ИМЕНИ**].
- **•**  Сведения об USB-порте компьютера см. в руководстве пользователя компьютера.

- **•**  Вставьте USB-разъем до упора. При неправильном подсоединении работа может быть нарушена.
- **•**  Подключение диктофона через USB-концентратор может сопровождаться нестабильной работой. Не используйте USB-концентратор при нестабильной работе.
- **•**  Используйте только совместимый удлинительный USB-кабель Olympus. При использовании кабеля другой марки функционирование не гарантируется. Используйте удлинительный USB-кабель Olympus только для диктофона, но не используйте его для устройств другой марки.

### Подключение/отключение от компьютера

### <span id="page-100-0"></span>Отключение диктофона от компьютера

#### Windows

1 **Нажмите [ ] в панели задач в нижнем правом углу экрана и нажмите [**Извлечь ЦИФРОВОЙ ДИКТОФОН**].**

> $13:47$ <br> $01/12/2014$  $(\cdot, \cdot)$  .  $\cup$  +

- **•**  Буква обозначения диска зависит от компьютера.
- **•**  Дождитесь появления окна о возможности безопасного извлечения оборудования и закройте окно.
- 2 **Индикатор LED на диктофоне должен перестать мигать, после этого следует отключить USB-кабель.**

#### Macintosh

1 **Перетащите пиктограмму съемного диска для диктофона на рабочем столе в корзину.**

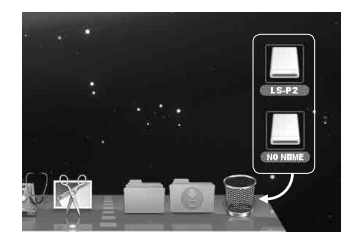

2 **Индикатор LED на диктофоне должен перестать мигать, после этого следует отключить USB-кабель.**

#### **СОВЕТ**

**•**  Можно отсоединить USB-кабель и использовать диктофон до полной зарядки аккумулятора.

### **ПРИМЕЧАНИЕ**

**•**  Чтобы избежать повреждения данных, никогда не отключайте диктофон от USB-порта, пока мигает индикатор LED.

### <span id="page-101-0"></span>Передача файлов на компьютер

При подключении диктофона к компьютеру можно передать данные диктофона для сохранения на компьютере и наоборот. На компьютере отображается пять следующих папок диктофона: [**Папка\_A**], [**Папка\_B**], [**Папка\_C**], [**Папка\_D**] и [**Папка\_E**] (рис. C). Файлы диктофона можно скопировать в любую папку компьютера (рис.  $(D)$ ).

Копирование файлов, записанных с помощью встроенного диктофона, на компьютер

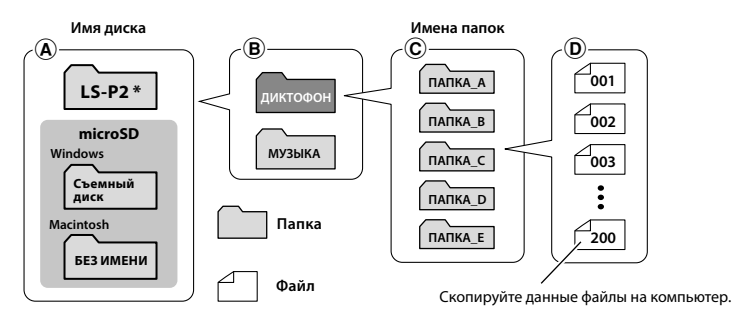

\* Распознано/отображено в имени диска диктофона.

#### Передача музыкальных файлов и изучение содержимого

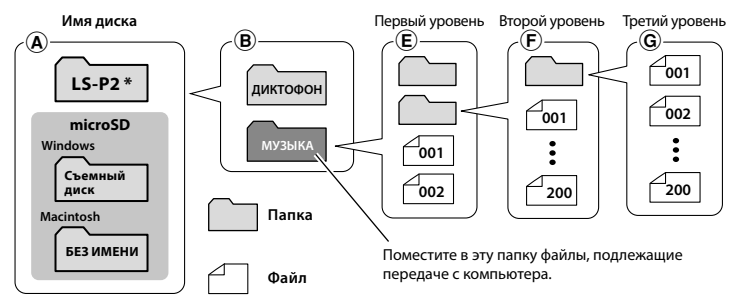

\* Распознано/отображено в имени диска диктофона.

### **СОВЕТ**

- **•**  В каждой папке можно сохранить до 200 файлов.
- **•**  В папке [**Музыка**] можно создать до 400 папок (включая папку [**Музыка**]).
- **•**  Диктофон может распознать только два подуровня папки.

### **Windows** 1 **Подключите диктофон к компьютеру (**☞ **[стр. 99\)](#page-98-0).** 2 **Откройте Windows Explorer. •**  В папке [**Мой компьютер**] диктофон распознается и отображается с указанием имени модели в качестве имени диска. 3 **Щелкните папку, помеченную именем модели диктофона.** 4 **Скопируйте необходимые данные на компьютер.** 5 **Отключите диктофон от компьютера (**☞ **[стр. 101\)](#page-100-0).** Macintosh 1 **Подключите диктофон к компьютеру (**☞ **[стр. 99\)](#page-98-0). •**  Если диктофон подключен к ОС Macintosh, он распознается и отображается на рабочем столе с указанием имени модели в качестве имени диска. 2 **Дважды щелкните пиктограмму съемного диска, на которой указано имя модели диктофона.**

- 3 **Скопируйте необходимые данные на компьютер.**
- 4 **Отключите диктофон от компьютера (**☞ **[стр. 101\)](#page-100-0).**

### **ПРИМЕЧАНИЕ**

**•**  Чтобы избежать повреждения данных, никогда не отключайте диктофон от USB-порта, пока мигает индикатор LED.

6

### Список оповещающих сообщений

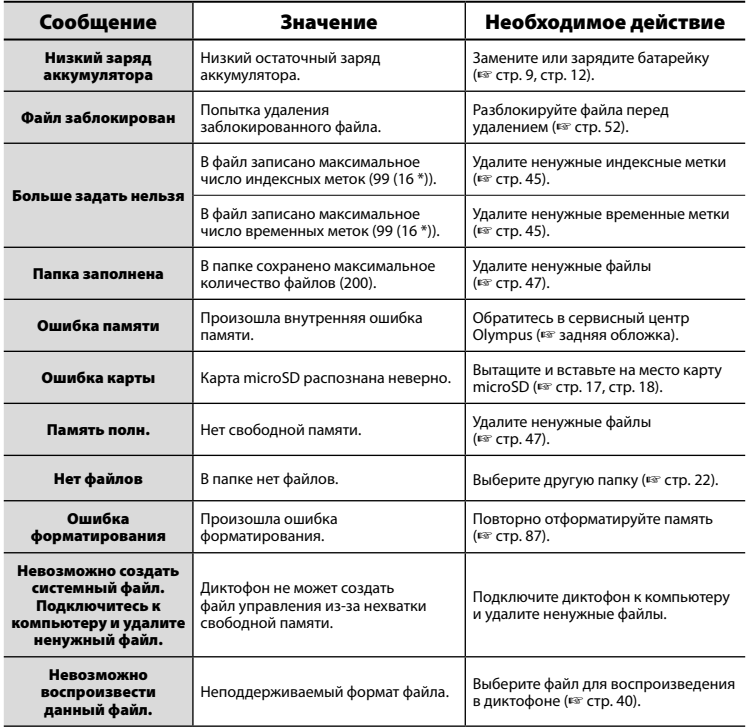

### Список оповещающих сообщений

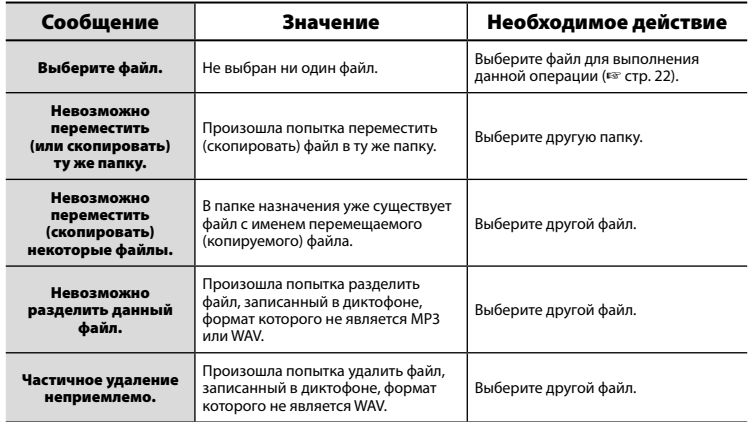

\* Только модель LS-P1.

7

### Устранение возможных неполадок

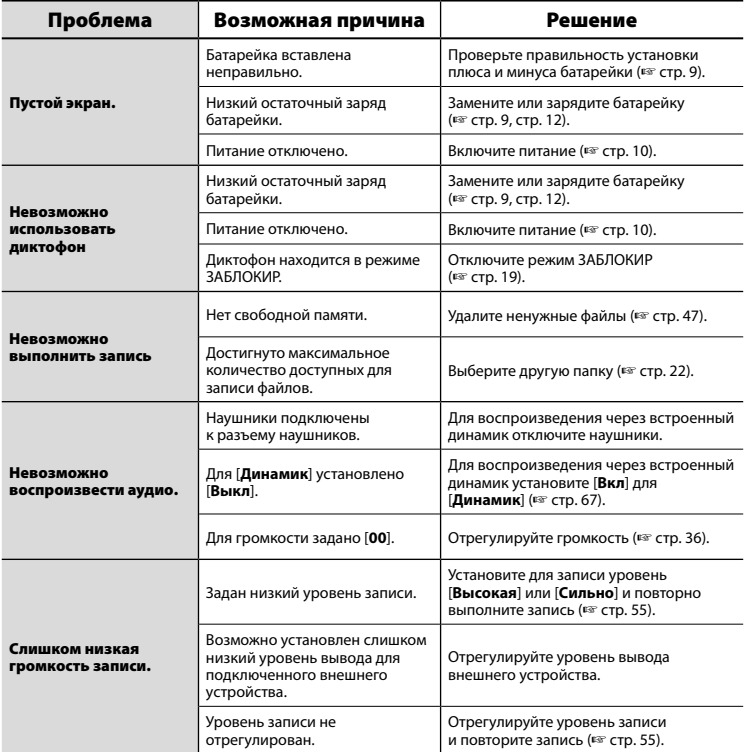

### Устранение возможных неполадок

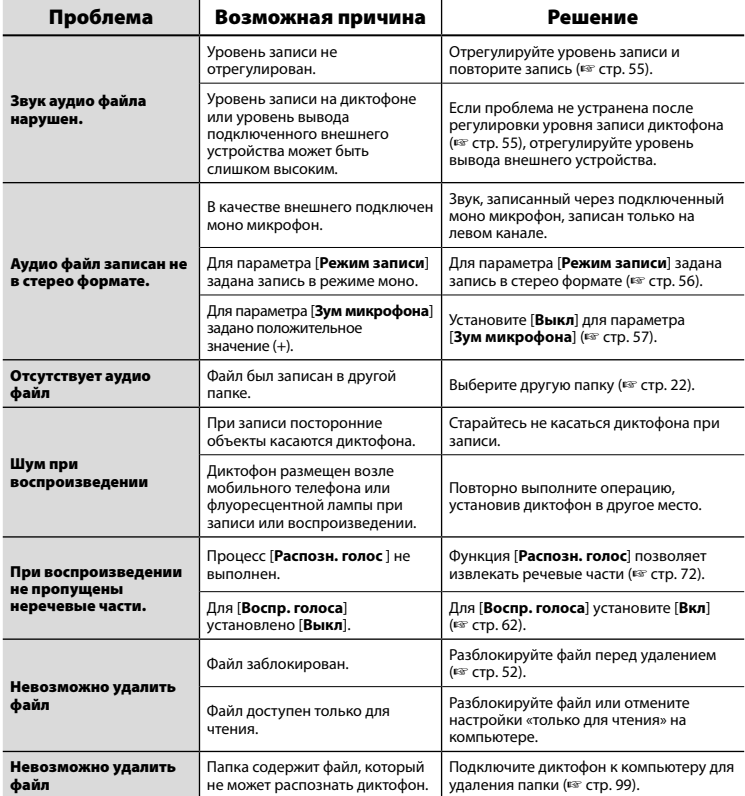

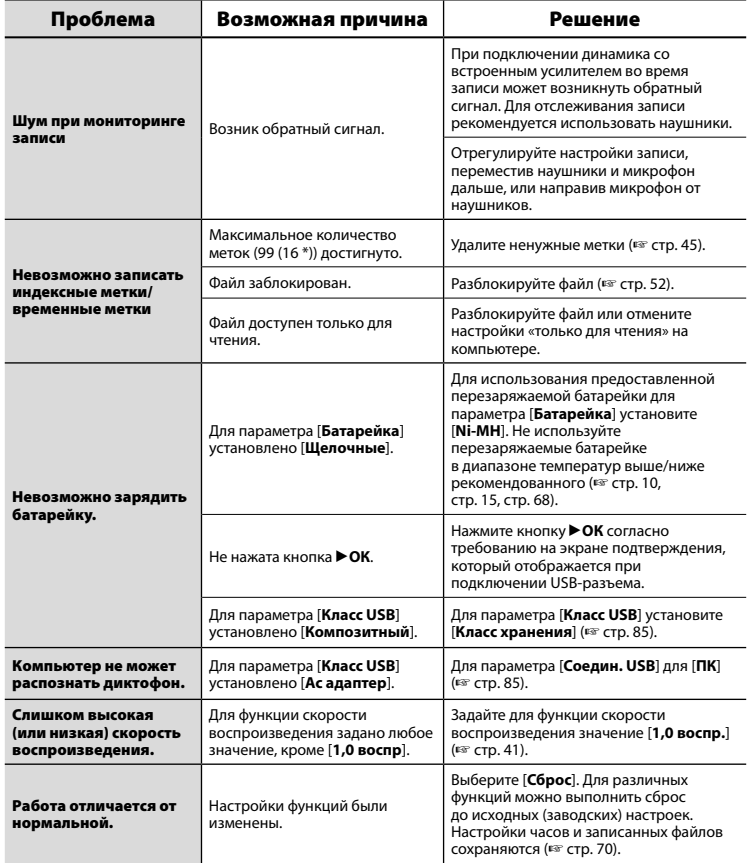
# Устранение возможных неполадок

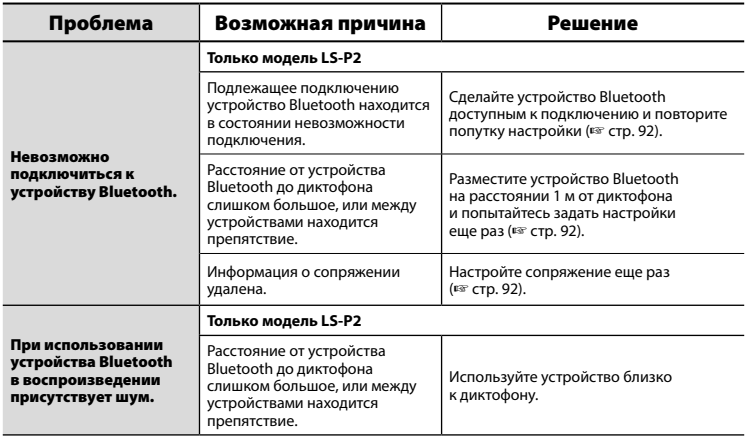

\* Только модель LS-P1.

# **• Снаружи**

**•**  Слегка протрите мягкой тканью. Если диктофон очень грязный, смочите ткань в теплой мыльной воде и хорошо отожмите. Протрите диктофон влажной тканью, а затем вытрите сухой.

# **• Дисплей**

**•**  Слегка протрите мягкой тканью.

# **ПРИМЕЧАНИЕ**

**•**  Не используйте сильных растворителей, таких как бензол или спирт, или ткань, прошедшую химическую обработку.

Аксессуары для диктофона Olympus можно приобрести непосредственно в онлайнмагазине или на веб-сайте Olympus.

Доступность аксессуаров зависит от страны.

## **Стереомикрофон ME51SW**

Оснащен встроенным микрофоном большого диаметра для обеспечения высокой чувствительности в режиме стерео записи.

#### **Двухканальный микрофон ME30W (ненаправленный)**

Ненаправленный микрофон с конструкцией, обеспечивающей низкий уровень шума, идеально подходит для записи во время лекций в лекционных аудиториях или других больших помещениях. Левый и правый микрофоны можно разместить на расстоянии около 5 метров друг от друга.

#### **Компактный остронаправленный микрофон (направленный) ME31**

Остронаправленный микрофон удобен для записи пения птиц на улице и других применений, требующих острой направленности. Металлический корпус обеспечивает надежность конструкции.

#### **Компактный вариомикрофон (однонаправленный) ME34**

Поставляется со встроенной стойкой, идеально подходящей для установки на столе при записи с расстояния во время мероприятий, таких как конференции или лекции.

#### **Микрофон граничного слоя ME33**

Микрофон для записи конференций, позволяющий подключать до трех устройств левого и правого каналов. Каскадное подключение позволяет увеличить подключение левого/ правого канала до 12 м для широкого захвата звуков.

#### **Галстучный моно микрофон ME15 (всенаправленный)**

Небольшой незаметный микрофон, поставляемый с зажимом для галстука.

### **Устройство приема входящих телефонных звонков TP8**

Микрофонно-телефонное устройство, которое можно носить в ухе во время звонков. Позволяет четко захватить голоса и разговоры при телефонных звонках.

#### **Никель-металлгидридная перезаряжаемая батарейка ААА Olympus BR404**

Высокоэффективная перезаряжаемая батарейка с длительным сроком службы.

## **АС адаптер с USB-разъемом A514**

АС-адаптер с USB-разъемом с выходной мощностью 5 В пост. тока (100-240 В перем. тока, 50/60 Гц).

# **Соединительный шнур KA333**

Резистивный соединительный шнур со стерео мини-разъемами (диаметр 3,5 мм) на обоих концах. Используется для подключения разъема гарнитуры к линейному входу при записи. Поставляется с адаптер-штекерами (PA331/PA231), позволяющими подключаться к моно мини-разъемам (диам. 3,5) или к моно мини-миниразъемам (2,5 мм).

# **Соединительный USB-кабель KP19**

#### **Зажим стойки CL4**

Зажим крепления диктофона. Также может использоваться в качестве стойки для установки микрофона на стол.

## **Сумка для переноски CS150 ВЕТРОЗАЩИТА WJ2**

Снижает низкочастотный шум ветра.

# Информация об авторских правах и товарных знаках

- **•**  Информация в данном документе может изменяться в дальнейшем без предупреждения. Для получения информации об актуальных называниях, номерах моделей и прочих данных обратитесь в сервисный центр Olympus.
- **•**  Дисплеи диктофона и изображения изделия, показанные в данном руководстве, могут отличаться от фактического изделия. Несмотря на то, что составлении данного руководства предприняты все меры для обеспечения максимальной точности информации, ошибки не исключены. При возникновении вопросов или сомнений в связи с теми или иными данными, а также при обнаружении ошибок или упущений обращайтесь в центр поддержки Olympus.
- **•**  Корпорация Olympus является обладателем авторского права на данное руководство. Закон об авторском праве запрещает несанкционированное воспроизведение настоящего руководства, а также несанкционированное распространение экземпляров данного руководства.
- **•**  Обратите внимание на то, что Olympus не несет ответственности за ущерб, неполученные доходы или по любым претензиям третьих сторон, возникшим вследствие ненадлежащего применения данного изделия.

#### Товарные знаки и зарегистрированные товарные знаки

- **•**  IBM и PC/AT являются товарными знаками или зарегистрированными товарными знаками International Business Machines Corporation.
- **•**  Microsoft и Windows являются зарегистрированными товарными знаками корпорации Microsoft Corporation.
- **•**  microSD и microSDHC являются товарными знаками SD Card Association.
- **•**  Macintosh является товарным знаком компании Apple Inc.
- **•**  В изделии используется технология кодирования звука MP3, лицензированная в компаниях Fraunhofer IIS и Thomson.
- **•**  В данном изделии используется технология обнаружения голосовой активности, лицензия на которую получена у NTT Electronics Corporation.
- **•**  Android и Google Play являются товарными знаками или зарегистрированными товарными знаками Google Inc.
- **•**  Словесный товарный знак Bluetooth® и логотипы являются зарегистрированными товарными знаками компании Bluetooth SIG, Inc. Любое использование этих знаков компанией OLYMPUS Corporation осуществляется на основании лицензии. Прочие товарные знаки и фирменные названия являются собственностью соответствующих владельцев.

Все прочие бренды и названия продуктов, упомянутые в настоящем руководстве, являются товарными знаками или зарегистрированными товарными знаками и/или товарными знаками их соответствующих владельцев.

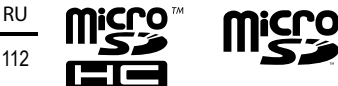

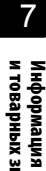

# 113 RU

# Информация об авторских правах и товарных знаках

#### Примечания

# f **Внимание!**

#### s **Отключайте диктофон в больницах или возле медицинских электрических устройств.**

Электрические волны, испускаемые диктофоном, могут нарушить работу электрических медицинских устройств и привести к несчастным случаям из-за неисправности.

# s **Диктофон не следует приближать ближе, чем на 22 см к людям с кардиостимуляторами.**

Электрические волны, испускаемые данным диктофоном, могут нарушать работу кардиостимуляторов.

#### **• Отключайте диктофон на борту самолета.**

Использование беспроводных устройств на борту может помешать безопасному функционированию самолета.

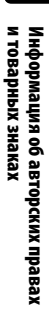

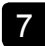

**Перед использование диктофона ознакомьтесь с данным руководством для обеспечения верной и безопасной работы. После прочтения храните данное руководство в доступном месте.**

# **Важные меры предосторожности**

- **•**  Важные меры предосторожности в настоящем руководстве помечены символами и метками, перечисленными ниже. Всегда выполняйте меры предосторожности, чтобы обеспечить собственную безопасность и безопасность других лиц, а также избежать повреждения имущества.
- **•**  Значение каждого типа мер предосторожности указано ниже.

# f **Опасно!**

**Меры предосторожности в связи с неотвратимой опасностью, которая может привести к серьезным и смертельным травмам при неверном использовании оборудования.**

# **Внимание!**

**Меры предосторожности в связи с потенциальной опасностью, которая может привести к серьезным и смертельным травмам при неверном использовании оборудования.**

# f **Осторожно!**

**Меры предосторожности в связи с потенциальной опасностью, которая может привести к травмам или повреждени.ю имущества при неверном использовании оборудования.**

# **Меры предосторожности при работе с диктофонами**

# **Внимание!**

s **НЕ используйте диктофон в атмосфере, которая может содержать горючие или взрывоопасные газы.**

Это может привести к воспламенению или взрывам.

s **Не пытайтесь разбирать, ремонтировать или модифицировать диктофон.**

Это может вызвать удар электрическим током или травму.

- s **Не пользуйтесь диктофоном во время управления транспортным средством (например, велосипедом, мотоциклом или машиной).** Это может привести к ДТП.
- s **Не оставляйте диктофон в местах, доступных для детей.**

Осторожно используйте диктофон, если рядом находятся дети. Не оставляйте диктофон без присмотра. Дети не могут понять меры предосторожности при работе с диктофоном, что может привести к следующим последствиям.

- Удушение вследствие случайного оборота шнура гарнитуры вокруг шеи.
- Ошибки в ходе работы, приводящие к травмам или электрическим ударам.
- s **При появлении из диктофона необычного запаха, шума, тепла, запаха гари или дыма выполните следующие действия.**
	- 1Немедленно отсоедините батарейку и USB-соединение, стараясь не получить ожог или травму. Продолжение использования

может привести к возникновению пожара или получению ожогов (не прикасайтесь голыми руками к изделию в случае его перегрева).

- 2Обратитесь в место покупки или сервисный центр Olympus.
- **Не используйте разъем питания USB для зарядки от гнезда автомобильного прикуривателя или от самодельного источника питания.**

Это может вызвать перегрев, возгорание, удар электрическим током или неисправность.

**• Используйте только карты памяти microSD/microSDHC. Не устанавливайте карты другого типа в диктофон.**

При случайной установке карт другого типа в диктофон не применяйте силу, чтобы их вытащить. Свяжитесь с центром ремонтов Olympus или сервисным центром.

- s **Если диктофон упал в воду или вода, метал или воспламеняющиеся посторонние вещества попали в корпус:**
	- 1Немедленно выньте батарейку.
	- 2Свяжитесь с местом покупки или сервисным центром Olympus для ремонта. В противном случае при дальнейшем использовании может произойти воспламенение или удар электрическим током.
- **Не используйте диктофон (или используйте только в соответствии с инструкциями) в самолетах, больницах или других объектах, в которых использование электронных устройств запрещено.**

**• Прекратите использование диктофона при возникновении необычного запаха, шума или дыма из корпуса.**

Это может привести к воспламенению или ожогам. Немедленно выньте батарейку и соблюдайте осторожность, чтобы не обжечься. Свяжитесь с местом покупки, центром ремонта или сервисным центром Olympus. (Не касайтесь батарейки голыми руками при вынимании. Вынимайте батарейку на улице вдали от воспламеняющихся объектов).

**• При переноске диктофона за ремень следите, чтобы он не ударялся о другие объекты.**

# f **Осторожно!**

#### **• Не увеличивайте громкость перед выполнением операции.**

Это может частично или полностью повредить органы слуха.

# **Батарейки**

# **Опасно!**

- s **НЕ размещайте батарейку возле очагов воспламенения.**
- **Не сжигайте, не нагревайте и не разбирайте батарейки. Не закорачивайте положительную и отрицательную клеммы батарейки.**

Это может вызвать возгорание, разрыв, перегрев или взрыв.

**• Не припаивайте разъемы непосредственно к батарейке. Не деформируйте, не модифицируйте и не разбирайте батарейку.**

7

# 115 RU

# **• Не соединяйте положительную и отрицательную клемму батарейки.**

Это может вызвать возгорание, перегрев или удар электрическим током.

**• При переноске или хранении батарейки обязательно помещайте ее в чехол для защиты клемм. Не храните и не переносите батарейку вместе с изделиями из драгоценных металлов, таких как кольца для ключей.**

Это может вызвать возгорание, перегрев или удар электрическим током.

- s **НЕ подключайте батарейку непосредственно к сетевой розетке или прикуривателю в автомобиле.**
- s **Не используйте и не оставляйте батарейку при высоких температурах, например под прямыми солнечными лучами, в автомобиле в жаркий день или возле обогревателя в помещении.**

Это может привести к пожару, ожогам или травмам из-за утечек, перегрева или разрывов.

# f **Внимание!**

# s **Не прикасайтесь к батарейке и не держите ее мокрыми руками.**

Это может вызвать удар электрическим током или неисправность.

- **Не используйте батарейку с поцарапанным или поврежденным корпусом.** Это может вызвать разрыв или перегрев.
- **Вставляя батарейку соблюдайте полюса.**

Это может вызвать утечку, возгорание, разрыв, перегрев или взрыв.

- **•**  Не используйте батарейку, если разорвана изоляция корпуса (изоляционное покрытие).
- **•**  Если диктофон не используется на протяжении длительного времени, всегда снимайте батарейку.
- **•**  При утилизации использованных батареек заизолируйте их контакты лентой и выбросьте их как обычный мусор в соответствии с требованиями местных органов власти.
- **•**  Вытяните батарейку из диктофона, если она не исправна. В противном случае возможна утечка.
- s **При попадании в глаза электролит может вызвать слепоту. Если электролит попал в глаза, не трите их. Вместо этого немедленно тщательно промойте глаза проточной или другой чистой водой. Немедленно обратитесь к врачу.**
- s **Не пытайтесь перезарядить щелочной, литиевый или любой другой неперезаряжаемый элемент питания.**
- s **Храните элемент питания в местах, недоступных для детей.** Дети могут проглотить батарейку. В этом случае следует немедленно обратиться к врачу.

7

Меры предосторожности

Меры предосторожность

- **Не погружайте батарейку в пресную или соленую воду, и не допускайте намокания клемм батарейки.**
- **Не используйте батарейку, если обнаружили утечку, обесцвечивание или деформацию.**
- s **Прекратите зарядку батарейки, если зарядка не завершена по истечении указанного времени зарядки.**
- **Электролит может повредить одежду или кожу, поэтому немедленно смойте его проточной или другой чистой водой.**

# $\left<\mathsf{f}\right>$  Осторожно!

- **Не разбрасывайте батарейки и не подвергайте их сильным ударам.**
- **Всегда заряжайте перезаряжаемые батарейки перед первым использованием или после длительного хранения.**
- **Перезаряжаемые батарейки имеют ограниченный срок службы. Если время работы диктофона сократилось после перезарядки в соответствии с указанными условиями, замените батарейку новой.**
- **В случае замены батарейки на другую батарейку неподходящего типа возникает риск взрыва.**

#### **При утилизации использованных батареек следуйте инструкциям.**

Утилизируйте батарейки, чтобы сохранить ресурсы нашей планеты. Выбрасывая израсходованные батарейки, закройте их положительные и отрицательные выводы и обязательно соблюдайте местные правила и положения.

# **Утилизация перезаряжаемых батареек**

s **Утилизация батареек помогает сохранять ресурсы. При утилизации использованной батарейки всегда изолируйте ее батарейки и выполняйте местные правила и нормы.**

# **Меры предосторожности при работе**

- **•**  Не оставляйте диктофон в условиях сильной жары и влажности, например в закрытом автомобиле под прямыми солнечными лучами или на пляже летом.
- **•**  Не храните диктофон во влажном или пыльном помещении.
- **•**  Мокрый или влажный диктофон следует протереть сухой тканью. Особенно следует избегать контакта с соленой водой.
- **•**  Не кладите диктофон на телевизор, холодильник или другие электроприборы или возле них.
- **•**  Предотвращайте проникновение песка или грязи в диктофон. Это может привести к его непригодности для ремонта.
- **•**  Не подвергайте диктофон воздействию высоких вибраций или ударных нагрузок.
- **•**  Не используйте диктофон во влажной среде.

- **•**  При размещении магнитной карты (например, банковской карты) возле динамика или гарнитуры данные, хранящиеся на карте, могут быть повреждены.
- **•**  При размещении диктофона возле линии электрических ламп, флуоресцентных ламп или мобильного телефона во время записи или воспроизведения может возникнуть шум.

#### **<Меры предосторожности для предотвращения потери данных>**

- **•**  Данные, записанные во внутренней памяти или на карте microSD, могут быть повреждены или потеряны из-за рабочих ошибок, сбоев устройств или ремонта.
- **•**  Также при длительном хранении данных в памяти или многократном использовании такие операции, как запись, чтение или удаление могут быть недоступными.
- **•**  Рекомендуется делать резервные копии важной информации и сохранять их на жестком диске компьютера или на других носителях.
- **•**  Обратите внимание на то, что Olympus не несет ответственности за повреждения или ущерб, возникшие вследствие повреждения или потери записанных данных, независимо от характера и причины такого повреждения или потери.

#### **<Рекомендованные меры предосторожности для сохранения файлов>**

- **•**  Обратите внимание на то, что Olympus не несет ответственности за стирание или невозможность воспроизвести записанные файлы из-за сбоев диктофона или компьютера.
- **•**  Запись материалов, на которые распространяются авторские права, разрешается только для личного использования. Все прочие типы использования без разрешения от владельца авторского права запрещены законодательством об авторском праве.

#### **<Меры предосторожности при утилизации диктофона и карт microSD>**

**•**  Даже при форматировании (☞ [стр. 87](#page-86-0)) или очистке (☞ [стр. 47\)](#page-46-0) выполняется лишь обновление данных об управлении файлами во внутренней памяти и на карте microSD, а записанные данные полностью не удаляются. При утилизации диктофона или карты microSD следует уничтожить карту, отформатировать ее и записать отсутствие звука вплоть до истечения времени записи, или выполнить подобную операцию для предотвращения утечки личной информации.

#### Общие сведения

#### 4 **Форматы записи**

Формат линейной РСМ Формат MP3

4 **Уровень входного сигнала**

- 60 дБ на вольт

## 4 **Частота дискретизации**

Формат линейной РСМ

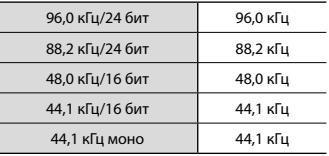

#### Формат MP3

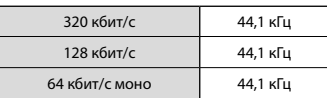

#### 4 **Максимальная рабочая мощность**

150 мВт (динамик 8 Ом)

#### 4 **Максимальное выходное напряжение**

Диктофон: ≦150 мВ (в соответствии с EN 50332-2)

#### 4 **Носитель для записи \***

Внутренняя флеш-память NAND: LS-P2: 8 ГБ LS-P1: 4 ГБ

#### Карта microSD

(поддерживает карты емкостью от 2 до 32 ГБ.)

\* В некоторых носителях емкость памяти используется как область управления, поэтому фактическая емкость всегда немного меньше

отображенной.

### ■ Спецификация Bluetooth<sup>\*1</sup>

Стандарт: поддержка версия 2.1**+** EDR Уровень передачи мощности: класс 2 Расстояние связи: линия видимости, ок. 10 м <sup>\*2</sup> (макс.) Диапазон рабочих частот: 2,4 ГГц до 2,4835 ГГц Метод модуляции: fhss Совместимые профили: A2DP (расширенный профиль распространения аудио) AVRCP (профиль дистанционного управления аудио- и видеоустройствами) HSP (Профиль гарнитуры) HFP (Профиль гарнитуры громкой связи) SPP (Профиль последовательного порта)

\* 1Только модель LS-P2.

#### \* 2Расстояние связи является справочной величиной. Расстояние связи может варьироваться в зависимости от условий окружающей среды.

# 4 **Динамик**

Встроенный электродинамический громкоговоритель диаметром 18 мм

#### 4 **Разъем для микрофона**

Диаметр 3,5 мм, полное сопротивление 2 кОм

#### 4 **Разъем для наушников**

Диаметр 3,5 мм, полное сопротивление 8 кОм минимум

# 4 **Источник питания**

Стандартное напряжение: 1,5 В Батарейка: одна щелочная сухая батарейка ААА (модель LR03) или одна перезаряжаемая никельметаллгидридная батарейка Olympus Внешний источник питания: АС адаптер с USB-разъемом (модель A514; 5 В пост. тока)

#### **Внешние размеры**

101 × 40,6 × 15,1 мм (без самой большой защиты)

#### 4 **Вес**

54 г (включая батарейку)

#### 4 **Рабочая температура**

От 0 до 42 °C (от 32 до 107,6 °F)

#### Частотная характеристика

#### 4 **При записи через разъем для микрофона**

Формат линейной РСМ

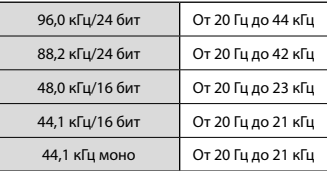

#### Формат MP3

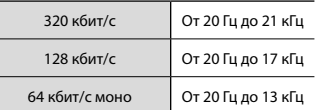

# 4 **При записи через встроенный стерео микрофон**

#### **LS-P2**

От 20 Гц до 20 кГц ([**Вкл центр микр**]) от 60 Гц до 20 кГц ([**Выкл центр микр**])

# **LS-P1**

От 60 Гц до 20 кГц

(Верхний предел АЧХ задается режимом записи при записи в формате МР3.)

## 4 **При воспроизведении**

От 20 Гц до 20 кГц (Верхний и нижний пределы АЧХ зависят от выбранного формата записи.)

# Срок службы батарейки

Указанные ниже значения являются справочными.

# 4 **При записи через встроенный стерео микрофон (с использованием внутренней памяти)**

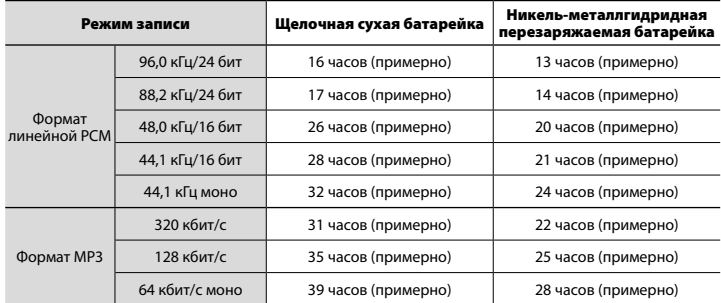

## 4 **При воспроизведении аудиофайлов (для всех режимов воспроизведения)**

При воспроизведении через динамик

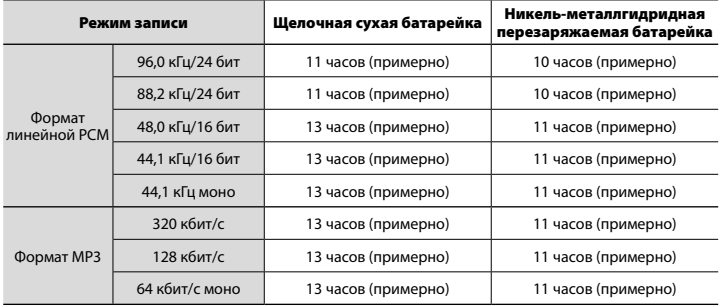

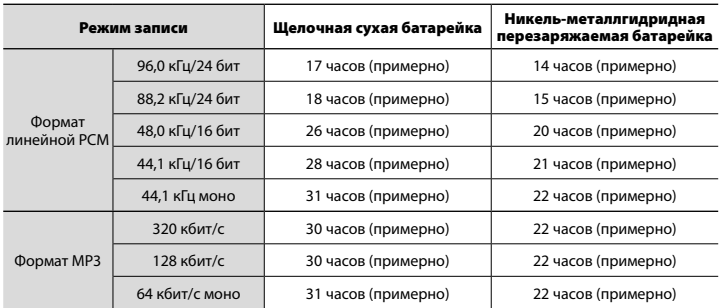

При воспроизведении через наушники

# **ПРИМЕЧАНИЕ**

- **•**  Указанные сроки службы батарейки определены Olympus путем испытаний (когда для настройки [**Выбор микр.**]\* установлено значение [**Выкл центр микр**], а [**LED**] установлен в положение [**Выкл**]). Фактический срок службы батарейки зависит от типа используемой батарейки и условий использования (переключение скорости воспроизведения или применение таких функций, как [**Зум микрофона**], [**Шумоподавление**], [**Баланс. голоса**] и [**Bluetooth**] могут уменьшить срок службы батарейки).
- **•**  Срок службы сокращается при многократном использовании перезаряжаемых никель-металлгидридных батареек.
- **•**  Срок службы батарейки сокращается при использовании карты microSD.
- \* Только модель LS-P2

#### Длительность записи

Указанные ниже значения являются справочными.

### 4 **Формат линейной РСМ**

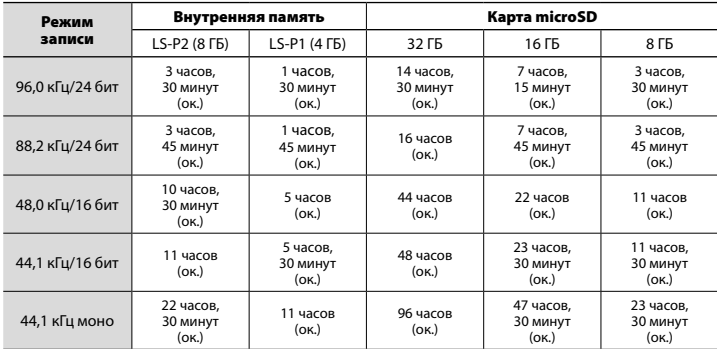

# 4 **Формат MP3**

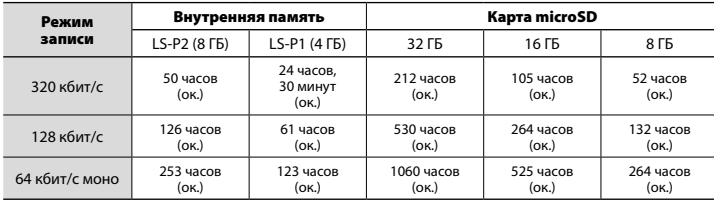

# **ПРИМЕЧАНИЕ**

- **•**  Фактически доступное время записи будет меньше указанного в данном документе при многократном выполнении кратких записей (оборудование отображает доступное/прошедшее время записи, которое следует использовать в качестве справочных величин).
- **•**  Доступное время записи также зависит от доступной емкости памяти разных карт microSD.

#### Максимальное время записи на файл

- **•**  Максимальный размер файла ограничен ок. 4 ГБ в формате МР3, и ок. 2 ГБ в формате линейной PCM (WAV).
- **•**  Независимо от оставшегося объема памяти максимальное время записи на файл ограничено следующими значениями.

#### 4 **Формат линейной РСМ**

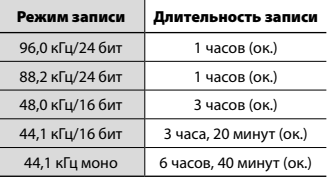

### 4 **Формат MP3**

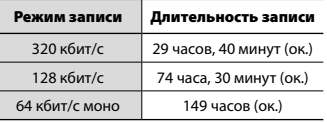

## Количество музыкальных композиций (песен), которые можно записать

Указанные ниже значения являются справочными.

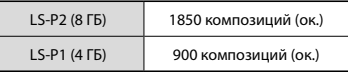

(При 128 кбит/с, 4 минут на композицию)

Обратите внимание на то, что спецификации и внешний вид диктофона могут изменяться без предупреждения в рамках усовершенствования и улучшения.

## Для покупателей в Северной и Южной Америке **Уведомление FCC (Федеральной комиссии связи США)**

- • Данное устройство успешно прошло проверку на соответствие ограничениям для цифровых устройств класса B согласно части 15 правил Федеральной комиссии по связи (FCC). Данные ограничения разработаны для обеспечения необходимой защиты от вредных помех при использовании в бытовых условиях.
- • Это оборудование производит, использует и может излучать энергию на радиочастотах и в случае несоблюдения инструкций при установке и использовании может создавать помехи радиосвязи.
- Однако нет гарантии, что помехи не возникнут в конкретном случае установки. Если данное оборудование излучает вредные для радио или теле сигнала помехи (для проверки выключите и включите оборудование), примените следующие меры для устранения помех.
	- Настройте или переместите приемную антенну.
	- Увеличьте расстояние между оборудованием и приемником.
	- Подключить оборудование к розетке с другим контуром (не к тому, к которому подключен приемник).
	- Обратитесь за помощью к вашему продавцу или опытному радио/ ТВ-технику.
	- Используйте только поставляемый в комплекте кабель Olympus или адаптер переменного тока для подключения применимого оборудования к внешнему устройству или розетке питания.

# **Предупреждение FCC**

Изменения или модификации, не одобренные явно стороной, ответственной за обеспечение соответствия, могут привести к лишению пользователя права на использование данного оборудования.

Данный передатчик нельзя располагать или эксплуатировать вместе с любой другой антенной или передатчиком.

Настоящее оборудование соответствует ограничениям по излучению FCC/IC, предусмотренным для неконтролируемого оборудования, и соответствует Руководству по радиочастотам FCC (RF), Приложение С, правила относительно радиочастот IC OET65 и RSS-102. Данное оборудование характеризуется очень низкими уровнями радиочастотной энергии, которые подразумеваются соответствующими нормам, без испытаний на удельное поглощение (SAR).

# **Для покупателей в США**

Декларация соответствия Номер модели: LS-P2/LS-P1 Торговая марка: OLYMPUS Ответственное лицо: olympus america inc. Адрес: 3500 Corporate Parkway, P.O. Box 610, Center Valley, PA 18034-0610, U.S.A. Тел.: 484-896-5000

#### **Проверено на соответствие стандартам FCC ДЛЯ ДОМАШНЕГО ИЛИ ОФИСНОГО ИСПОЛЬЗОВАНИЯ**

Это устройство удовлетворяет части 15 правил FCC, а также требованиям промышленных RSS-стандартов Канады для нелицензируемого оборудования. Эксплуатация устройства подпадает под следующие условия.

- (1) Устройство не должно вызывать вредоносных помех.
- (2) Устройство должно принимать любые поступающие помехи, в т. ч. приводящие к неправильной работе данного устройства.

# **Для покупателей в Канаде**

CAN ices-3 (B)/NMB-3 (B)

# **Для покупателей в Европе**

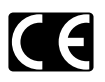

Знак «CE» указывает, что данный продукт соответствует европейским требованиям по безопасности, защите потребителей, а также охране здоровья и окружающей среды. Продукты со знаком «CE» предназначены для продажи в Европе.

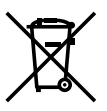

Этот символ [перечеркнутый мусорный бак на колесиках, Директива ЕС об отходах WEEE, приложение IV] указывает на раздельный сбор мусора для электрического и электронного оборудования в странах ЕС. Пожалуйста, не выбрасывайте это устройство вместе с бытовыми отходами. Пожалуйста, для утилизации данного продукта пользуйтесь действующими в вашей стране системами возврата и сбора для утилизации.

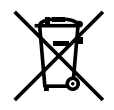

Этот символ [перечеркнутый мусорный бак на колесиках, Директива ЕС об отходах 2006/66/EC, приложение II] указывает на раздельный сбор использованных элементов питания в странах ЕС. Пожалуйста, не выбрасывайте элементы питания вместе с бытовыми отходами. Пожалуйста, для утилизации использованных элементов питания пользуйтесь действующими в вашей стране системами возврата и сбора для утилизации.

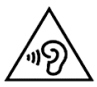

Чтобы избежать повреждения органов слуха, не прослушивайте записи на высокой громкости на протяжении длительного времени.

Настоящим OLYMPUS заявляет, что данный цифровой диктофон соответствует специальным требованиям и другим применимым положениям Директивы 1999/5/EC. Более подробную информацию см. по адресу: http://olympus-europa.com/

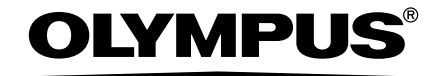

# OLYMPUS CORPORATION

2951 Ishikawa-machi, Hachioji-shi, Tokyo 192-8507, Japan.

# OLYMPUS EUROPA SE & CO. KG

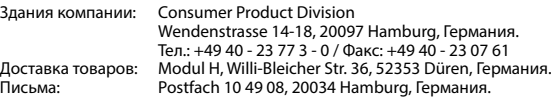

#### **Европейская служба технической поддержки для клиентов:** Посетите нашу домашнюю страницу **http://www.olympus-europa.com**

или позвоните нам ПО БЕСПЛАТНОМУ НОМЕРУ\*: **00800 – 67 10 83 00**

для Австрии, Бельгии, Чешская Республика, Дании, Финляндии, Франции, Германии, Люксембурга, Нидерландов, Норвегии, Польша, Португалии, России, Испании, Швеции, Швейцарии, Великобритании.

\* Пожалуйста, учитывайте, что некоторые операторы (мобильной) связи не дают доступа или требуют дополнительного префикса к номерам +800.

Для всех Европейских стран, которых нет в списке, если не удается соединиться с вышеуказанным номером, просим использовать следующие ПЛАТНЫЕ НОМЕРА: **+49 40 – 237 73 899**.

# OLYMPUS IMAGING AUSTRALIA PTY LTD.

Ground Floor, 82 Waterloo Road, Macquarie Park NSW 2113, Australia PO Box 1991 Macquarie Centre NSW 2113

**Tel: +61 2 9886 3992 http://www.olympus.com.au**

#### **Customer Service Centres:**

Australia Olympus Imaging Australia Pty Ltd. Tel: **1300 659 678**  Fax: **+61 2 9889 7988** http://www.olympus.com.au

New Zealand Dictation Distributors Ltd. Tel: **0800 659 678**  Fax: **+64 9 303 3189** http://www.dictation.co.nz